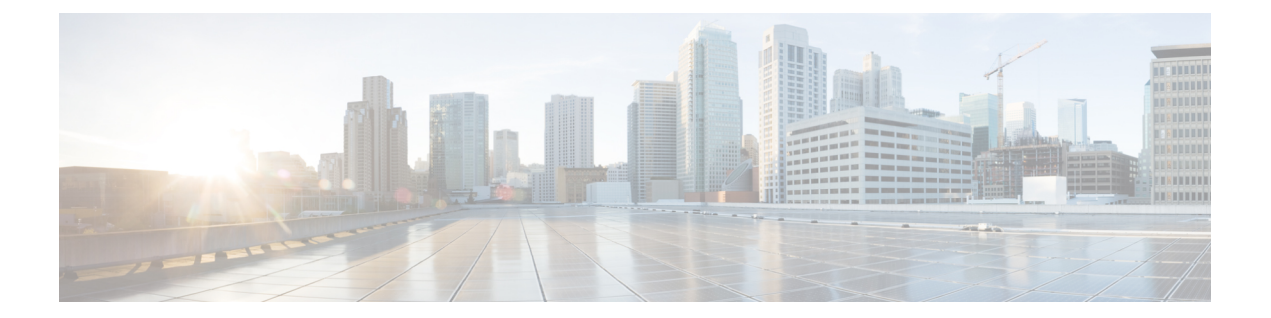

# **Cisco Identity Based Networking Services Commands**

- aaa [accounting](#page-3-0) identity, on page 4
- aaa local [authentication,](#page-5-0) on page 6
- [absolute-timer,](#page-6-0) on page 7
- [access-group](#page-7-0) (service template), on page 8
- [access-session](#page-8-0) closed, on page 9
- access-session [control-direction,](#page-9-0) on page 10
- [access-session](#page-10-0) host-mode, on page 11
- [access-session](#page-12-0) port-control, on page 13
- [access-session](#page-13-0) (template), on page 14
- [access-session](#page-15-0) tunnel vlan, on page 16
- activate [\(policy-map](#page-16-0) action), on page 17
- [authenticate](#page-18-0) using, on page 19
- [authentication-restart,](#page-20-0) on page 21
- [authentication](#page-22-0) display, on page 23
- [authorize,](#page-23-0) on page 24
- banner [\(parameter-map](#page-25-0) webauth), on page 26
- class-map type control [subscriber,](#page-27-0) on page 28
- [class,](#page-29-0) on page 30
- [clear-authenticated-data-hosts-on-port,](#page-31-0) on page 32
- [clear-session,](#page-33-0) on page 34
- [consent](#page-34-0) email, on page 35
- [custom-page,](#page-35-0) on page 36
- [deactivate,](#page-37-0) on page 38
- debug [access-session,](#page-39-0) on page 40
- [description](#page-40-0) (service template), on page 41
- dot1x pae [\(template\),](#page-41-0) on page 42
- [err-disable,](#page-42-0) on page 43
- [event,](#page-43-0) on page 44
- [guest-lan,](#page-46-0) on page 47
- [inactivity-timer,](#page-47-0) on page 48
- ip dhcp [snooping](#page-49-0) trust, on page 50
- Keepalive [\(template\),](#page-50-0) on page 51
- [key-wrap](#page-51-0) enable, on page 52
- linksec policy (service [template\),](#page-52-0) on page 53
- [mac-delimiter,](#page-53-0) on page 54
- match [activated-service-template,](#page-54-0) on page 55
- match [authorization-failure,](#page-56-0) on page 57
- match [authorization-status,](#page-57-0) on page 58
- match [authorizing-method-priority,](#page-58-0) on page 59
- match [client-type,](#page-60-0) on page 61
- match [current-method-priority,](#page-61-0) on page 62
- match [ip-address,](#page-63-0) on page 64
- match [ipv6-address,](#page-64-0) on page 65
- match [mac-address,](#page-65-0) on page 66
- match [method,](#page-66-0) on page 67
- match port-type [\(class-map](#page-68-0) filter), on page 69
- match [result-type,](#page-69-0) on page 70
- match [service-template,](#page-71-0) on page 72
- match tag [\(class-map](#page-73-0) filter), on page 74
- match [username,](#page-74-0) on page 75
- [max-http-conns,](#page-75-0) on page 76
- [parameter-map](#page-76-0) type webauth, on page 77
- pause [reauthentication,](#page-78-0) on page 79
- peer [neighbor-route](#page-79-0), on page 80
- [policy-map](#page-80-0) type control subscriber, on page 81
- protect [\(policy-map](#page-82-0) action), on page 83
- redirect [\(parameter-map](#page-83-0) webauth), on page 84
- [redirect](#page-85-0) url, on page 86
- [replace,](#page-86-0) on page 87
- [restrict,](#page-87-0) on page 88
- resume [reauthentication,](#page-88-0) on page 89
- [service-policy](#page-89-0) type control subscriber, on page 90
- [service-template,](#page-90-0) on page 91
- set-timer [\(policy-map](#page-91-0) action), on page 92
- show [access-session,](#page-93-0) on page 94
- show class-map type control [subscriber,](#page-98-0) on page 99
- show [policy-map](#page-99-0) type control subscriber, on page 100
- show [policy-map](#page-101-0) type control subscriber, on page 102
- show [service-template,](#page-103-0) on page 104
- source template [\(template\),](#page-104-0) on page 105
- spanning tree portfast [\(template\),](#page-105-0) on page 106
- [storm-control](#page-107-0) (template), on page 108
- [subscriber](#page-109-0) aging, on page 110
- subscriber mac-filtering [security-mode,](#page-110-0) on page 111
- subscriber aging [\(template\),](#page-111-0) on page 112
- tag (service [template\),](#page-112-0) on page 113
- [terminate,](#page-113-0) on page 114
- timeout [init-state](#page-115-0) min, on page 116
- trust device [\(template\),](#page-116-0) on page 117
- tunnel type capwap [\(service-template\),](#page-117-0) on page 118
- type [\(parameter-map](#page-118-0) webauth), on page 119
- [unauthorize,](#page-120-0) on page 121
- [virtual-ip,](#page-121-0) on page 122
- vlan (service [template\),](#page-122-0) on page 123
- voice vlan (service [template\),](#page-123-0) on page 124
- [watch-list,](#page-124-0) on page 125

#### <span id="page-3-0"></span>**aaa accounting identity**

To enable accounting and to create an accounting method list for Session Aware Networking subscriber services, use the **aaa accounting identity** command in global configuration mode. To disable accounting for Session Aware Networking, use the **no** form of this command.

**aaa accounting identity** {*method-list-name* |**default**} **start-stop** [**broadcast**] **group** {*server-group-name* | **radius** | **tacacs+**} [{**group**{*server-group-name* | **radius** | **tacacs+**}}] **no aaa accounting identity** {*method-list-name* | **default**}

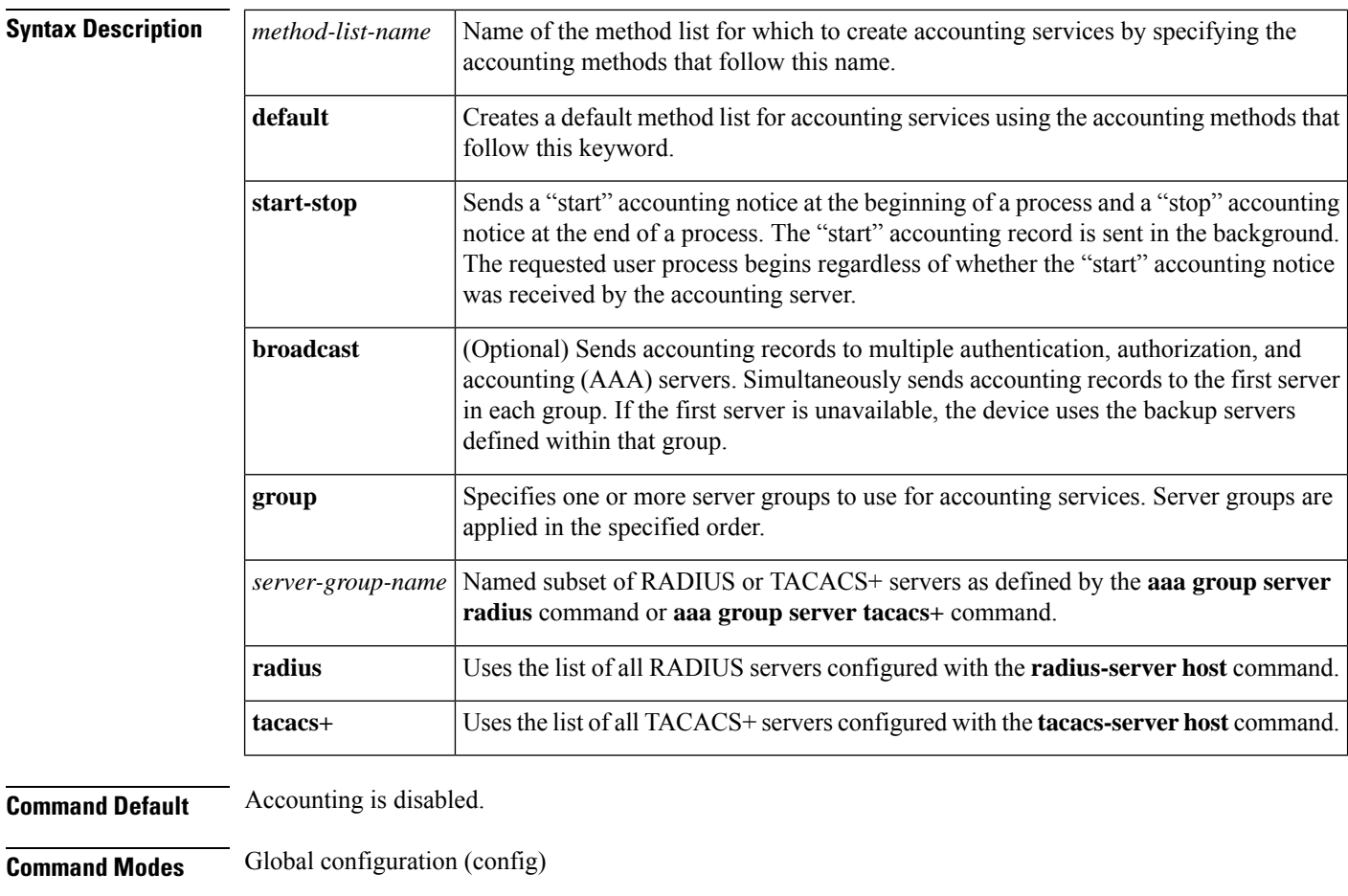

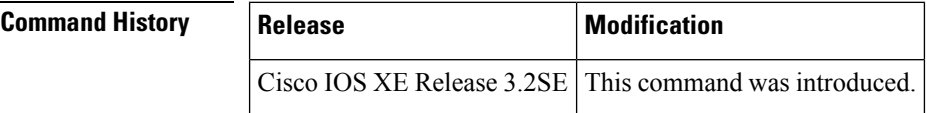

**Usage Guidelines** The **aaa accounting identity** command enables accounting services and creates method lists that define specific accounting methods for Session Aware Networking subscriber services. A method list identifies the list of security servers to which the network access server sends accounting records.

Cisco IOS software supports the following two methods of accounting for Session Aware Networking:

Ш

- RADIUS—The network access server reports user activity to the RADIUS security server in the form of accounting records. Each accounting record contains accounting attribute-value (AV) pairs and is stored on the security server.
- TACACS+—The network access server reports user activity to the TACACS+ security server in the form of accounting records. Each accounting record contains accounting AV pairs and is stored on the security server.

The default method list is automatically applied to all subscriber sessions except those that have a named method list explicitly defined. A named method list overrides the default method list.

When AAA accounting is activated, the network access server monitors either RADIUS accounting attributes or TACACS+ AV pairs pertinent to the connection, depending on the security method you have implemented. The network access server reports these attributes as accounting records, which are then stored in an accounting log on the security server.

You must enable AAA with the **aaa new-model** command before you can enter the **aaa accounting identity** command.

**Examples** The following example shows how to configure a default accounting method list where accounting services are provided by a TACACS+ server.

```
aaa new-model
aaa accounting identity default start-stop group tacacs+
```
The following example shows how to configure a named accounting method list, where accounting services are provided by a RADIUS server.

```
aaa new model
aaa accounting identity LIST_1 start-stop group radius
```
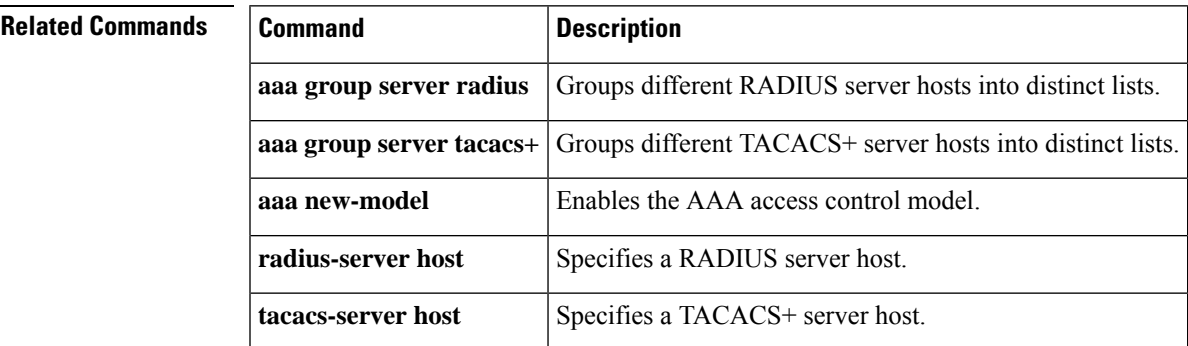

### <span id="page-5-0"></span>**aaa local authentication**

To specify the method lists to use for local authentication and authorization from a Lightweight Directory Access Protocol (LDAP) server, use the **aaa local authentication** command in global configuration mode. To return to the default value, use the **no** form of this command.

**aaa local authentication** {*method-list-name* | **default**} **authorization** {*method-list-name* | **default**} **no aaa local authentication** {*method-list-name* | **default**} **authorization** {*method-list-name* | **default**}

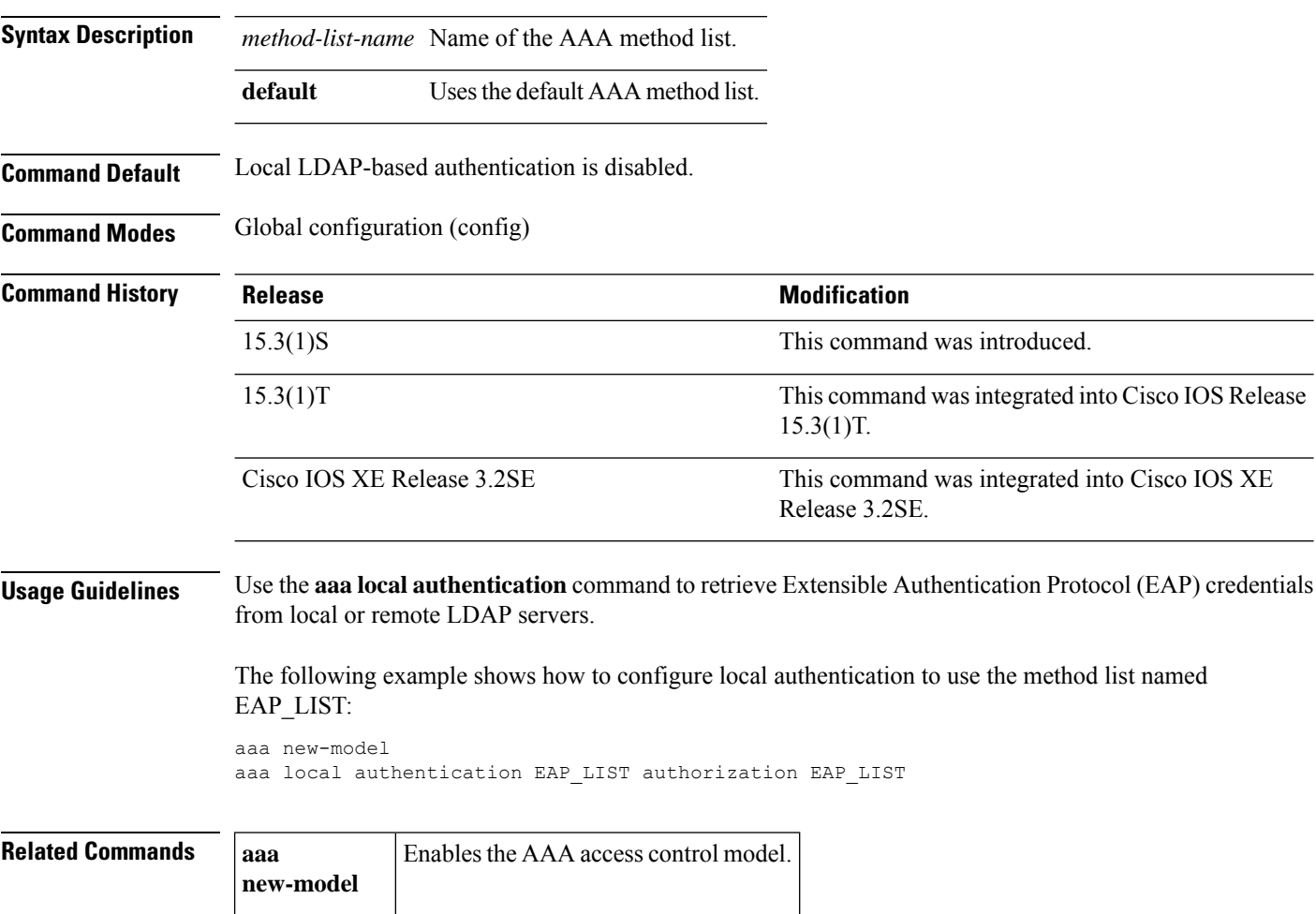

**ldap server** Defines an LDAP server.

# <span id="page-6-0"></span>**absolute-timer**

To enable an absolute timeout for subscriber sessions, use the **absolute-timer** command in service template configuration mode. To disable the timer, use the **no** form of this command.

**absolute-timer** *minutes* **no absolute-timer**

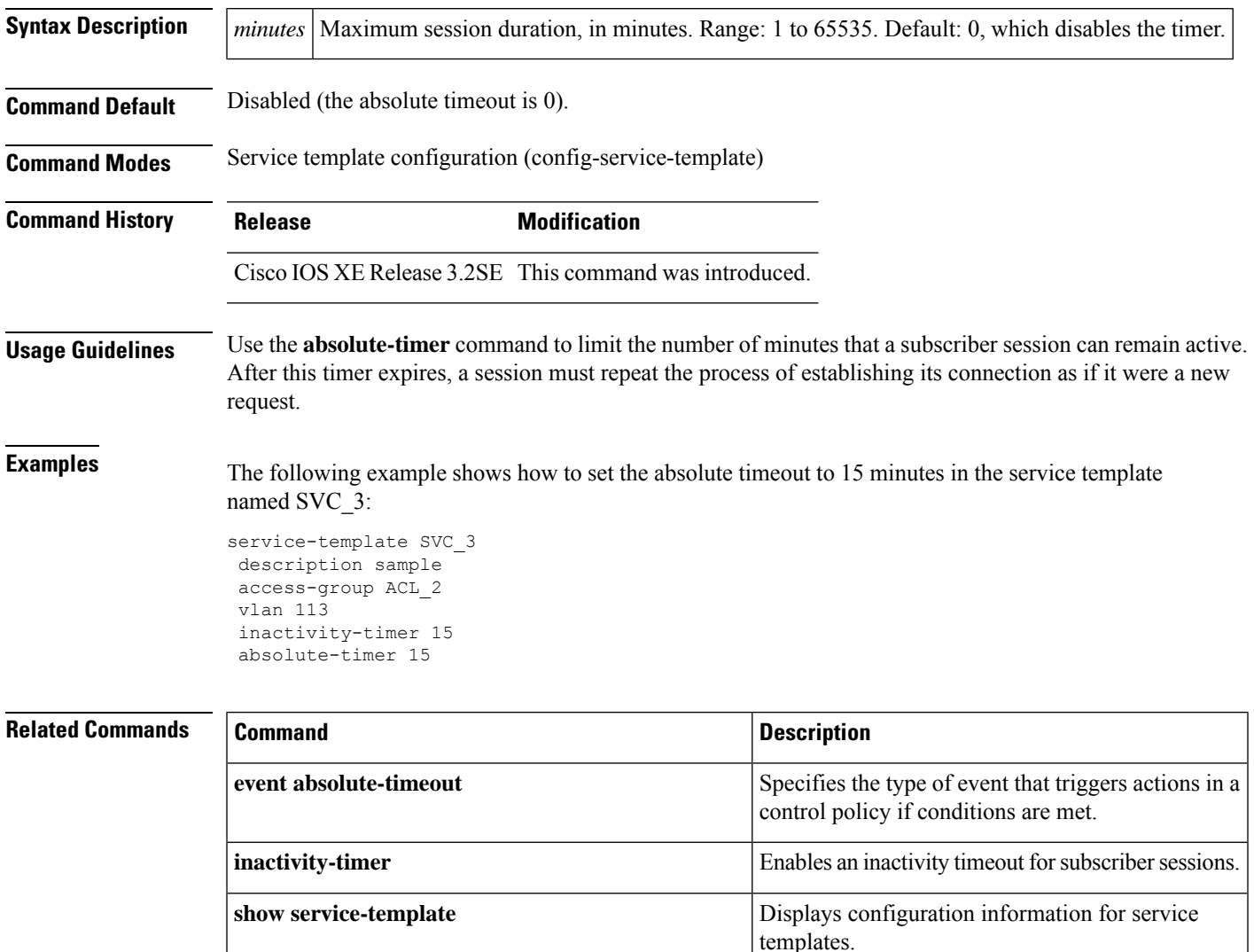

# <span id="page-7-0"></span>**access-group (service template)**

To apply an accesslist to sessions using a service template, use the **access-group**command in service template configuration mode. To remove the access group, use the **no** form of this command.

**access-group** *access-list-name* **no access-group** *access-list-name*

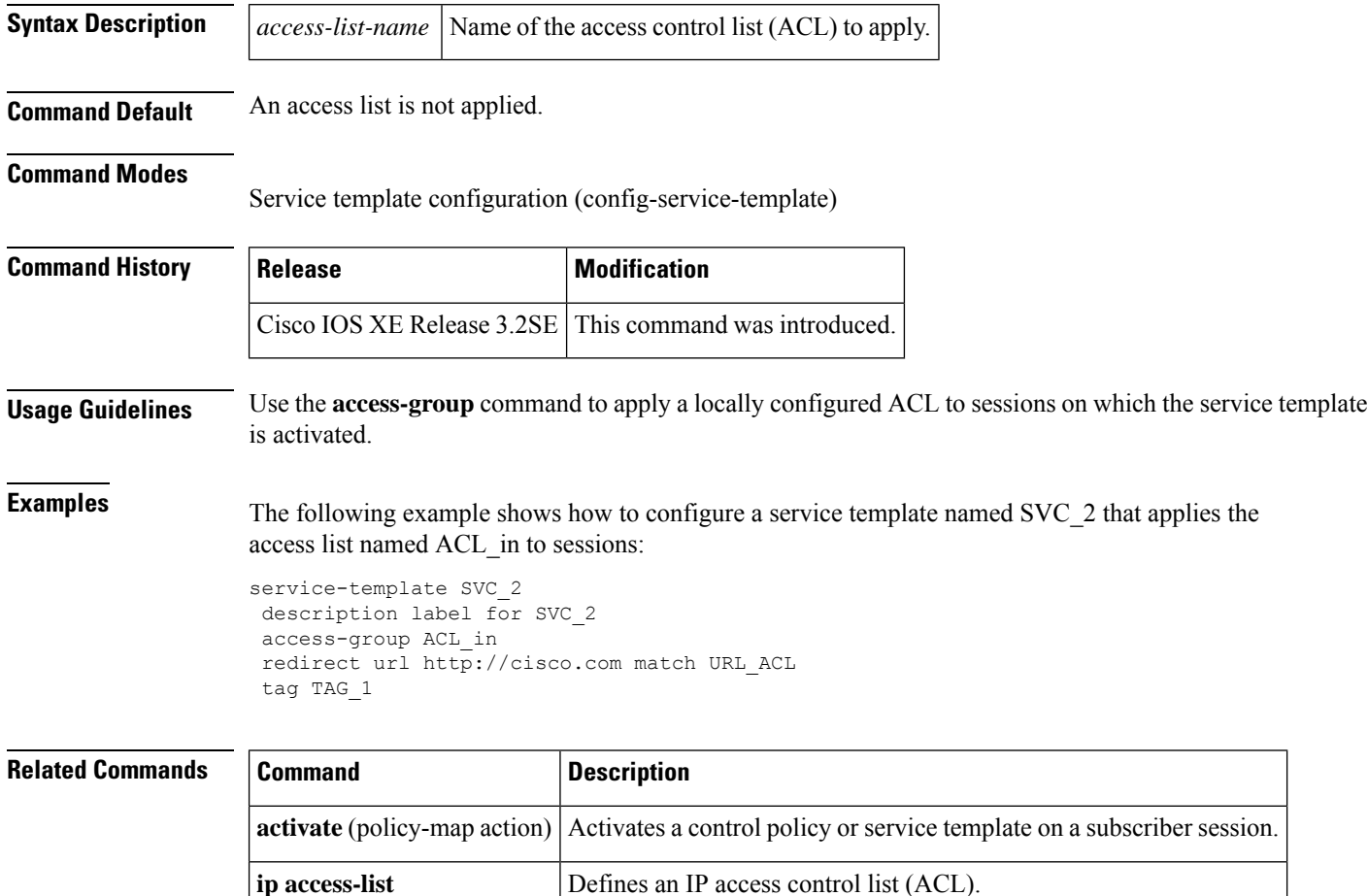

## <span id="page-8-0"></span>**access-session closed**

To prevent preauthentication access on a port, use the **access-sessionclosed**command in interface configuration mode. To return to the default value, use the **no** form of this command.

**access-session closed no access-session closed**

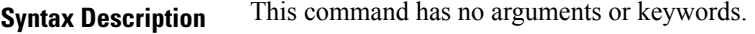

**Command Default** Disabled (access is open on the port).

**Command Modes** Interface configuration (config-if)

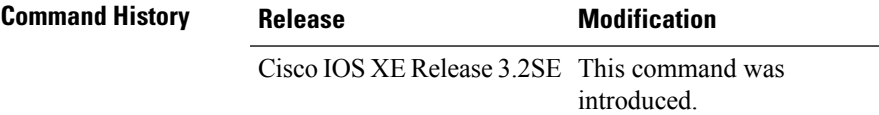

**Usage Guidelines** The **access-session closed** command closes access to a port, preventing clients or devices from gaining network access before authentication is performed.

The following example shows how to set port 1/0/2 to closed access.

```
interface GigabitEthernet 1/0/2
access-session host-mode single-host
access-session closed
access-session port-control auto
access-session control-direction in
```
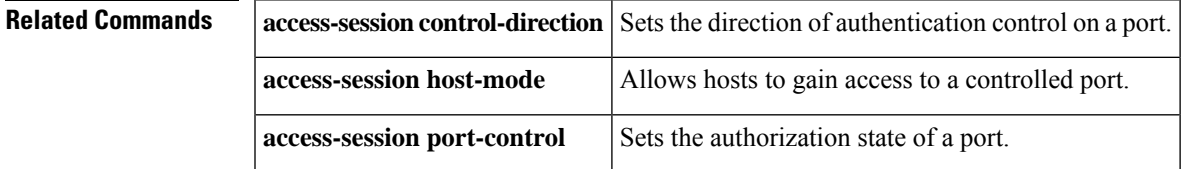

#### <span id="page-9-0"></span>**access-session control-direction**

To set the direction of authentication control on a port, use the **access-session control-direction** command in interface configuration mode. To return to the default value, use the **no** form of this command.

**access-session control-direction** {**both** | **in**} **no access-session control-direction**

**Syntax Description both** Enables bidirectional control on the port. This is the default value. **in** Enables unidirectional control on the port. **Command Default** The port is set to bidirectional mode. **Command Modes** Interface configuration (config-if) **Command History Release Modification** Cisco IOS XE Release 3.2SE This command was introduced.

**Usage Guidelines** Use the **access-session control-direction** command to set the port control to either unidirectional or bidirectional.

> The **in** keyword configures a port as unidirectional, allowing a device on the network to "wake up" the client and force it to reauthenticate. The port can send packets to the host but cannot receive packets from the host.

> The **both** keyword configures a port as bidirectional so that access to the port is controlled in both directions. The port cannot send or receive packets.

You can use the **show access-session interface** command to verify the port setting.

The following example shows how to enable unidirectional control on port 1/0/2:

```
interface GigabitEthernet 1/0/2
access-session host-mode single-host
access-session closed
access-session port-control auto
access-session control-direction in
```
**Related Commands** access-session **closed** Prevents preauthentication access on a port. **access-session host-mode** Allows hosts to gain access to a controlled port. **access-session** Sets the authorization state of a port. **port-control show access-session** Displays information about authentication sessions.

## <span id="page-10-0"></span>**access-session host-mode**

To allow hosts to gain access to a controlled port, use the **access-session host-mode** command in interface configuration mode. To return to the default value, use the **no** form of this command.

**access-session host-mode** {**multi-auth** | **multi-domain** | **multi-host** | **single-host**} **no access-session host-mode**

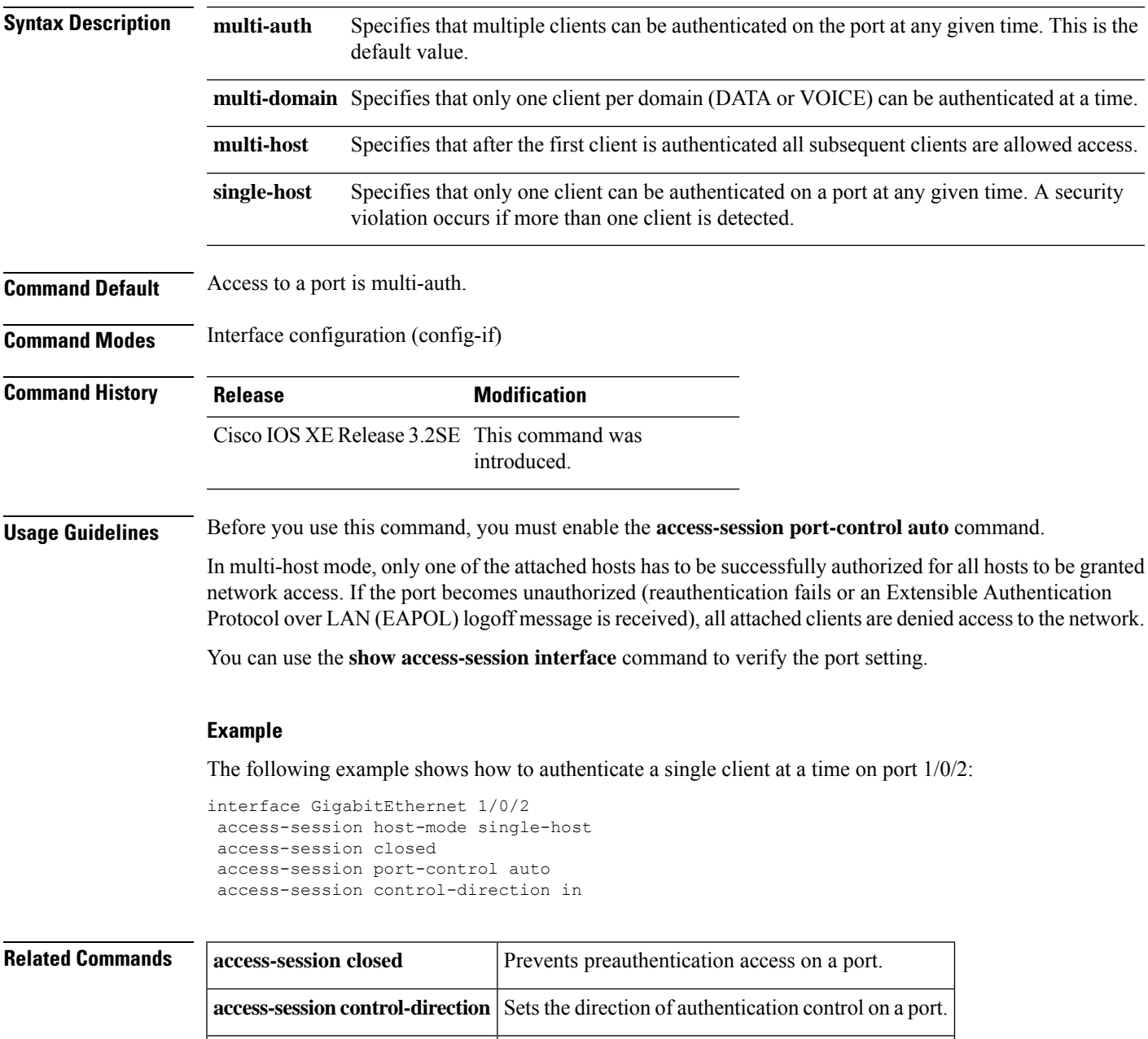

**access-session port-control** Sets the authorization state of a port.

I

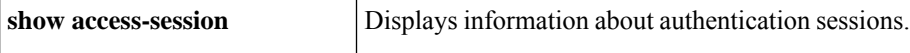

# <span id="page-12-0"></span>**access-session port-control**

To set the authorization state of a port, use the **access-session port-control** command in interface configuration mode. To return to the default value, use the **no** form of this command.

#### **access-session port-control** {**auto** | **force-authorized** | **force-unauthorized**} **no access-session port-control**

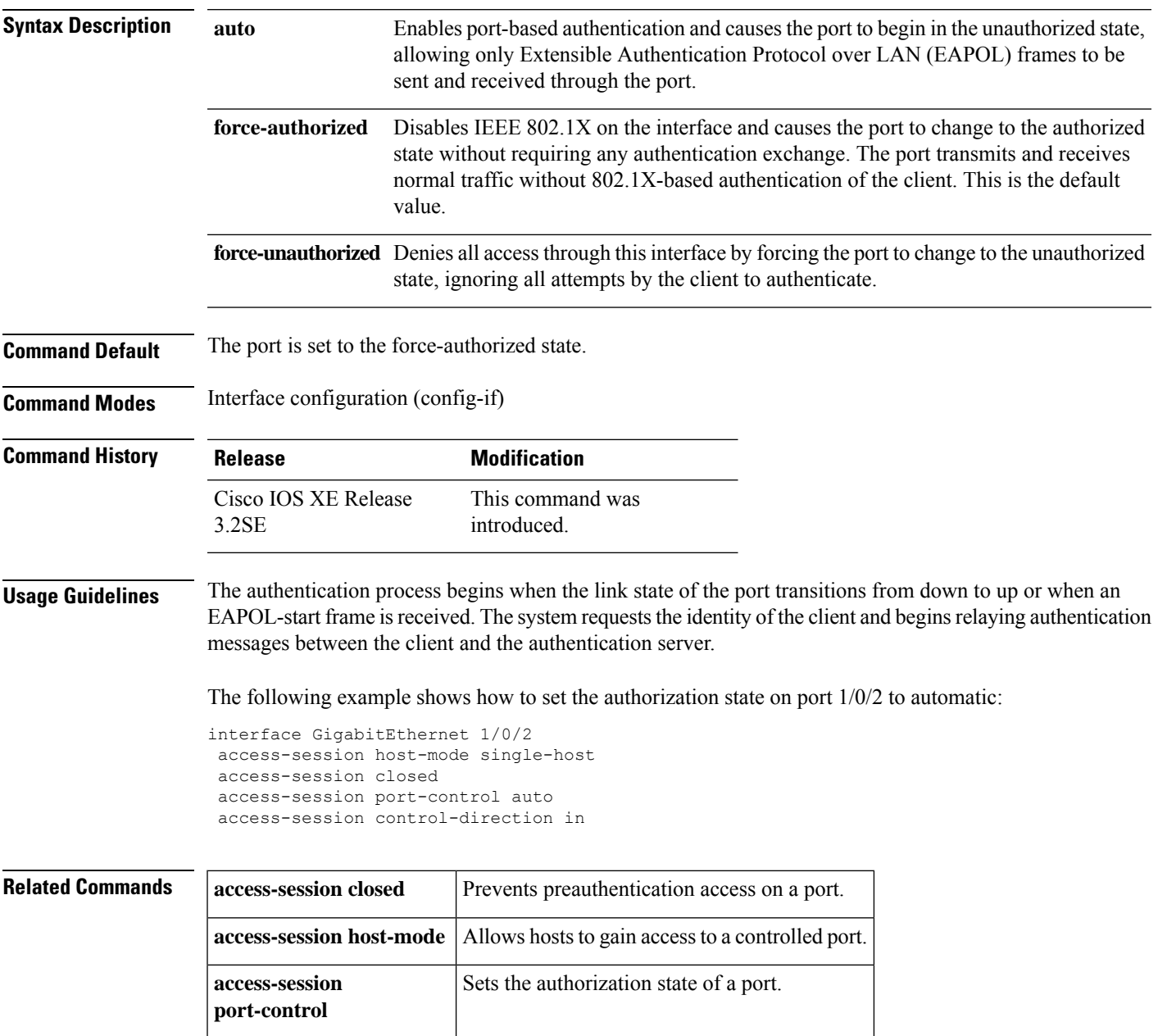

## <span id="page-13-0"></span>**access-session (template)**

To configures access session information in an interface templates, use the **access-session** command in template configuration mode. To remove the access-session configuration, use the **no** form of this command.

**aceess-session** {**closed** | **control-direction** | {**all** | **in** } | **host-mode** | {**multi-auth** | **multi-domain** | **multi-host** | **single-host** } | **interface-template sticky** | **port-control** | {**auto** | **force-authorized** | **force-unauthorized**}}

**no aceess-session** {**closed** | **control-direction** | **host-mode** | **interface-template sticky** | **port-control**}

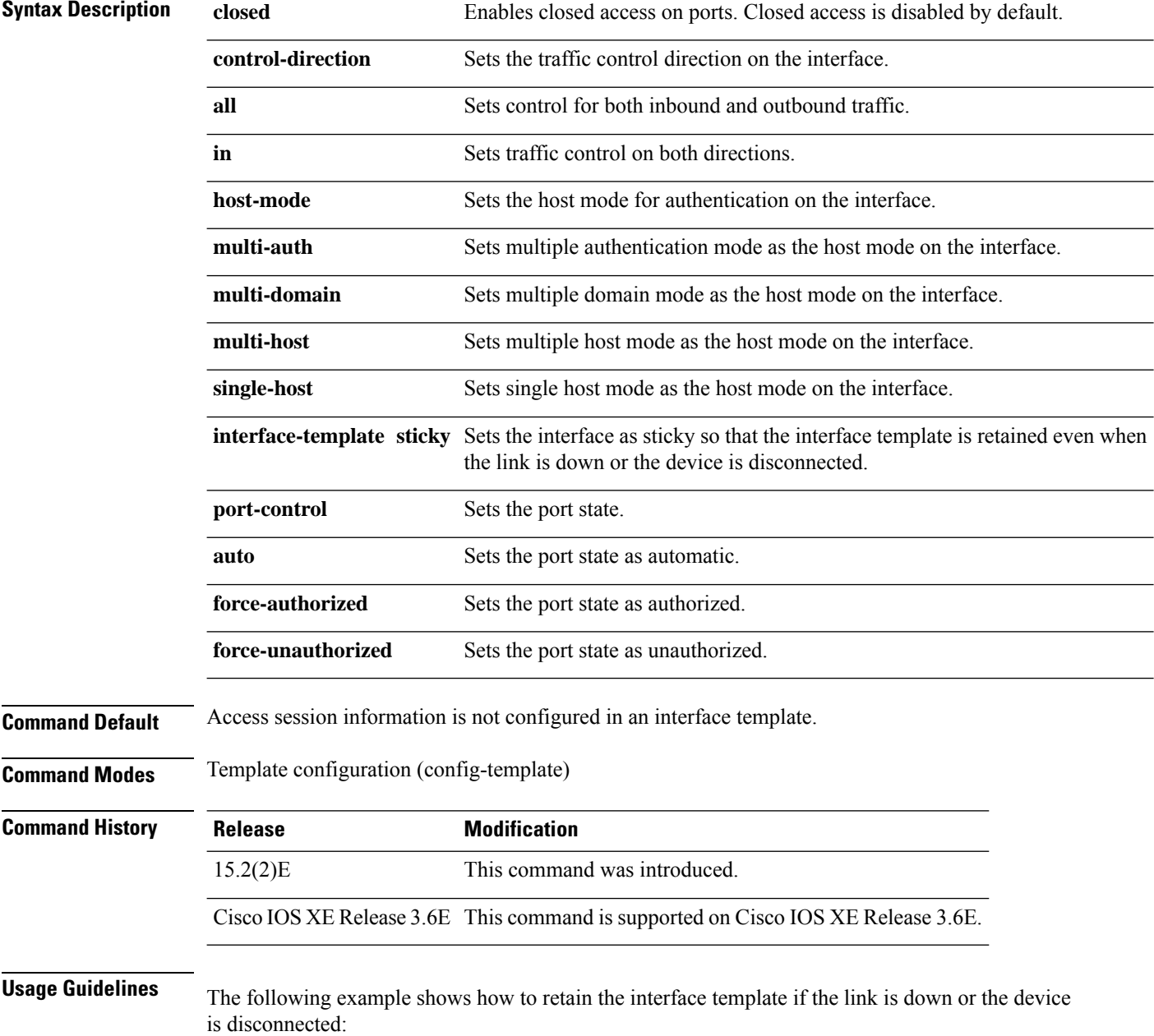

```
Device# configure terminal
Device(config)# template user-template1
Device(config-template)# access-session interface-template sticky
Device(config-template)# end
```
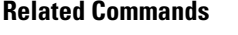

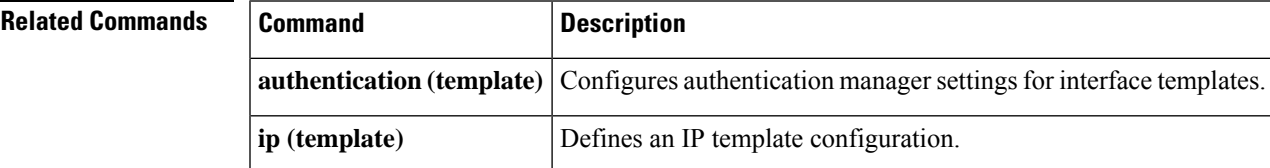

#### <span id="page-15-0"></span>**access-session tunnel vlan**

To configure an access session for a VLAN tunnel, use the **access-session tunnel vlan** command in global configuration mode. To remove the access session, use the **no** form of this command.

**access-session tunnel vlan** *vlan-id* **no access-session tunnel vlan** [{*vlan-id*}]

**Syntax Description** *vlan-id* Specifies the tunnel VLAN ID. The range is from 1 to 4096.

**Command Default** Access to VLAN tunnel is not configured.

**Command Modes** Global configuration (config)

**Command History Release Modification** Cisco IOS XE Release 3.3SE This command wasintroduced.

**Usage Guidelines** Before you use this command, you must configure a VLAN using the **vlan** command.

You can use the **show access-session** command to verify access session settings.

```
V,
```
**Note** If a wired guest access is not being configured, VLAN ID of 325 is used as default.

The following example shows how to configure access to tunnel a VLAN :

```
Device# configure terminal
Device(config)# vlan 1755
Device(config-vlan)# exit
Device(config)# access-session vlan 1755
```
**Related Commands show access-session** Displays information about access sessions.

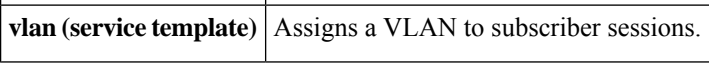

# <span id="page-16-0"></span>**activate (policy-map action)**

To activate a control policy or service template on a subscriber session, use the **activate** command in control policy-map action configuration mode. To remove this action from the control policy, use the **no** form of this command.

*action-number* **activate** {**policy type control subscriber** *control-policy-name* | **service-template** *template-name* [**aaa-list** *list-name*] [**precedence** *number*] [**replace-all**]} **no** *action-number*

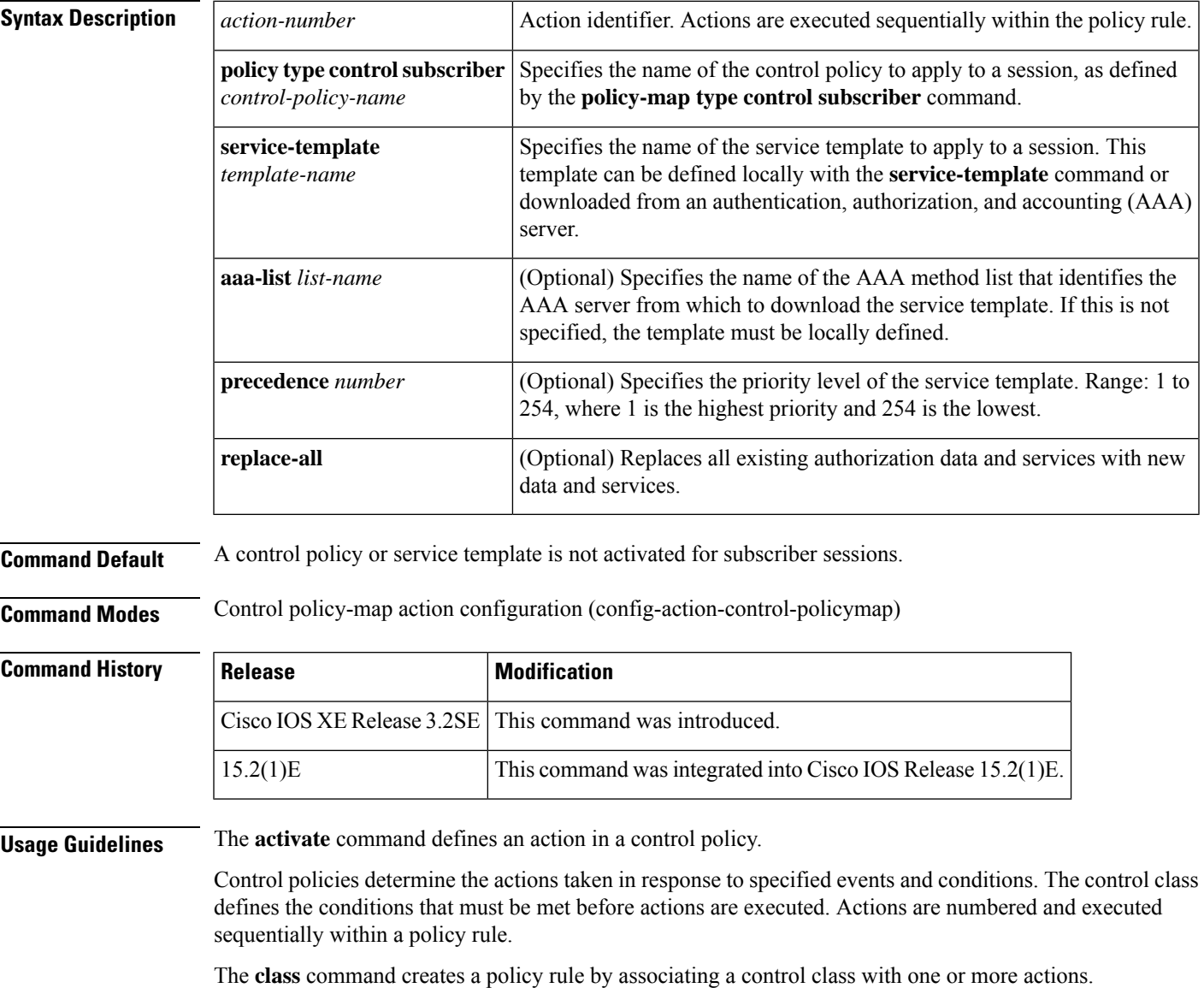

**Examples** The following example shows how to configure a control policy named SEQ-AUTH-WITH-AUTH-FAIL-VLAN. If authentication fails, and all conditions in the control class DOT1X\_FAILED evaluate true, the system activates the service template named VLAN4.

```
class-map type control subscriber DOT1X-FAILED match-any
 match result-type method dot1x authoritative
 match result-type method dot1x agent-not-found
!
class-map type control subscriber MAB-FAILED match-all
 match method mab
 match result-type authoritative
!
policy-map type control subscriber SEQ-AUTH-WITH-AUTH-FAIL-VLAN
  event session-started match-all
  10 class always do-all
   10 authenticate using mab priority 20
  event authentication-failure match-all
  10 class MAB_FAILED do-all
   10 terminate mab
   20 authenticate using dot1x priority 10
  20 class DOT1X_FAILED do-all
   10 activate service-template VLAN4
```
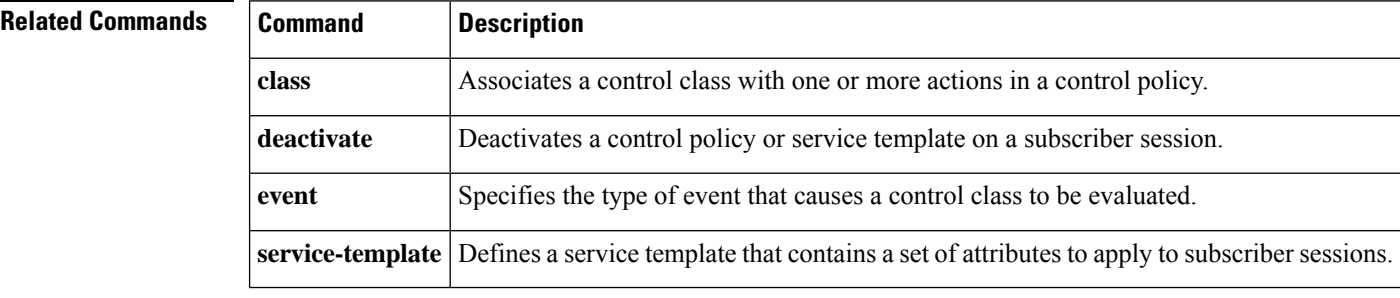

# <span id="page-18-0"></span>**authenticate using**

To initiate the authentication of a subscriber session using the specified method, use the **authenticate using** command in control policy-map action configuration mode. To remove this action from a control policy, use the **no** form of this command.

*action-number* **authenticate using** {**dot1x** | **mab**| **webauth**}[**aaa** {**authc-list** *authc-list-name* | **authz-list** *authz-list-name*}] [**merge**] [**parameter-map** *parameter-map-name*] [**priority** *priority-number*] [{**replace** | **replace-all**}] [{**retries** *number* {**retry-time** *seconds*}}] **no** *action-number*

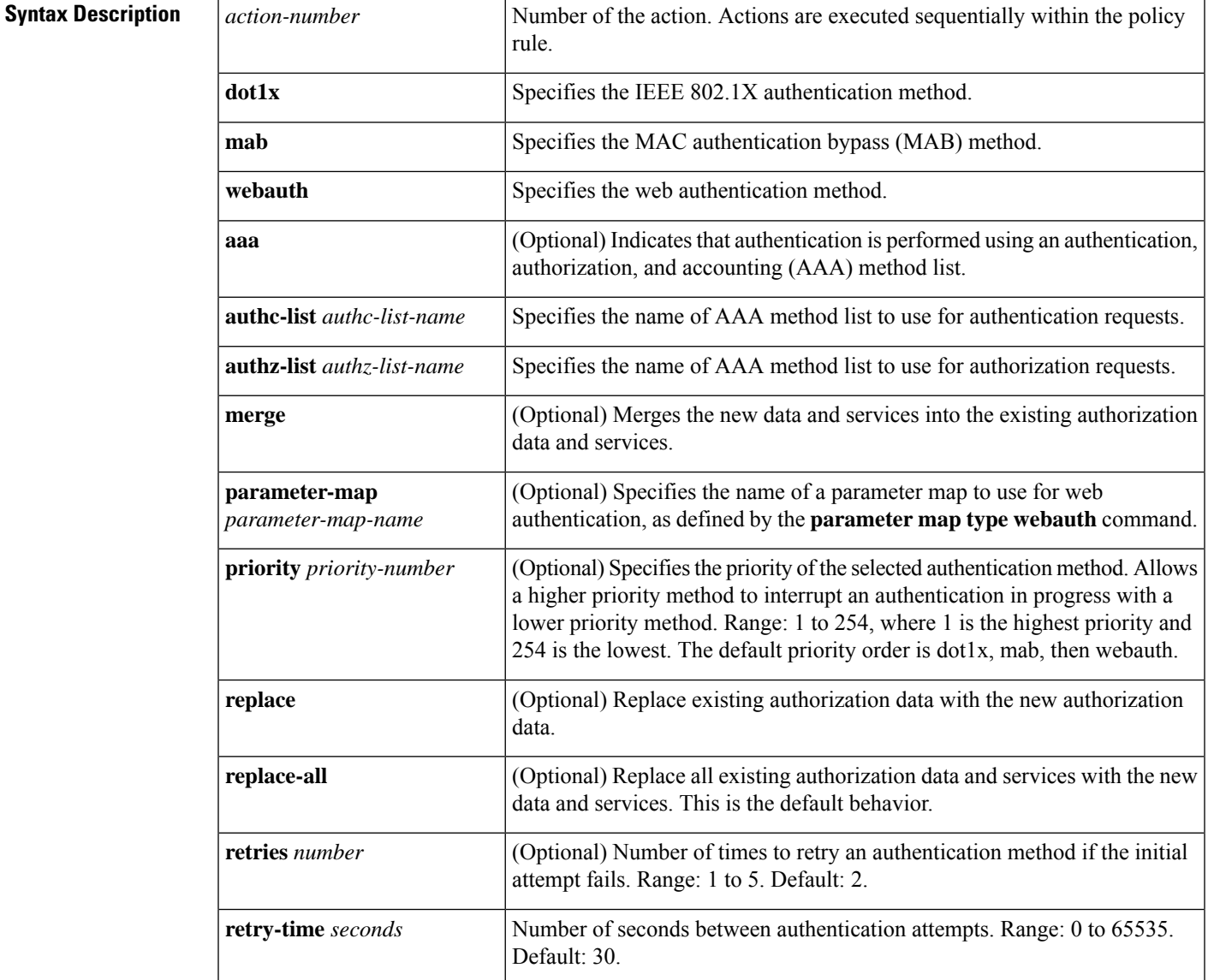

**Command Default** Authentication is not initiated.

**Cisco Identity Based Networking Services Commands**

I

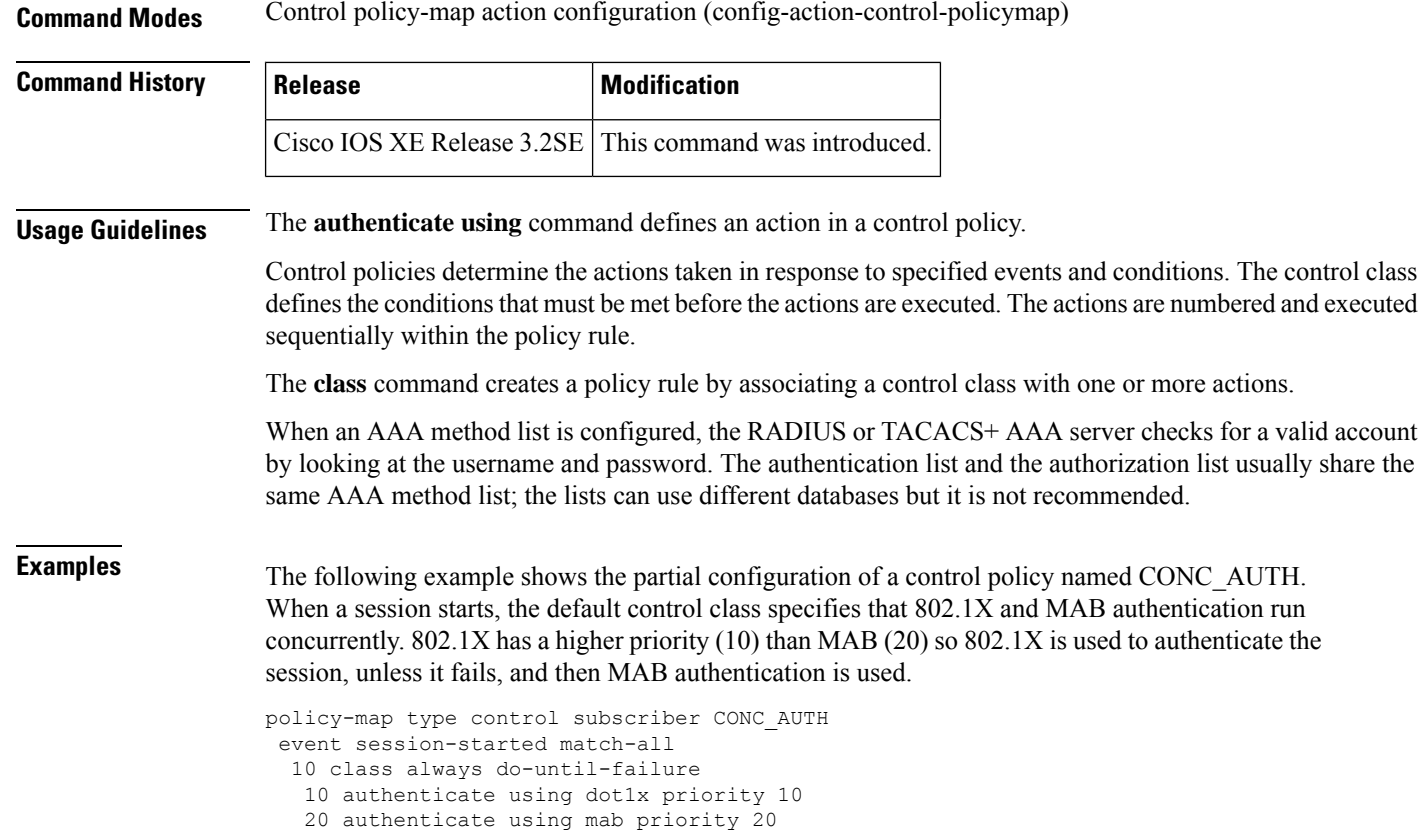

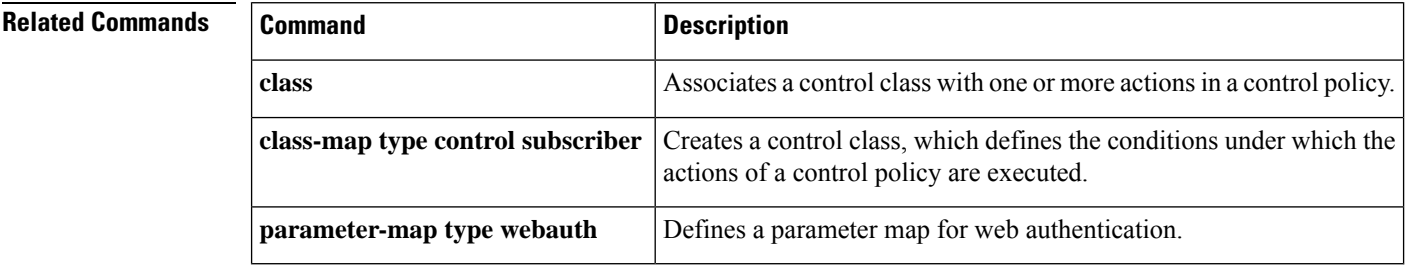

# <span id="page-20-0"></span>**authentication-restart**

To restart the authentication process after an authentication or authorization failure, use the **authentication-restart** command in control policy-map action configuration mode. To remove this action from the control policy, use the **no** form of this command.

*action-number* **authentication-restart** *seconds* **no** *action-number*

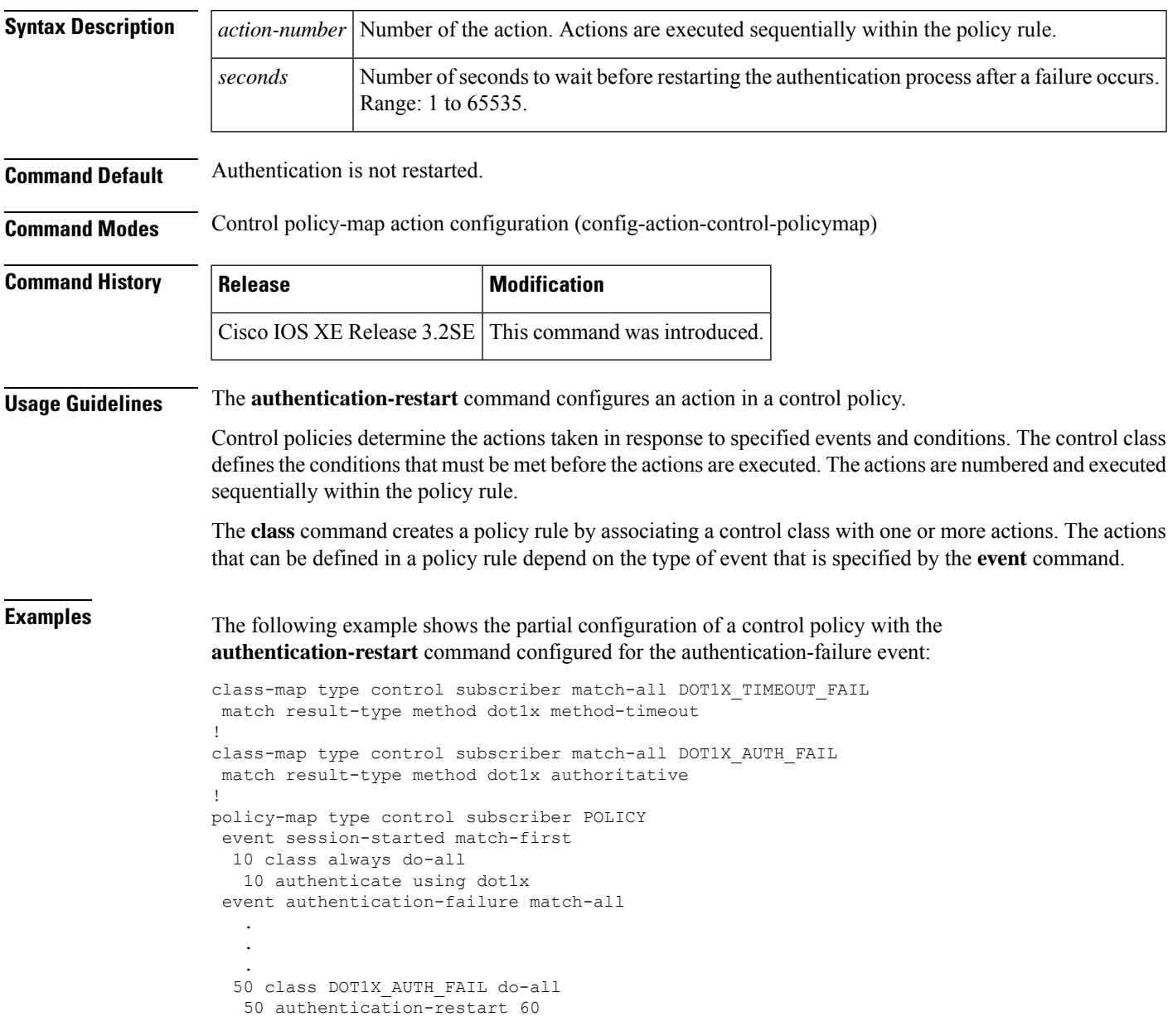

I

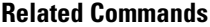

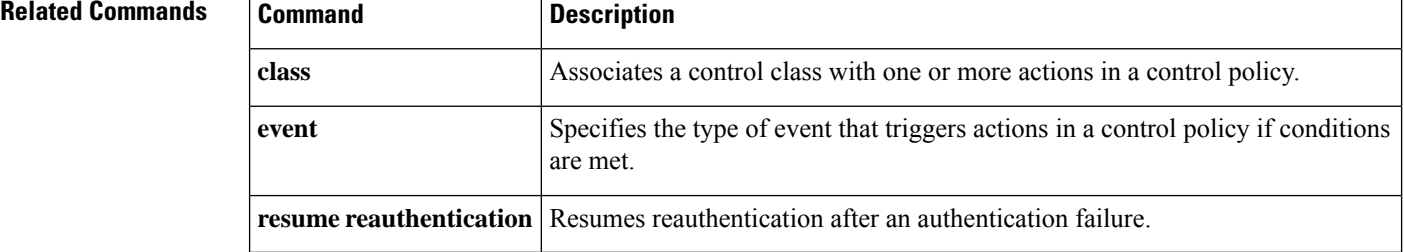

# <span id="page-22-0"></span>**authentication display**

To set the configuration display mode for Identity-Based Networking Services, use the **authentication display** command in privileged EXEC mode.

**authentication display** {**legacy** | **new-style**}

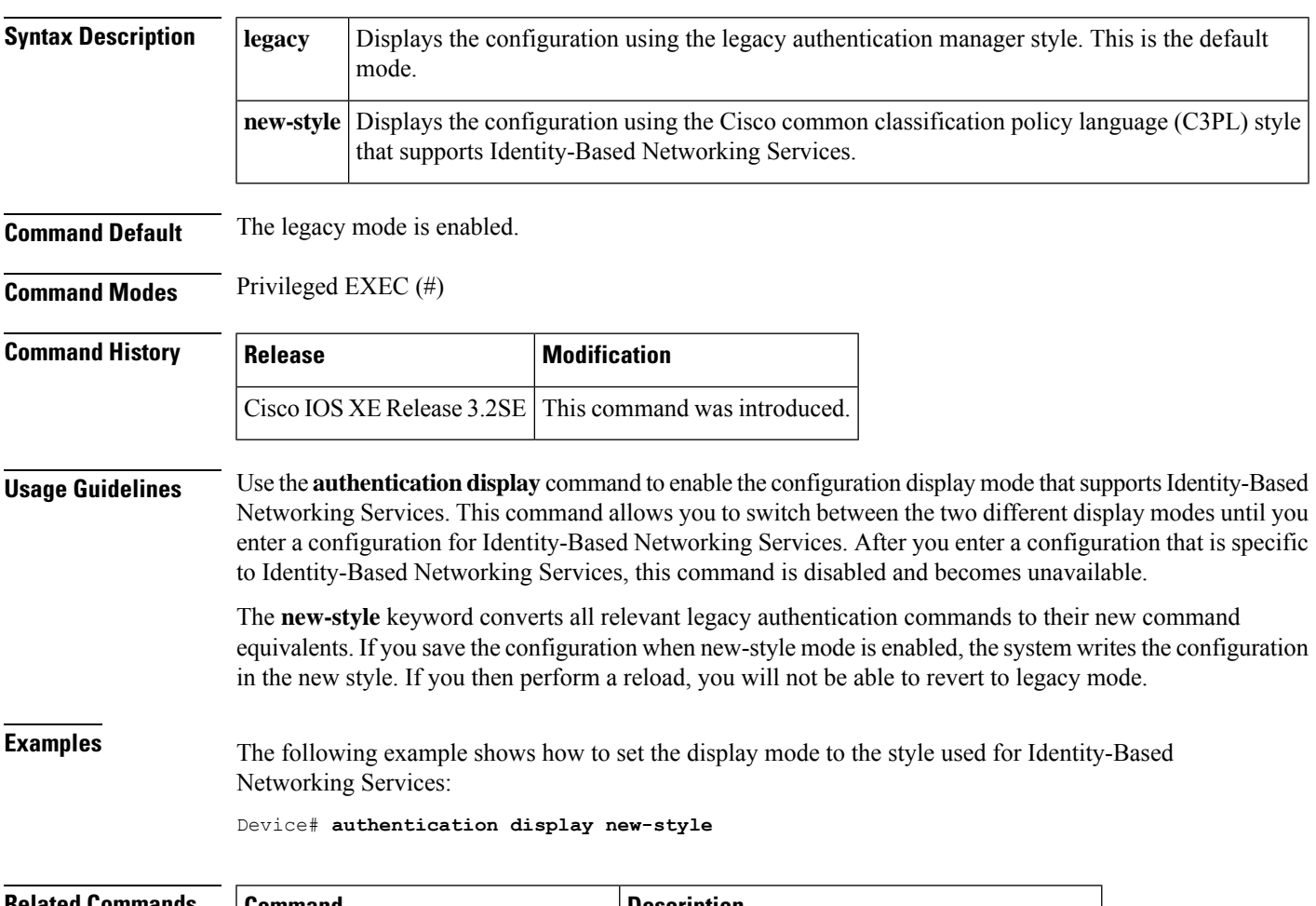

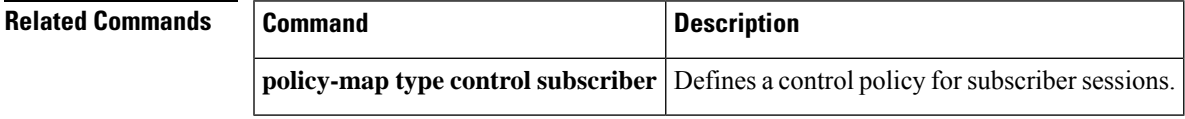

# <span id="page-23-0"></span>**authorize**

To initiate the authorization of a subscriber session, use the **authorize** command in control policy-map action configuration mode. To remove this action from the control policy, use the **no** form of this command.

*action-number* **authorize no** *action-number*

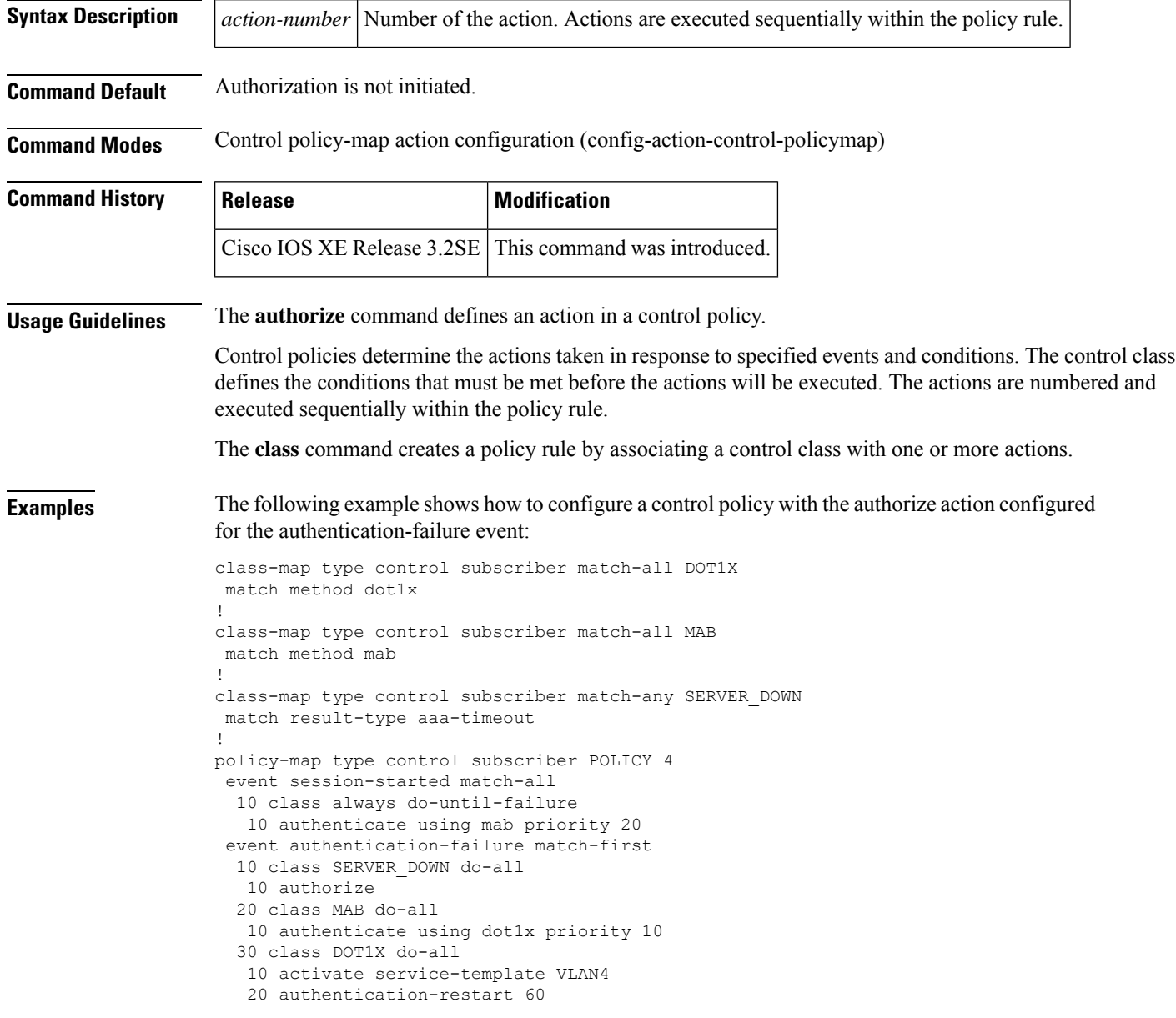

#### **Related Commands**

I

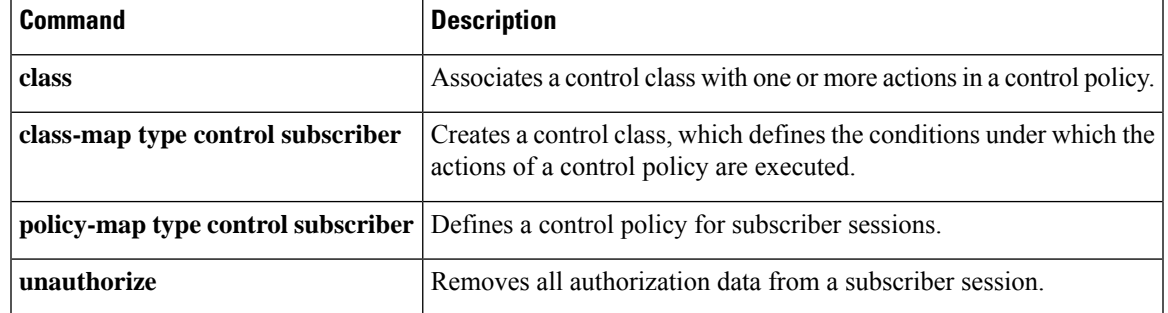

# <span id="page-25-0"></span>**banner (parameter-map webauth)**

To display a banner on the web-authentication login web page, use the **banner** command in parameter map webauth configuration mode. To disable the banner display, use the **no** form of this command.

**banner** [{**file** *location***:***filename* | **text** *banner-text*}] **no banner** [{**file** *location***:***filename* | **text** *banner-text*}]

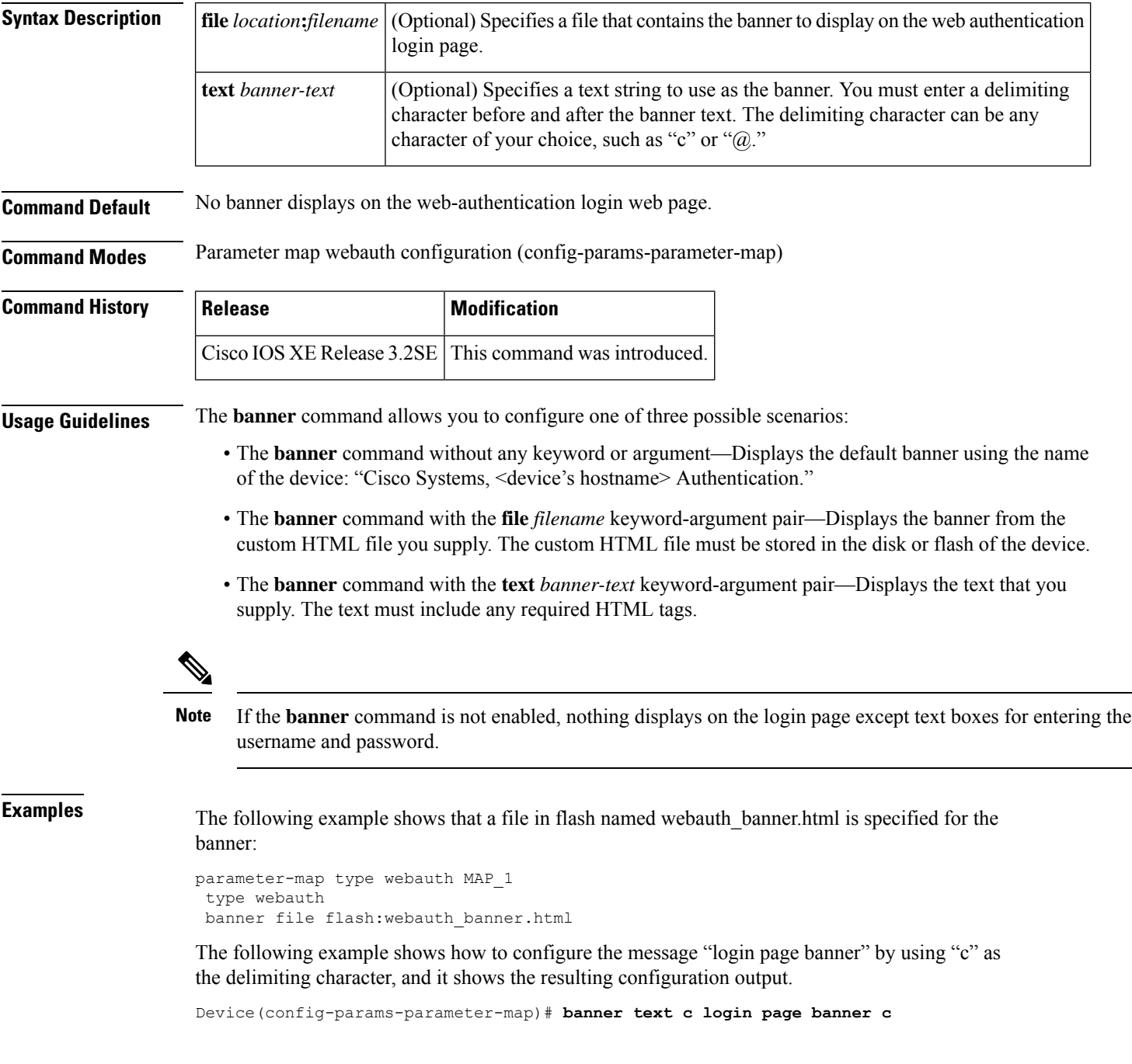

```
parameter-map type webauth MAP_2
 type webauth
banner text ^c login page banner ^c
```
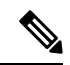

**Note**

The caret symbol (^) displays in the configuration output before the delimiting character that you entered even though you do not enter it.

#### **Related Commands**

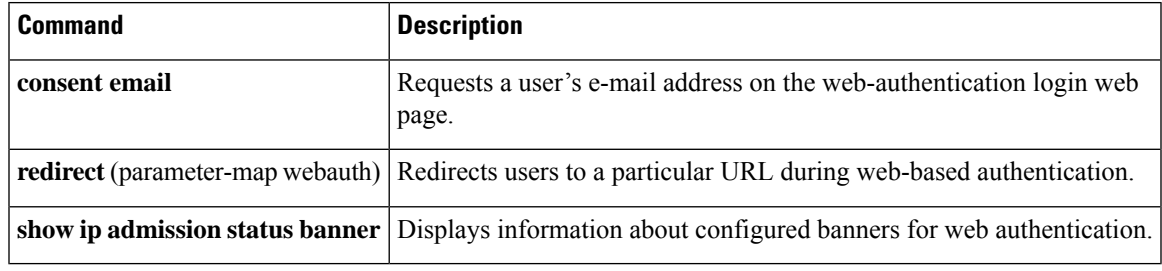

# <span id="page-27-0"></span>**class-map type control subscriber**

To create a control class, which defines the conditions under which the actions of a control policy are executed, use the **class-map type control subscriber** command in global configuration mode. To remove a control class, use the **no** form of this command.

**class-map type control subscriber** {**match-all** | **match-any** | **match-none**} *control-class-name* **no class-map type control subscriber** {**match-all** | **match-any** | **match-none**} *control-class-name*

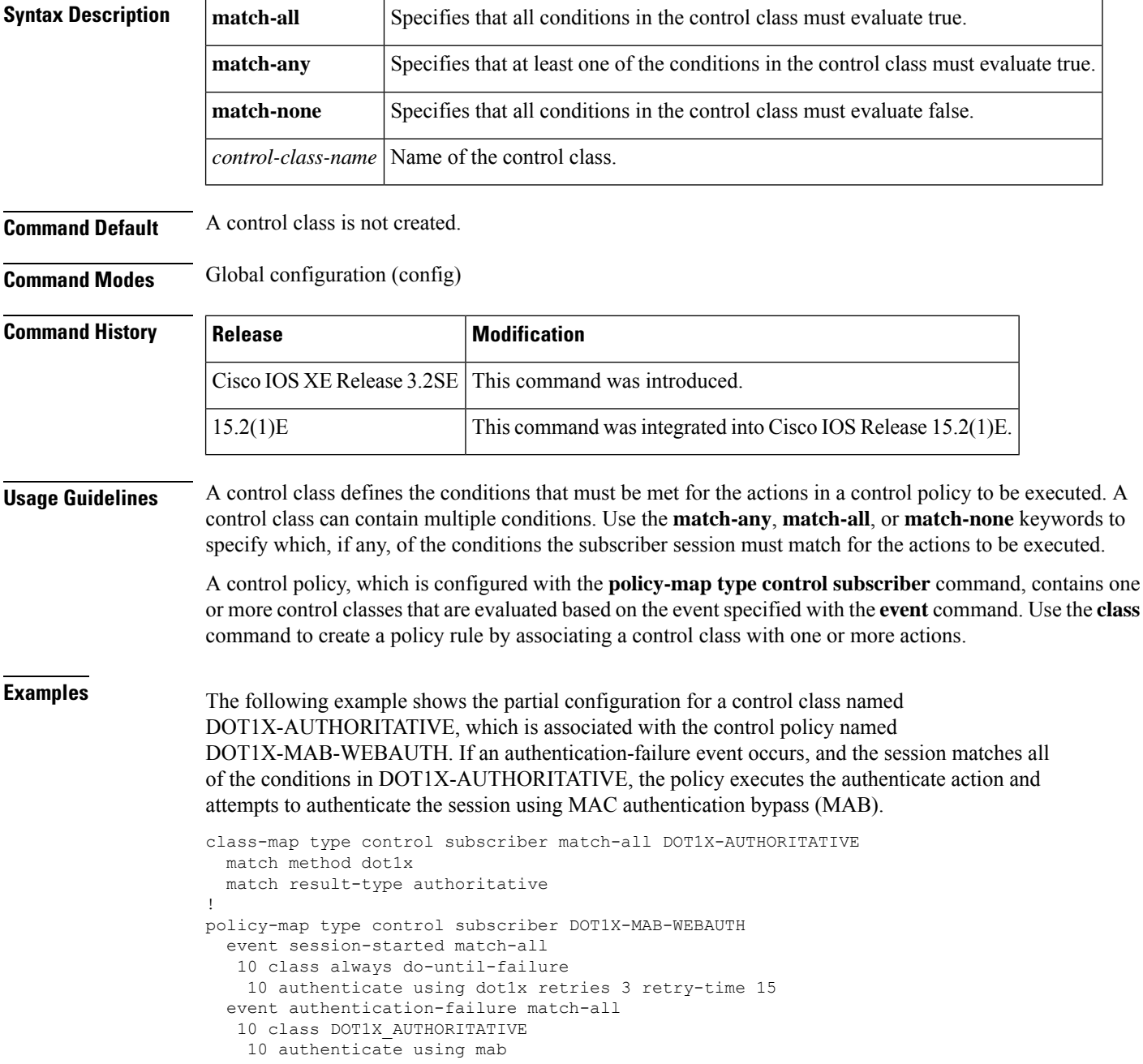

. . .

#### **Related Commands**

 $\mathbf l$ 

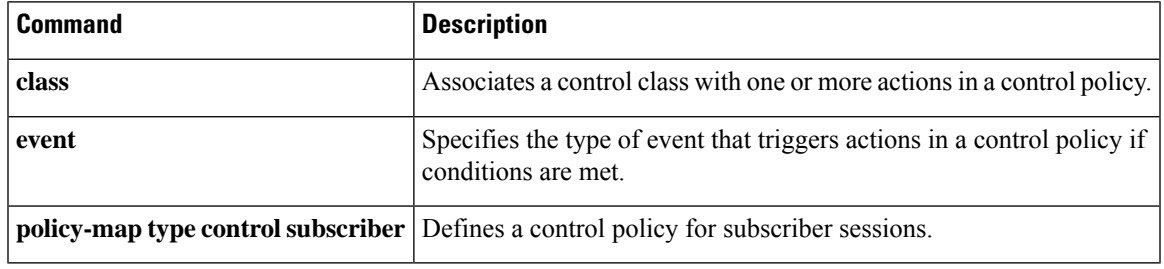

## <span id="page-29-0"></span>**class**

To associate a control class with one or more actions in a control policy, use the **class** command in control policy-map class configuration mode. To remove the control class from the control policy, use the **no** form of this command.

*priority-number* **class** {*control-class-name* | **always**} [{**do-all** | **do-until-failure** | **do-until-success**}] **no** *priority-number*

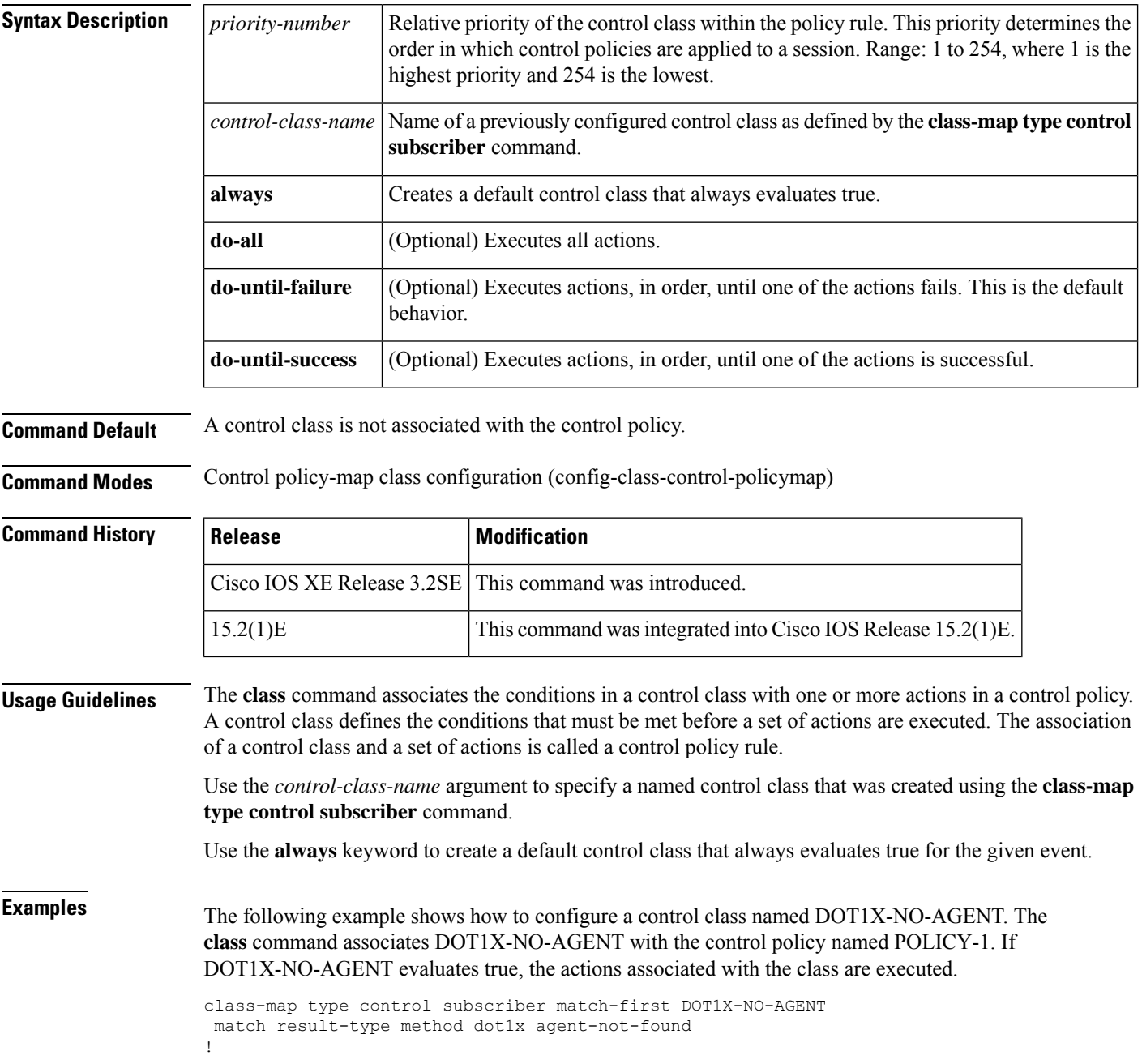

```
policy-map type control subscriber POLICY-1
 event session-started match-all
 10 class always do-all
  10 authenticate using dot1x priority 10
 event authentication-failure match-first
 10 class DOT1X_NO_AGENT do-all
  10 authenticate using mab priority 20
 20 class DOT1X_TIMEOUT do-all
  10 authenticate using mab priority 20
  30 class DOT1X_FAILED do-all
  10 authenticate using mab priority 20
```
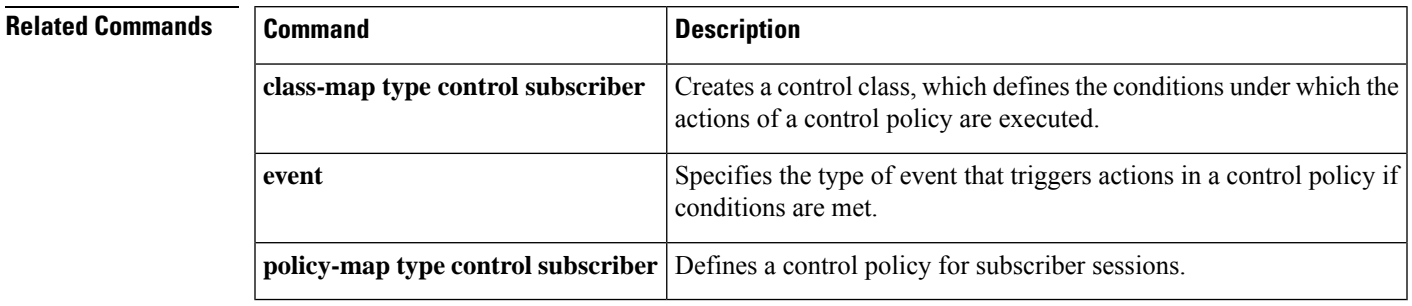

# <span id="page-31-0"></span>**clear-authenticated-data-hosts-on-port**

To clear authenticated data hosts on a port after an authentication failure, use the **clear-authenticated-data-hosts-on-port** command in control policy-map action configuration mode. To remove this action from the control policy, use the **no** form of this command.

*action-number* **clear-authenticated-data-hosts-on-port no** *action-number*

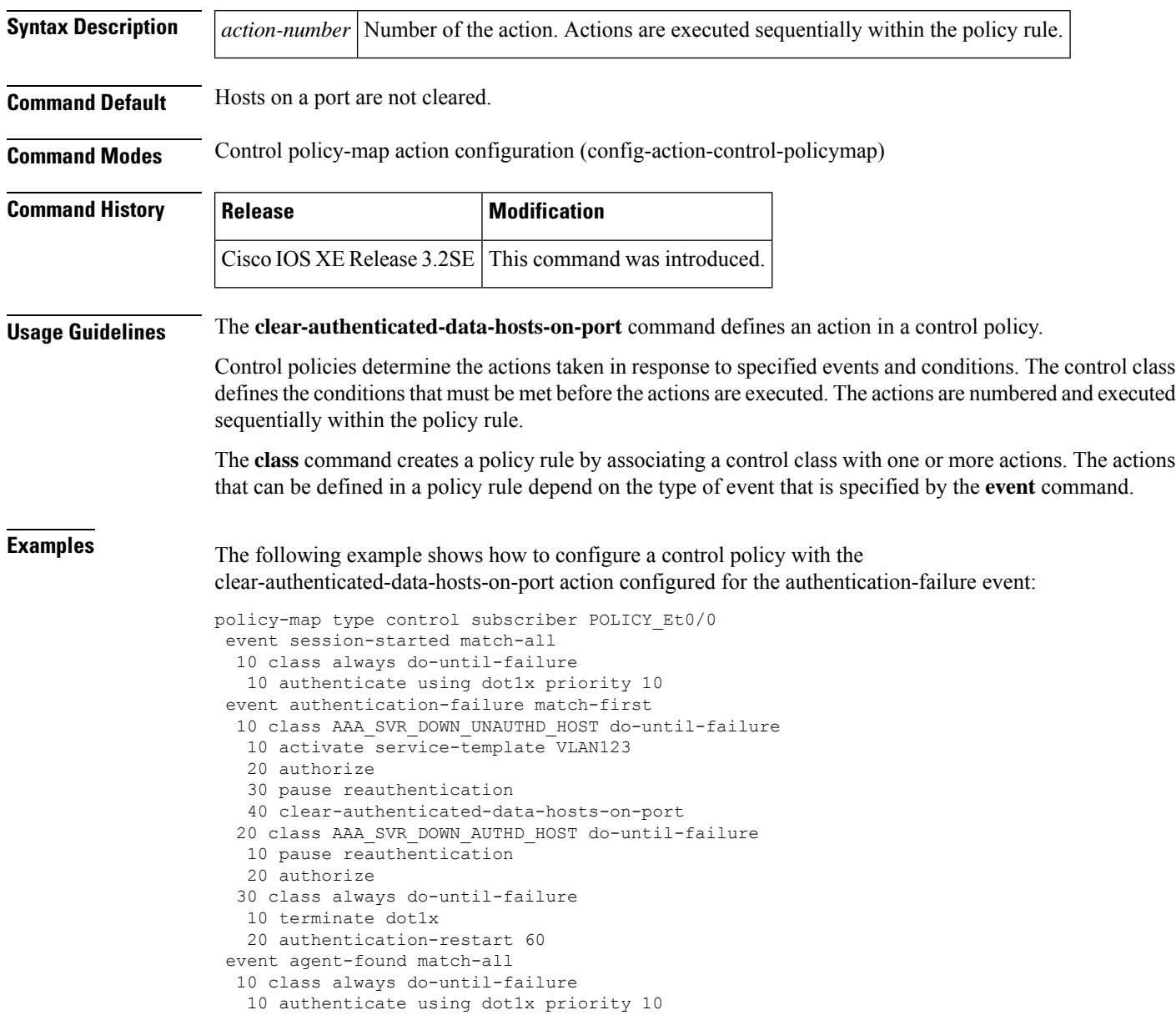

I

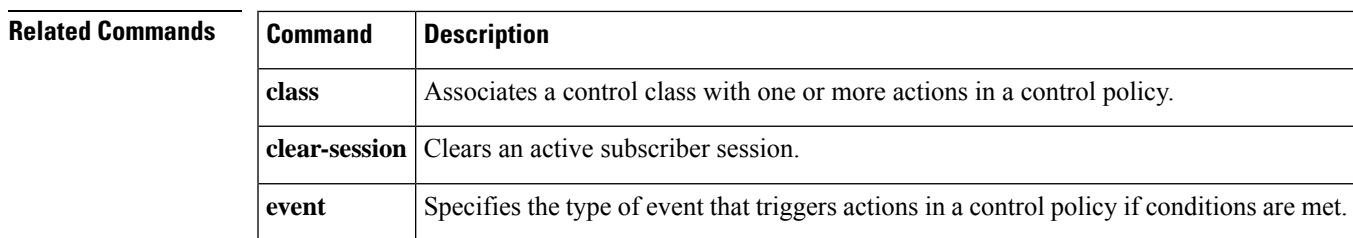

### <span id="page-33-0"></span>**clear-session**

To clear an active subscriber session, use the **clear-session** command in control policy-map action configuration mode. To remove this action from the control policy, use the **no** form of this command.

*action-number* **clear-session no** *action-number*

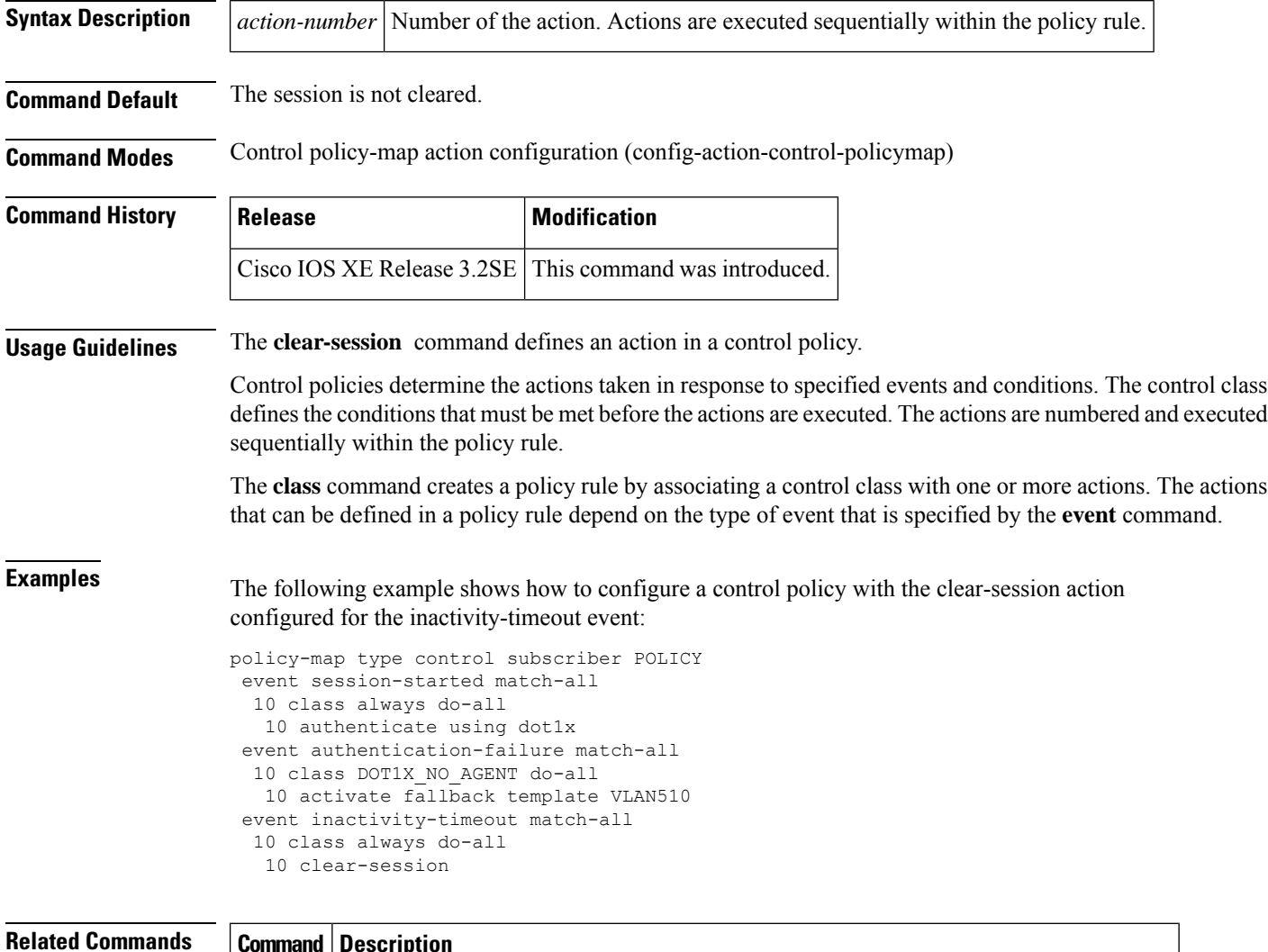

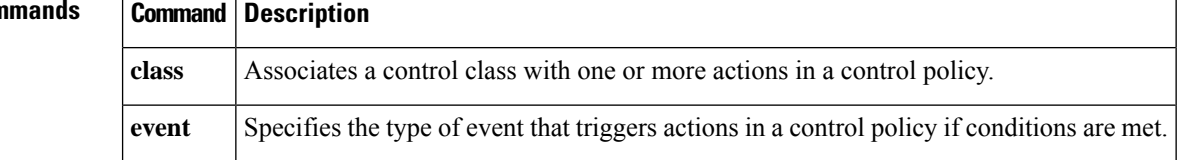

#### <span id="page-34-0"></span>**consent email**

Ш

To request a user's e-mail address on the consent login web page, use the **consent email** command in parameter map webauth configuration mode. To remove the consent parameter file from the map, use the **no** form of this command.

**consent email no consent email**

**Syntax Description** This command has no arguments or keywords.

**Command Default** The e-mail address is not requested on the consent login page.

**Command Modes** Parameter map webauth configuration (config-params-parameter-map)

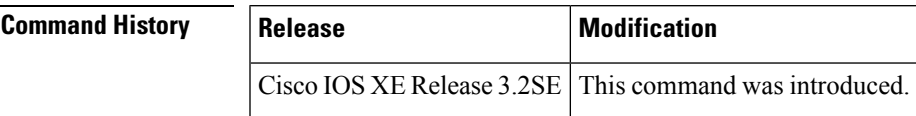

#### **Usage Guidelines** Use the **consent email** command to display a text box on the consent login page prompting the user to enter his or her e-mail address for identification. The device sends this e-mail address to the authentication, authorization, and accounting (AAA) server instead of sending the client's MAC address.

The consent feature allows you to provide temporary Internet and corporate access to end users through their wired and wireless networks by presenting a consent web page. This web page lists the terms and conditions under which the organization is willing to grant access to end users. Users can connect to the network only after they accept the terms on the consent web page.

If you create a parameter map with the **type** command set to consent, the device does not prompt the user for his or her username and password credentials. Users instead get a choice of two radio buttons: accept or do not accept. For accounting purposes, the device sends the client's MAC address to the AAA server if no username is available (because consent is enabled).

This command is supported in named parameter maps only.

**Examples** The following example shows how to enable the consent e-mail feature in a parameter map:

```
parameter-map type webauth PMAP_1
type consent
consent email
banner file flash:consent_page.htm
```
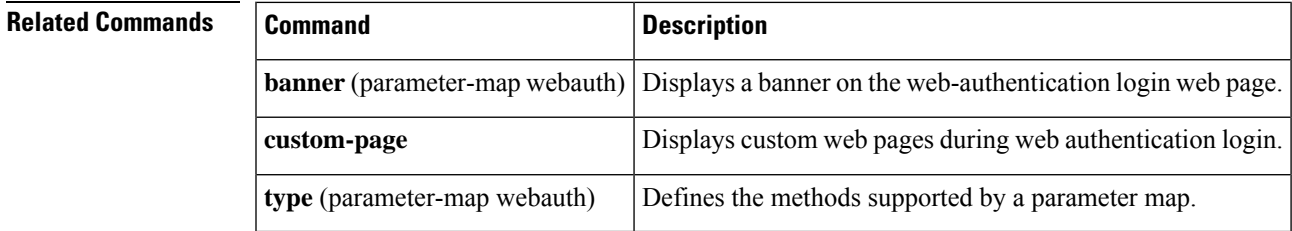

## <span id="page-35-0"></span>**custom-page**

To display custom web pages during web authentication login, use the **custom-page** command in parameter map webauth configuration mode. To disable custom web pages, use the **no** form of this command.

**custom-page** {**failure** | **login** [**expired**] | **success**} **device** *location***:***filename* **no custom-page** {**failure** | **login** [**expired**] | **success**} **device** *location***:***filename*

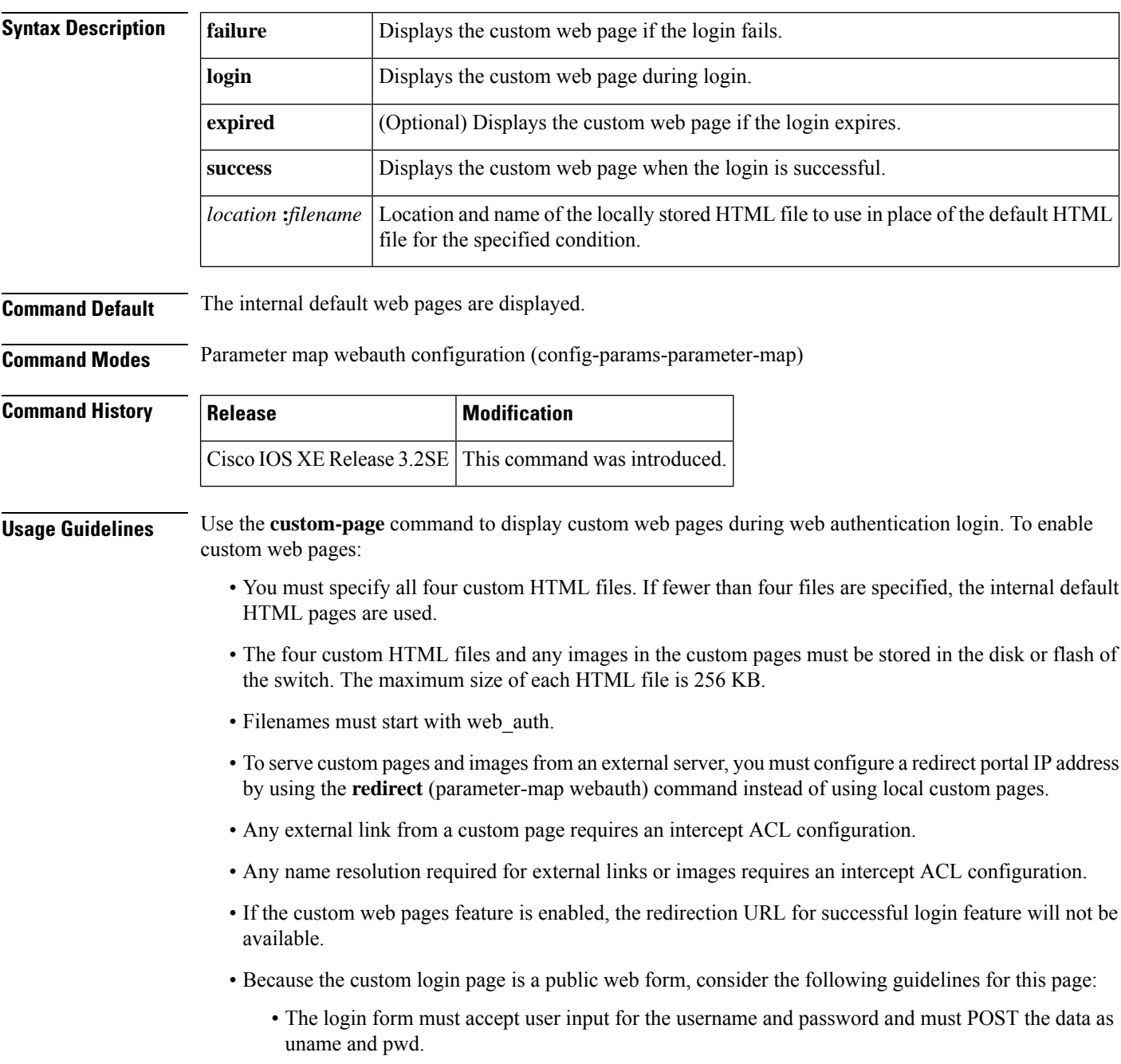
• The custom login page should follow best practices for a web form, such as page timeout, hidden password, and prevention of redundant submissions.

**Examples** The following example shows how to configure a named parameter map for web authentication with custom pages enabled: parameter-map type webauth PMAP\_WEBAUTH type webauth custom-page login device flash:webauth\_login.html custom-page success device flash:webauth\_success.html custom-page failure device flash:webauth\_fail.html

custom-page login expired device flash:webauth\_expire.html

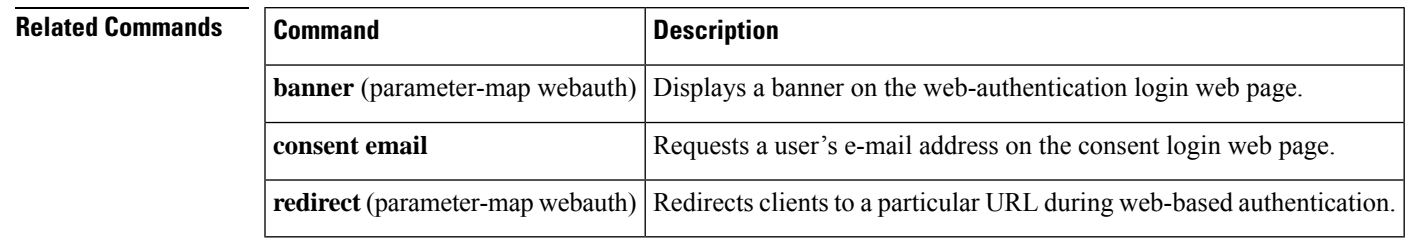

#### **deactivate**

To deactivate a control policy or service template on a subscriber session, use the **deactivate** command in control policy-map action configuration mode. To remove this action from the control policy, use the **no** form of this command.

*action-number* **deactivate** {**policy type control subscriber** *control-policy-name* | **service-template** *template-name*}

**no** *action-number*

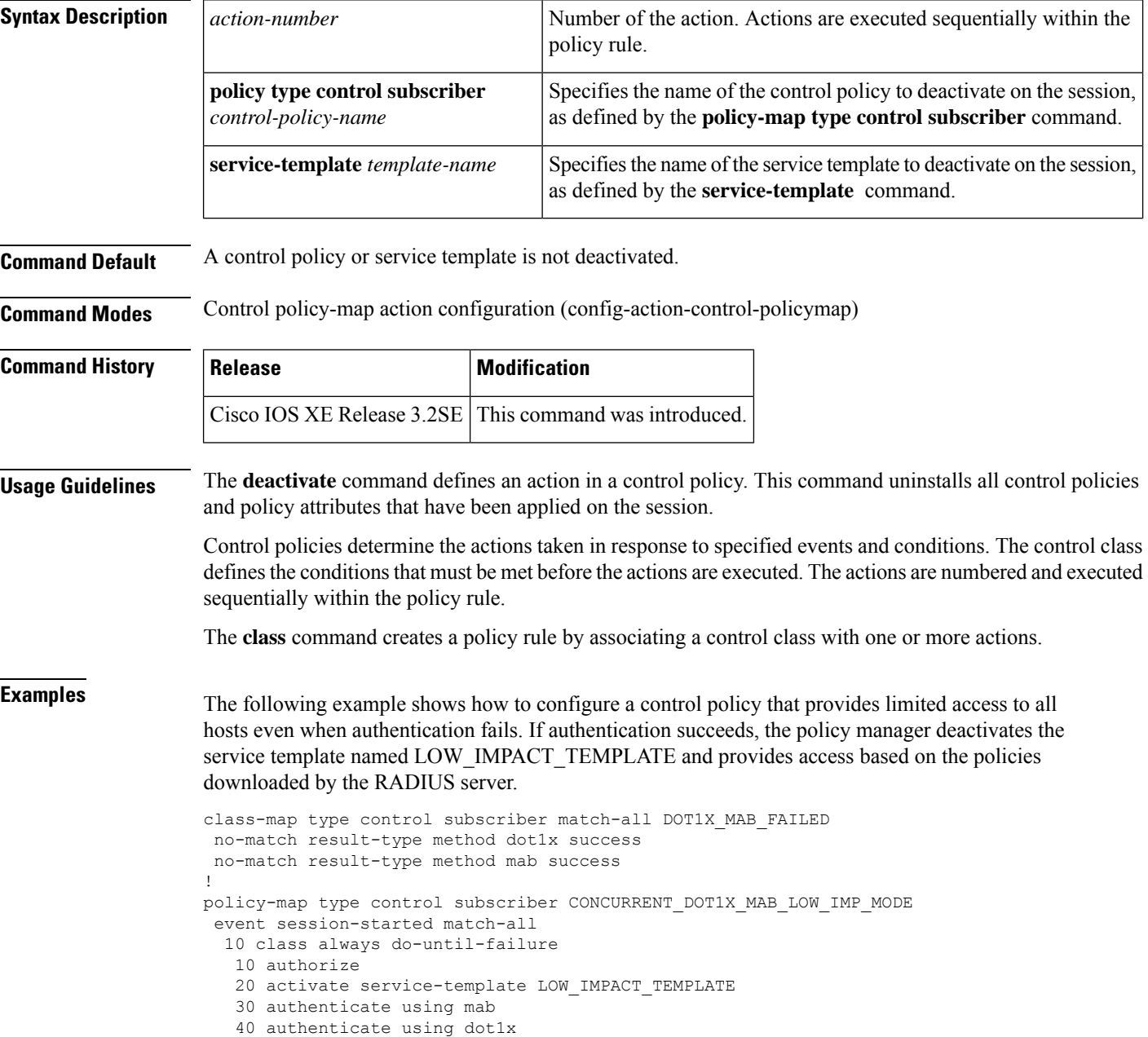

```
event authentication-success match-all
10 class always do-until-failure
 10 deactivate service-template LOW_IMPACT_TEMPLATE
event authentication-failure match-first
10 class DOT1X_MAB_FAILED do-until-failure
 10 authorize
 20 terminate dot1x
 30 terminate mab
event agent-found match-all
10 class always do-until-failure
 10 authenticate using dot1x
event inactivity-timeout match-all
10 class always do-until-failure
```

```
10 clear-session
```
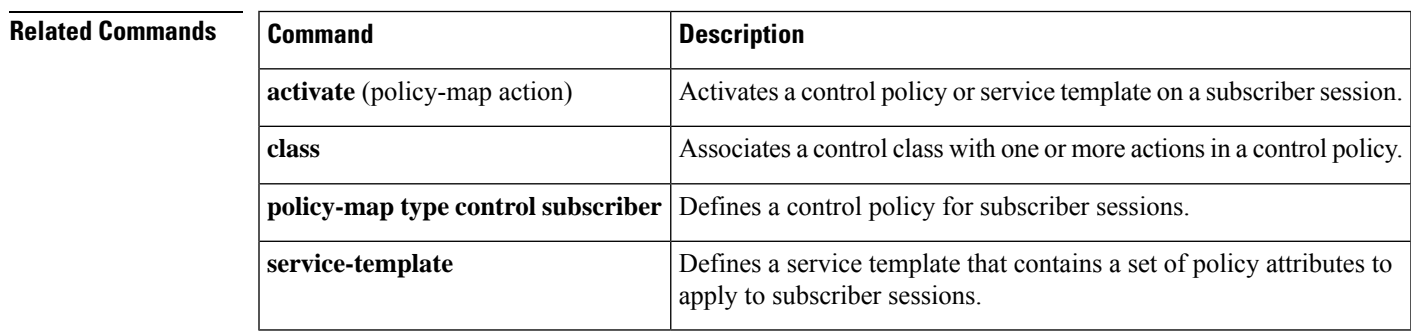

# **debug access-session**

To display debugging information about Session Aware Networking sessions, use the **debug access-session** command in privileged EXEC mode. To disable debugging output, use the **no** form of this command.

**debug access-session** [**feature** *feature-name*] {**all** | **detail** | **errors** | **events** | **sync**} **no debug access-session** [**feature** *feature-name*] {**all** | **detail** | **errors** | **events** | **sync**}

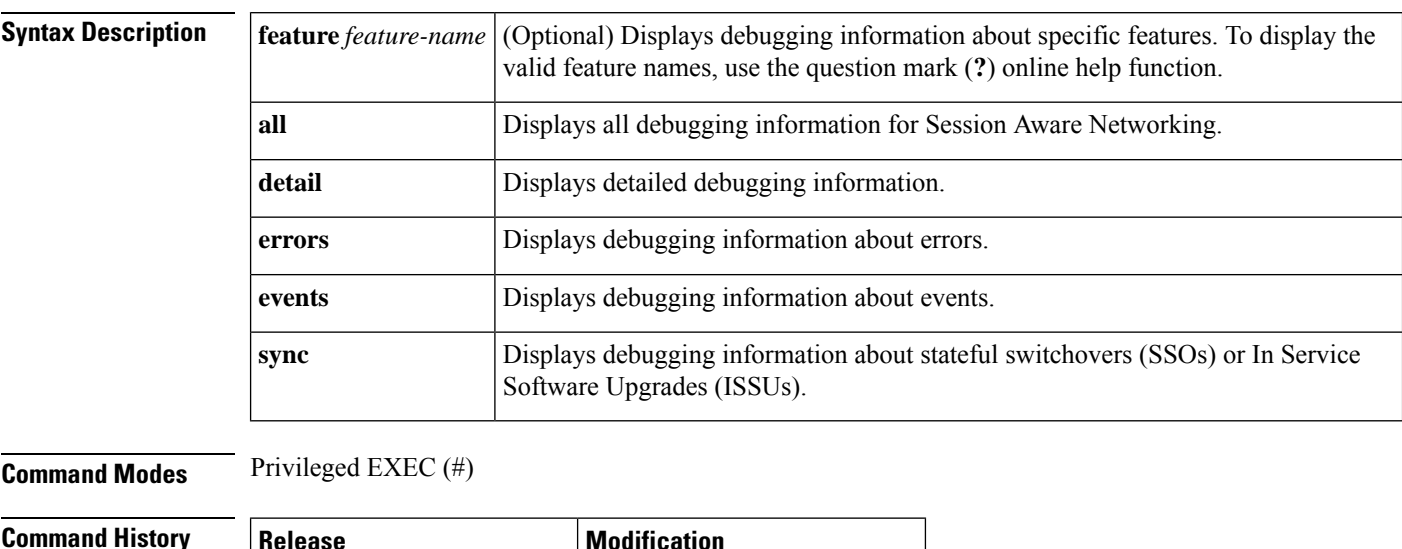

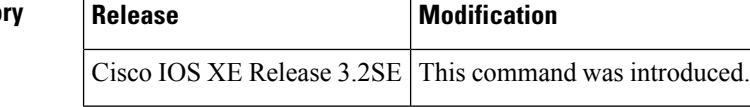

**Usage Guidelines** Use the **debug** access-session command to troubleshoot Session Aware Networking sessions.

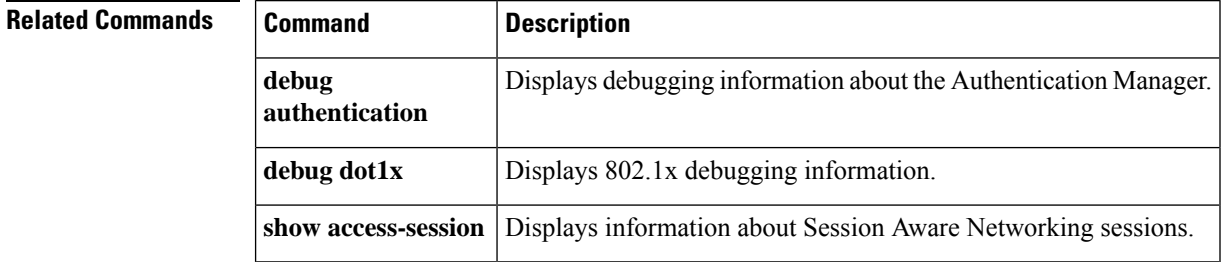

# **description (service template)**

To add a description to a service template, use the **description** command in service template configuration mode. To remove the description, use the **no** form of this command.

**description** *description* **no description** *description*

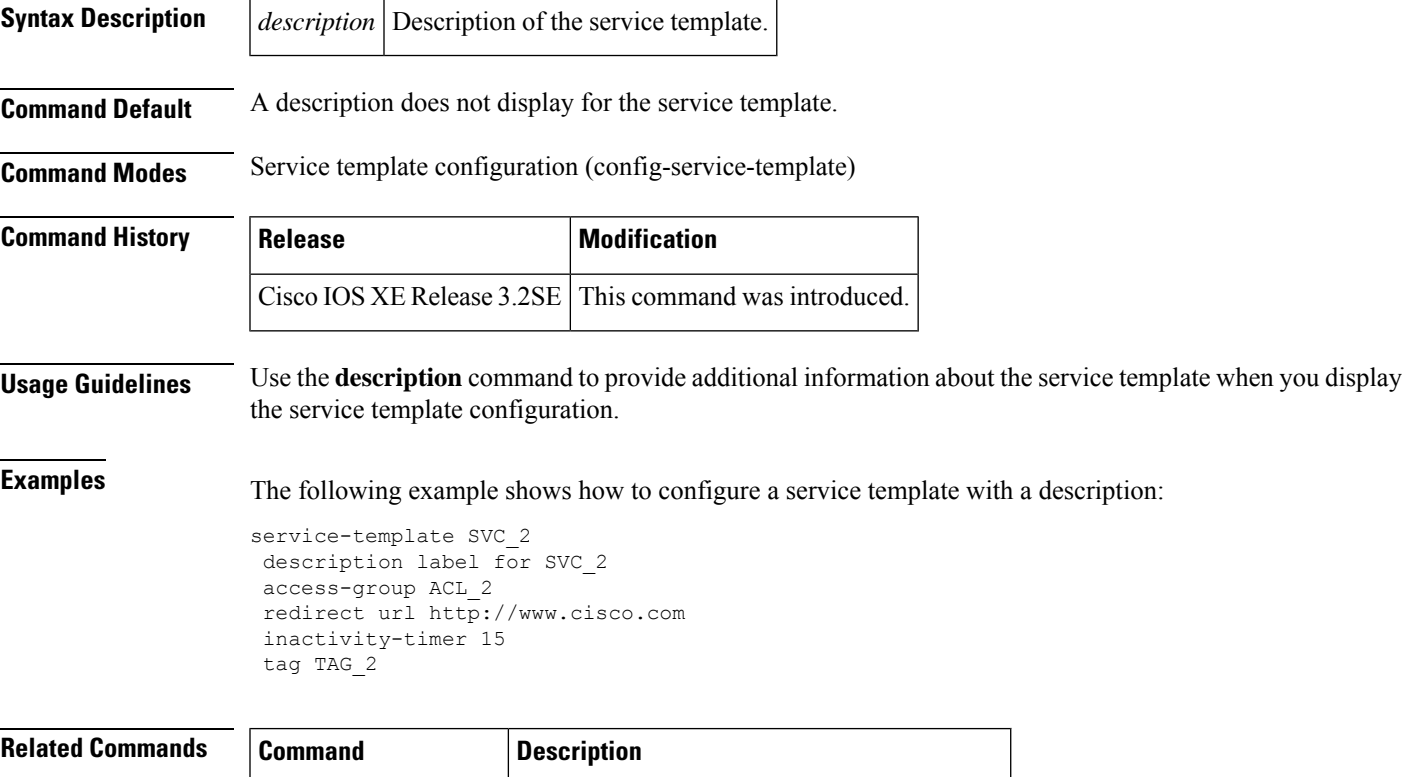

**show service-template** Displays information about service templates.

# **dot1x pae (template)**

To set thePort Access Entity (PAE) type using an interface template, use the**dot1x pae** command in template configuration mode. To disable the PAE type, use the **no** form of this command.

**dot1x pae** [{**supplicant** | **authenticator**}] **no dot1x pae**

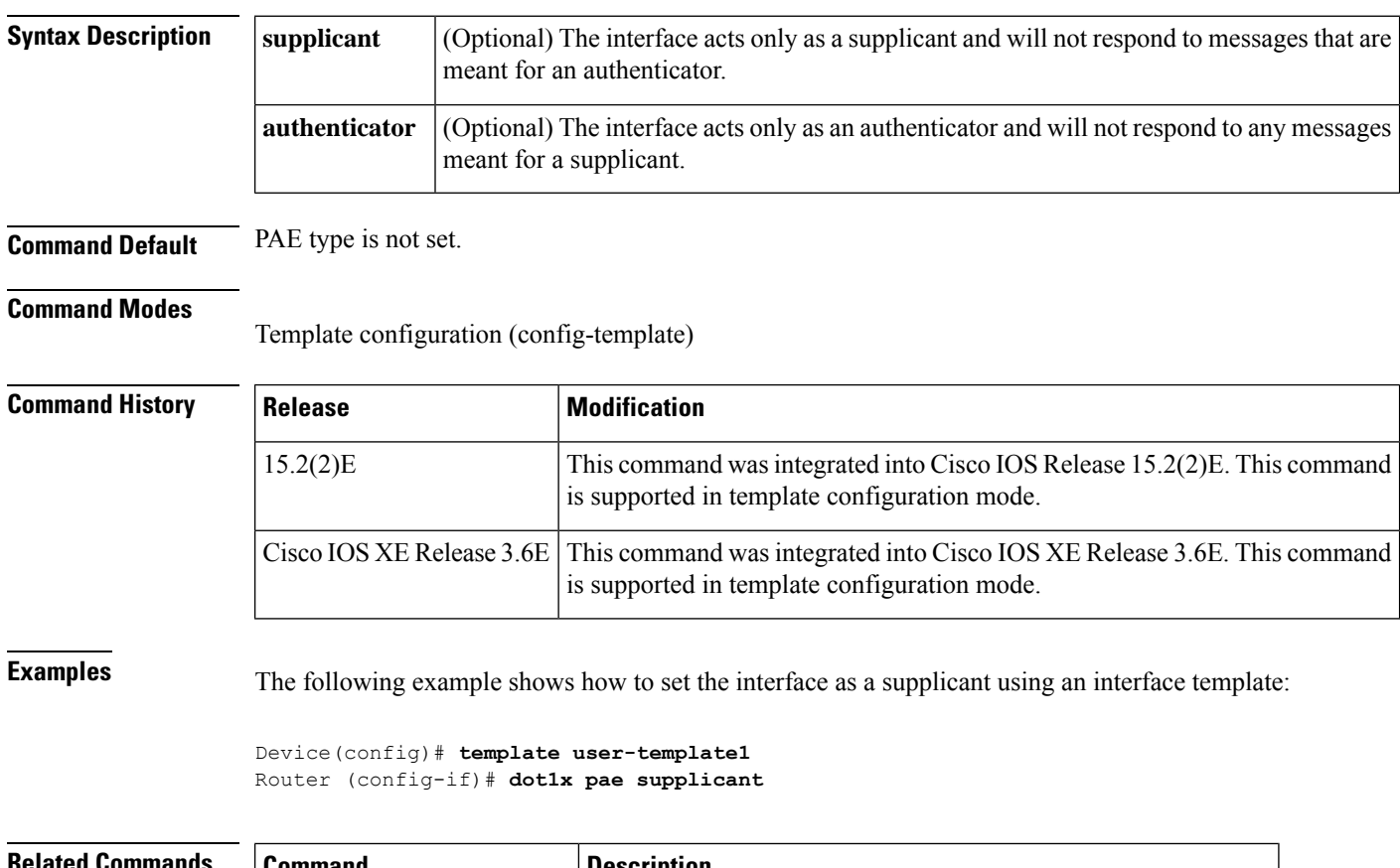

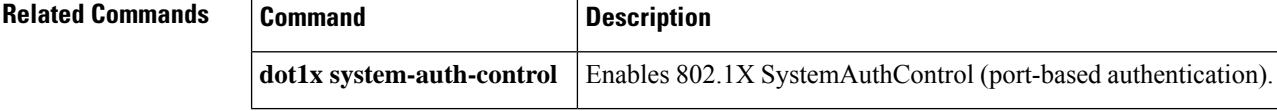

#### **err-disable**

To disable a port after a security violation occurs, use the **err-disable** command in control policy-map action configuration mode. To remove this action from the control policy, use the **no** form of this command.

*action-number* **err-disable no** *action-number*

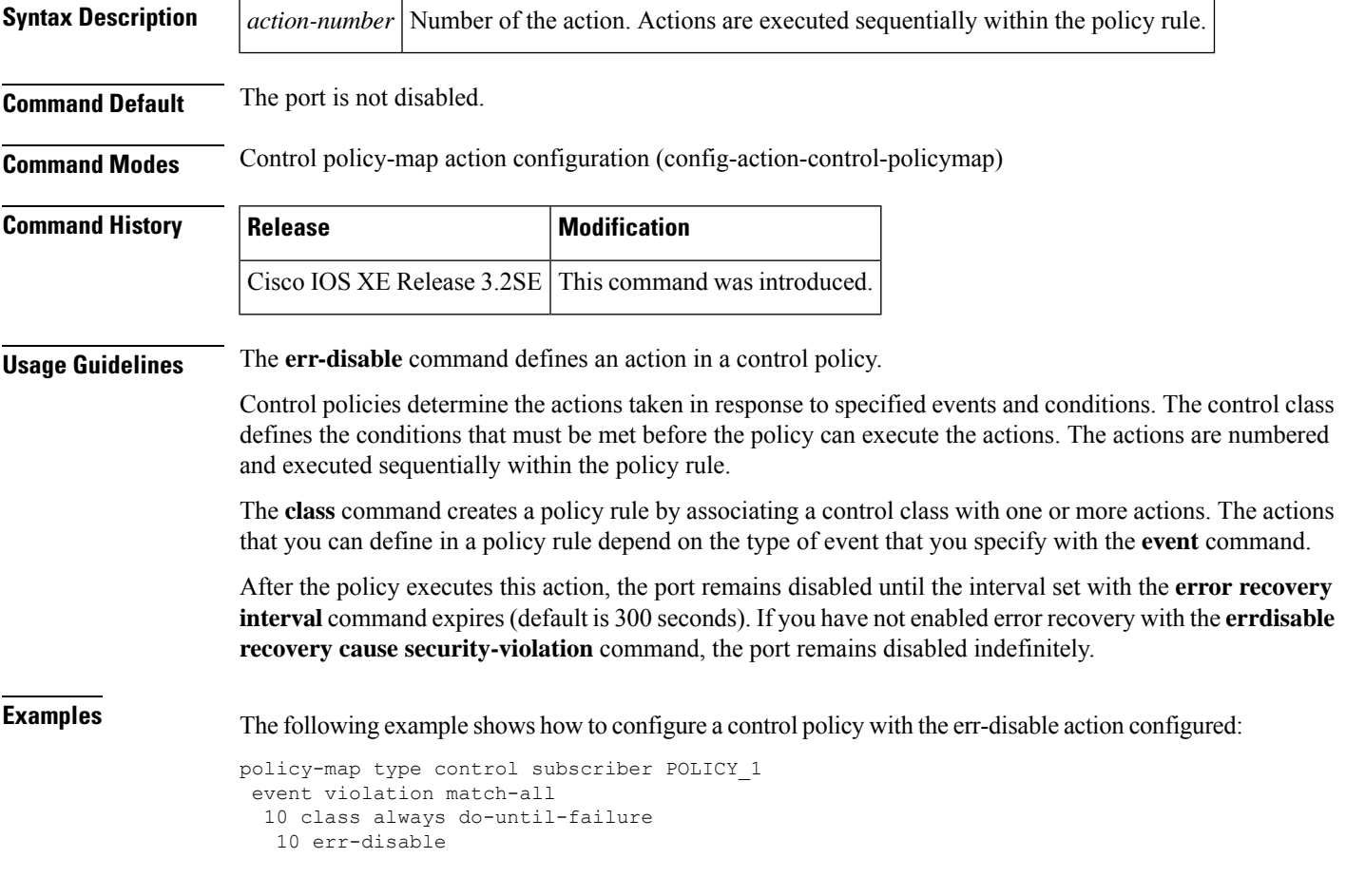

**Related Commands Command Description** 

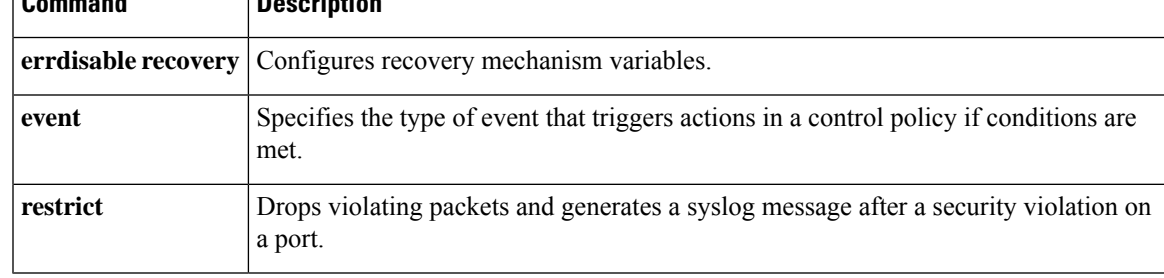

#### **event**

To specify the type of event that triggers actions in a control policy if conditions are met, use the **event** command in control policy-map event configuration mode. To remove the event condition, use the **no** form of this command.

**event** *event-name* [{**match-all** | **match-first**}] **no event** *event-name* [{**match-all** | **match-first**}]

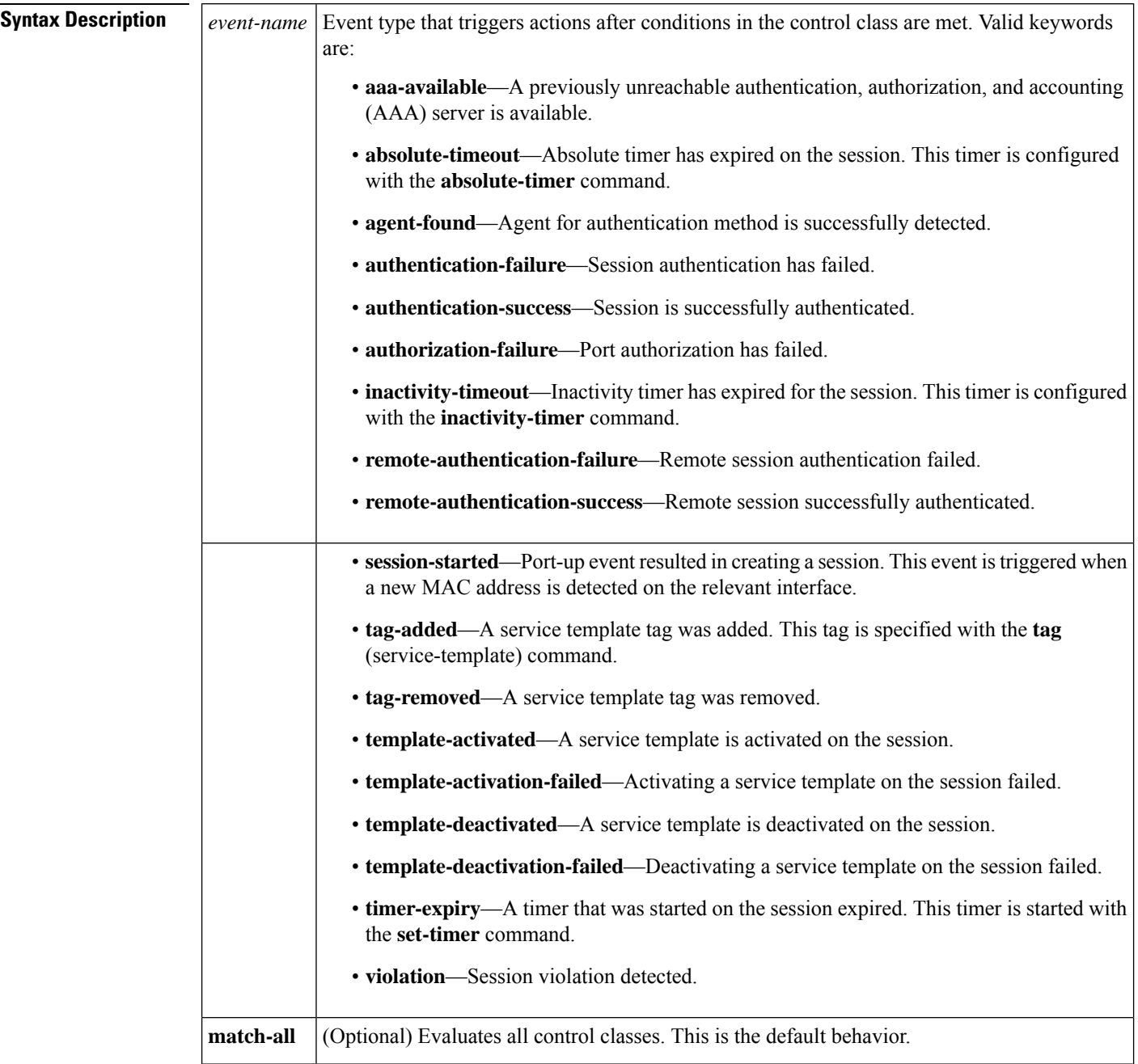

**match-first** (Optional) Evaluates only the first control class.

**Command Default** The event evaluates all control classes in a control policy.

**Command Modes** Control policy-map event configuration (config-event-control-policymap)

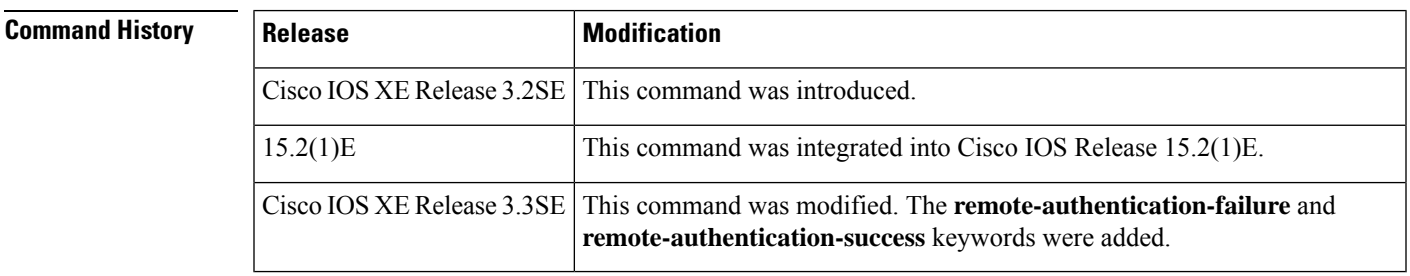

Ш

**Usage Guidelines** The **event** command configures an event condition in a control policy. After the specified event occurs, the system evaluates the control classes. Control classes specify the conditions that must be met to execute the actions in the control policy. The **class** command creates a policy rule by associating a control class with one or more actions.

> The **event** command determines the actions that can be defined in a policy rule. For example, the action defined with the **err-disable** command can only be configured for a violation event.

The table below lists the events that have default actions.

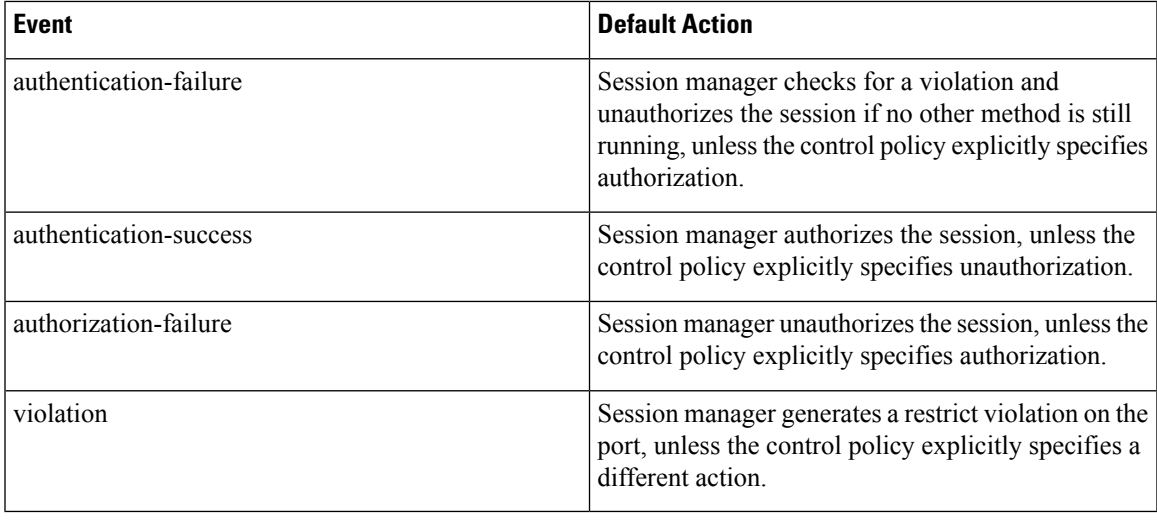

**Table 1: Events with Default Actions**

The **remote-authentication-failure** and **remote-authentication-success** keywords are generated when web authentication success or failure occurs at the Guest Controller (GC) when a user configures CGA and provisions web authentication at the GC. This information is propagated from GC to the access switch. **Note**

**Examples** The following example shows how to configure a control policy named POLICY-3. This control policy has two events associated with it; one for session creation and the other for authentication failures. The authentication-failure event has two control classes associated with it.

```
class-map type control subscriber match-all MAB-FAILED
match method mab
match result-type authoritative
!
policy-map type control subscriber POLICY-3
event session-started match-all
 10 class always do-all
   10 authenticate using mab priority 20
  !
 !
event authentication-failure match-all
 10 class MAB-FAILED do-all
   10 authenticate using dot1x priority 10
  !
  20 class DOT1X-FAILED do-all
  10 terminate dot1x
   20 activate service-template VLAN4
```
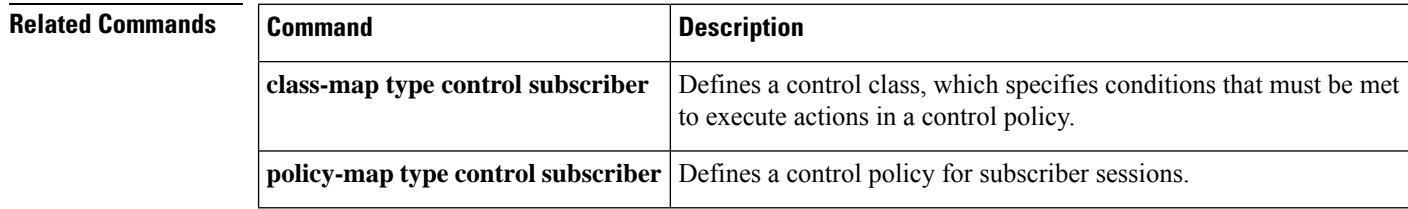

## **guest-lan**

To configure the wireless guest LAN, use the **guest-lan** command in global configuration mode. To remove the wireless guest LAN configuration, use the **no** form of this command.

**guest-lan** *profile-name* [{*lan-id*}] **no guest-lan** *profile-name* [{*lan-id*}]

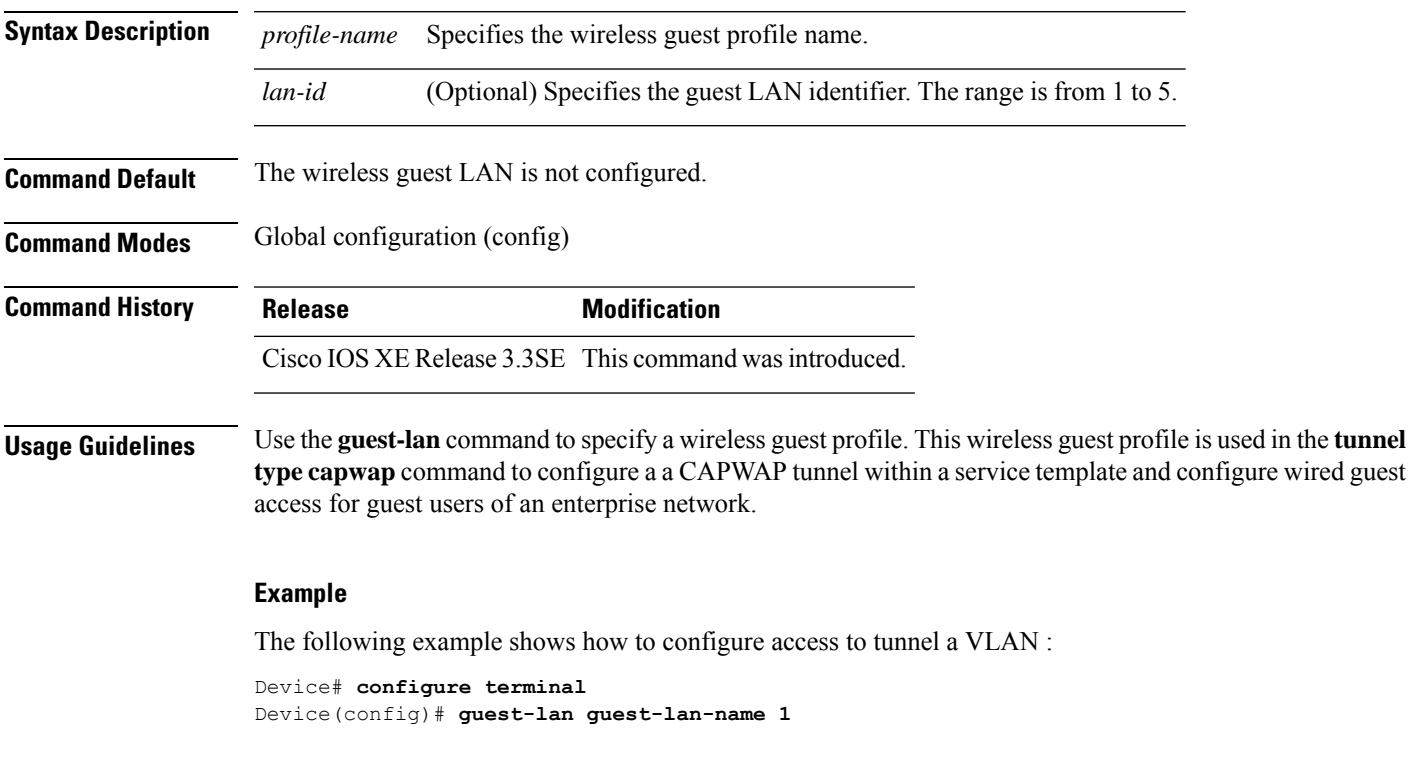

**Related Commands tunnel type capwap** Configures a CAPWAP tunnel in a service template.

# **inactivity-timer**

To enable an inactivity timeout for subscriber sessions, use the **inactivity-timer** command in service template configuration mode. To disable the timer, use the **no** form of this command.

**inactivity-timer** *minutes* [**probe**] **no inactivity-timer**

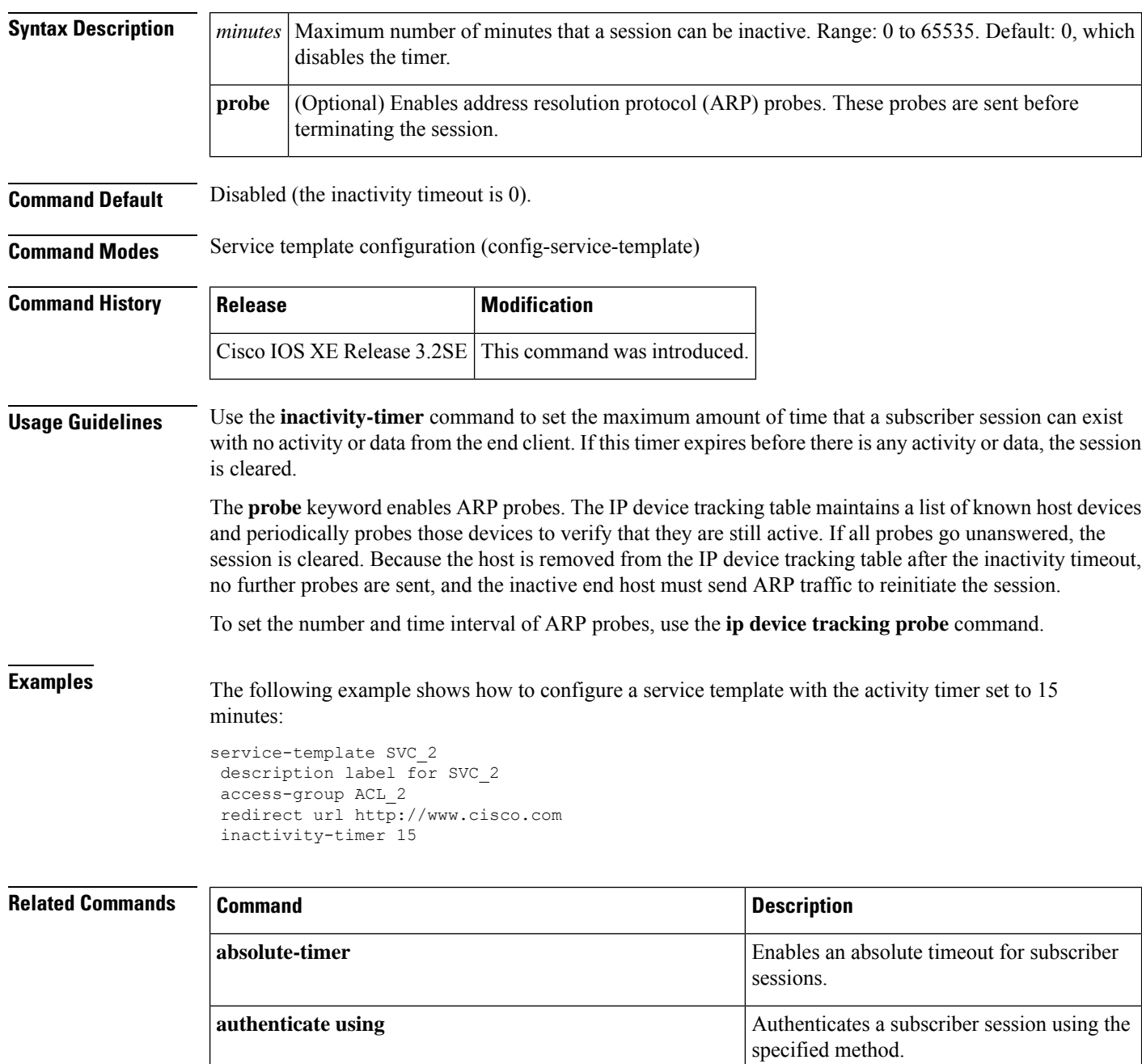

 $\mathbf l$ 

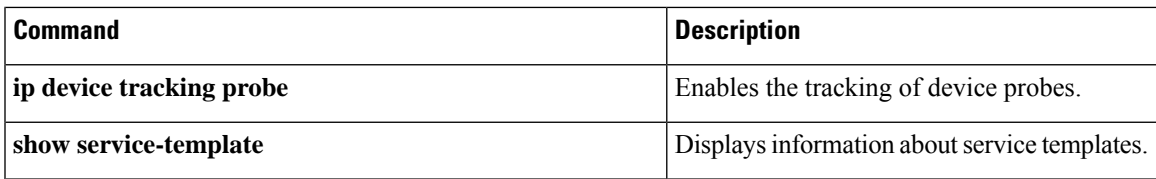

## **ip dhcp snooping trust**

To configure an interface or template astrusted for DHCPsnooping, use the **ipdhcpsnooping trust** command in interface configuration or template configuration modes. To configure an interface as untrusted, use the **no** form of this command.

**ip dhcp snooping trust no ip dhcp snooping trust**

Syntax Description

This command has no arguments or keywords.

**Command Default** DHCP snooping trust is disabled.

**Command Modes** Interface configuration mode (config-if)

Template configuration mode (config-temp)

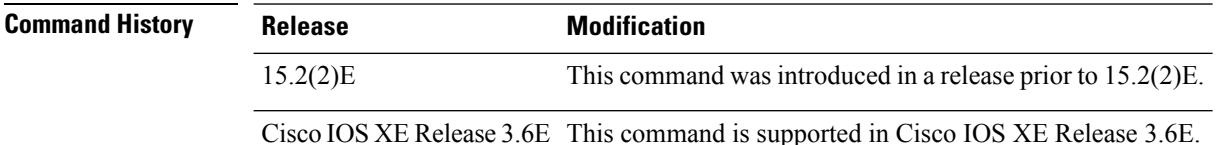

The following examples shows how to configure IP DHCP snooping trust in interface configuration mode.

```
Device# configure terminal
Device(config)# interface GigabitEthernet 4/0/1
Device(config-if)# ip dhcp snooping trust
```
The following examples shows how to configure IP DHCP snooping trust in template configuration mode.

```
Device# configure terminal
Device(config)# template user-template1
Device(config-if)# ip dhcp snooping trust
```
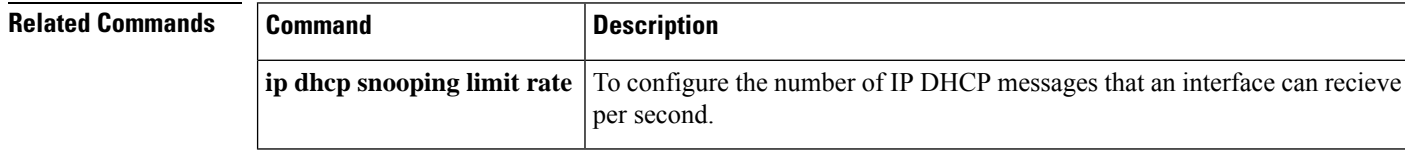

## **Keepalive (template)**

To enable keepalive timer for interface templates, use the **keepalive timer** in template configuration mode. To disable the keepalive timer, use the **no** form of this command.

**keepalive** *seconds* **no keepalive** *seconds*

**Syntax Description** *seconds* Sets the keepalive timer in seconds. The range is from 0 to 32767. Default is 10.

**Command Default** The keepalive timer is not set.

**Command Modes** Template configuration (config-template)

**Command History Release Modification** 15.2(2)E This command is introduced. Cisco IOS XE Release 3.6E This command is supported on Cisco IOS XE Release 3.6E.

The following example shows how to configure keepalive timer for interface templates.

```
Device# configure terminal
Device(config)# template user-template1
Device(config-template)# keepalive 100
Device(config-template)# end
```
**Related Commands Command Description hold-queue** Limits the length of the IP output queue on an interface or an interface template.

#### **key-wrap enable**

To enable Advanced Encryption Standard (AES) key wrap on a RADIUS server, use the **key-wrap enable** command in server group configuration mode. To disable key wrap, use the **no** form of this command.

**key-wrap enable no key-wrap enable**

**Syntax Description** This command has no arguments or keywords.

**Command Default** The key wrap feature is disabled.

**Command Modes** Server group configuration (config-sg-radius)

**Command History Release Modification** Cisco IOS XE Release 3.2SE This command was introduced.

**Usage Guidelines** Use the key-wrap enable command to enable AES key-wrap functionality. The AES key-wrap feature makes the shared secret between the controller and the RADIUS server more secure. AES key wrap is designed for Federal Information Processing Standards (FIPS) customers and requires a key-wrap compliant RADIUS authentication server.

> The following example shows how to configure a RADIUS server group named LAB\_RAD with key-wrap support enabled:

```
aaa group server radius LAB_RAD
key-wrap enable
 subscriber mac-filtering security-mode mac
mac-delimiter colon
```
#### **Related Commands**

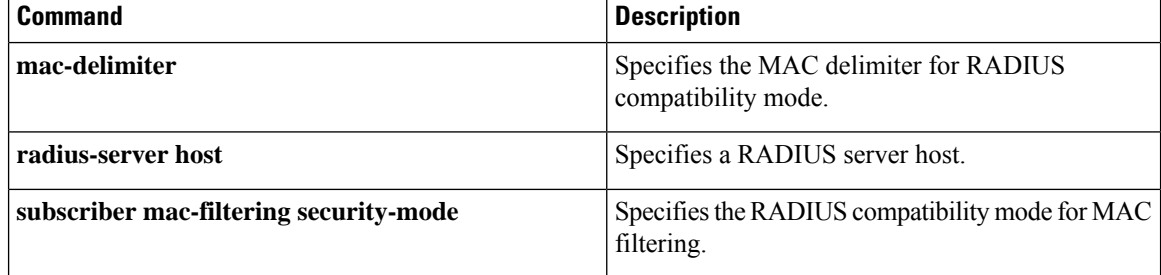

**Cisco Identity Based Networking Services Commands**

# **linksec policy (service template)**

To set a data link layer security policy, use the **linksec policy** command in service template configuration mode. To remove the link layer security policy, use the **no** form of this command.

```
linksec policy {must-not-secure | must-secure | should-secure}
no linksec policy
```
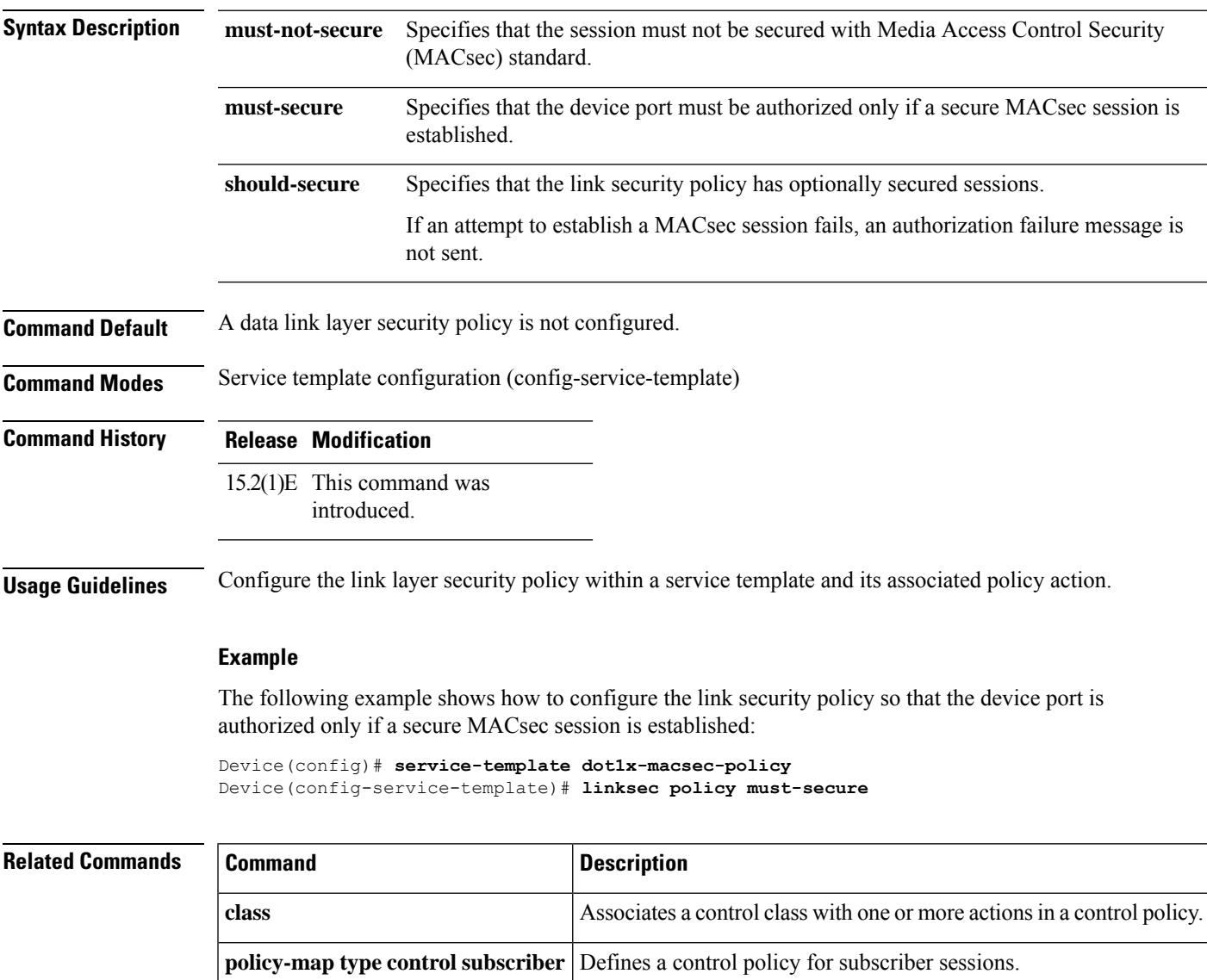

#### **mac-delimiter**

To specify the MAC delimiter for RADIUS compatibility mode, use the **mac-delimiter** command in server group configuration mode. To return to the default value, use the **no** form of this command.

**mac-delimiter** {**colon** | **hyphen** | **none** | **single-hyphen**} **no mac-delimiter** {**colon** | **hyphen** | **none** | **single-hyphen**}

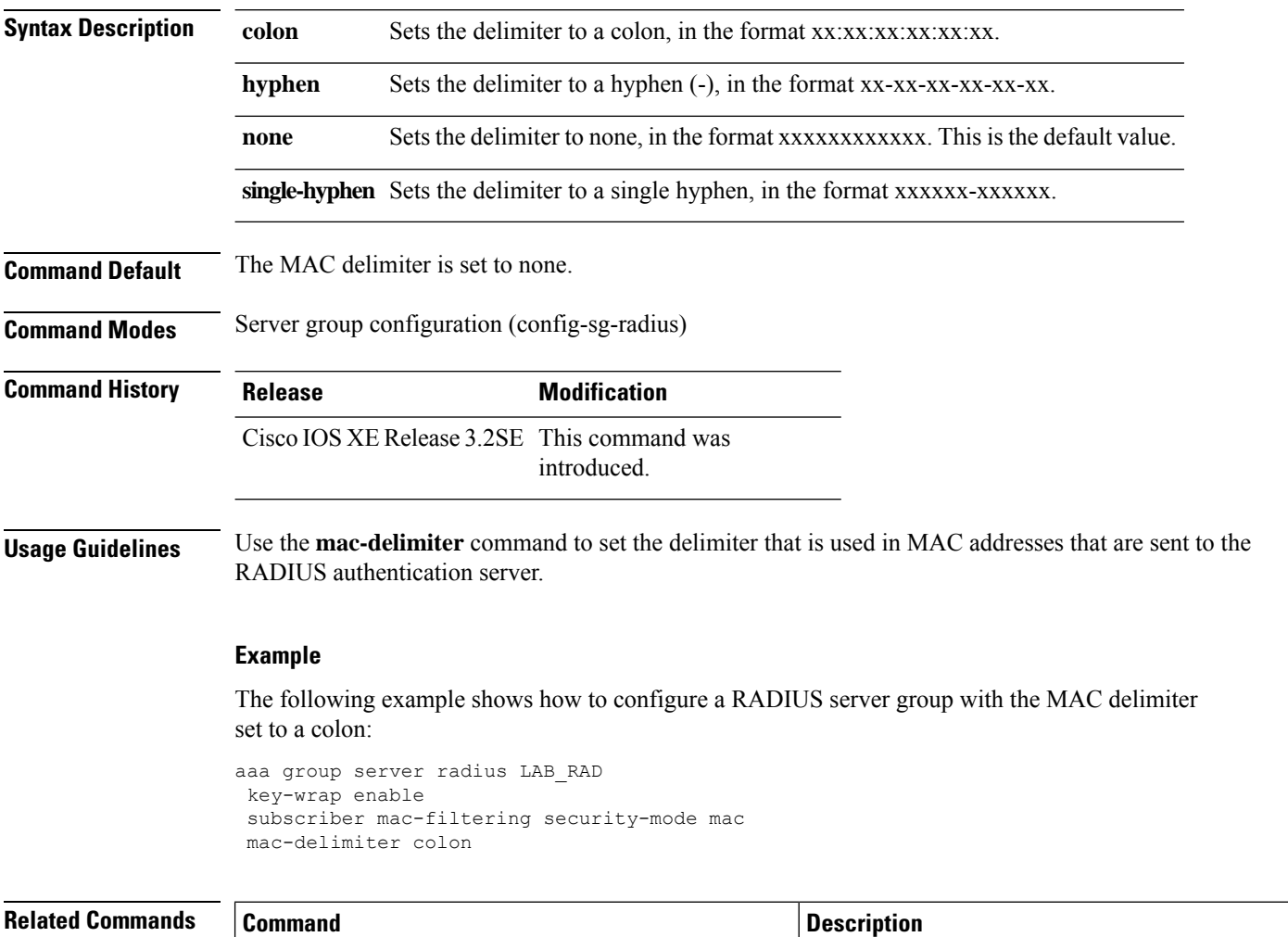

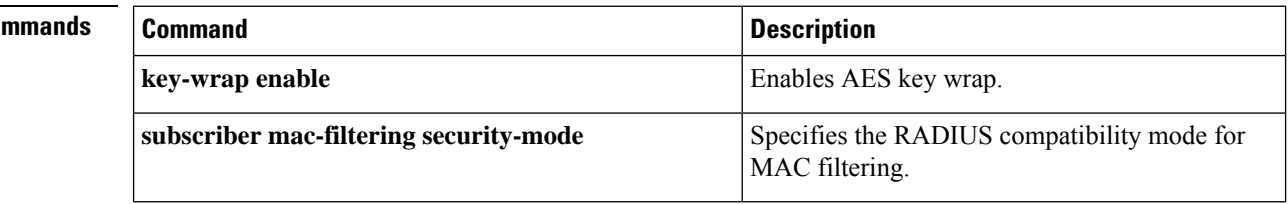

# **match activated-service-template**

To create a condition that evaluates true based on the service template activated on a session, use the **match activated-service-template** command in control class-map filter configuration mode. To create a condition that evaluates true if the service template activated on a session does not match the specified template, use the**no-matchactivated-service-template** command in control class-map filter configuration mode. To remove the condition, use the **no** form of this command.

**match activated-service-template** *template-name* **no-match activated-service-template** *template-name* **no** {**match** | **no-match**} **activated-service-template** *template-name*

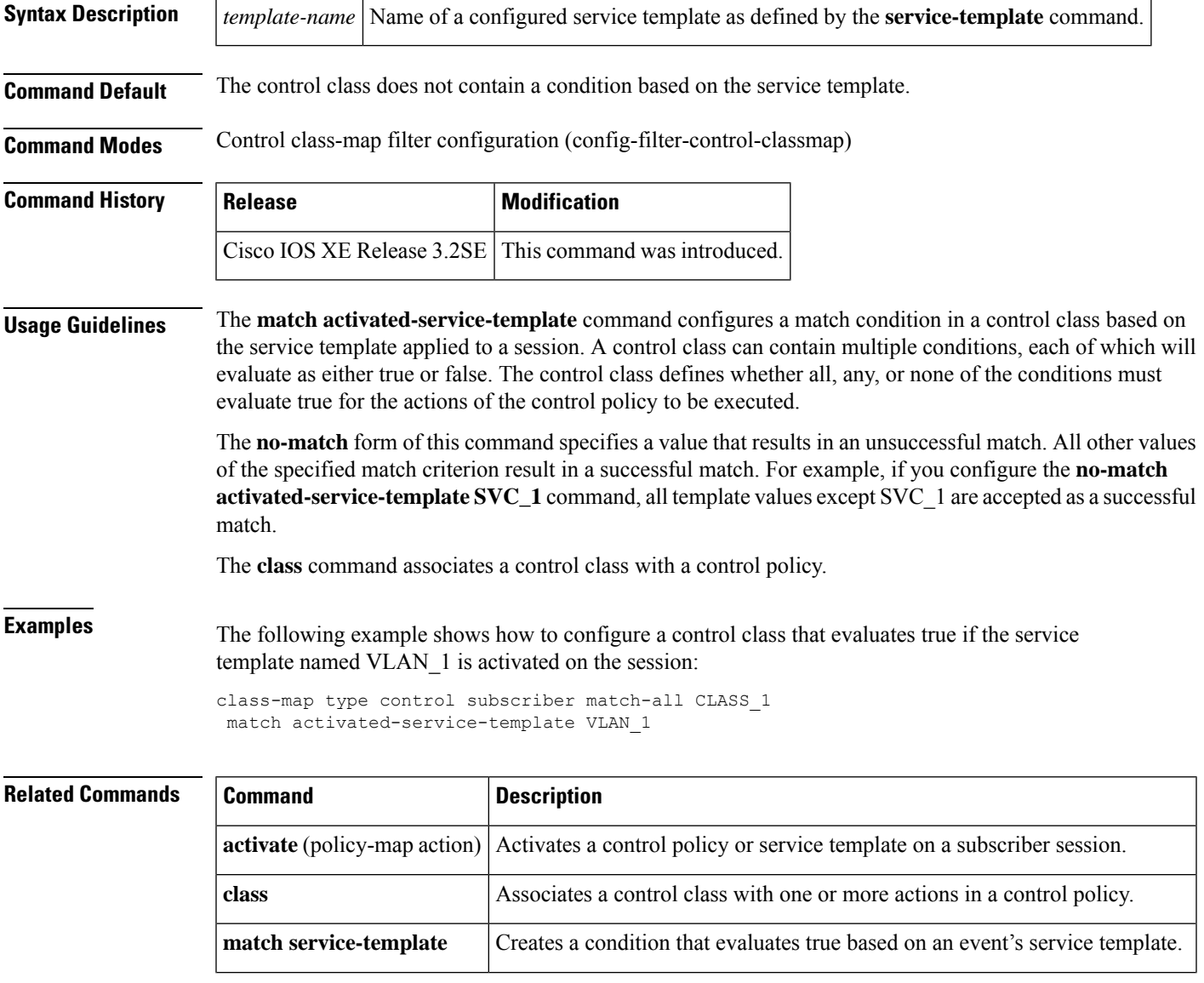

L

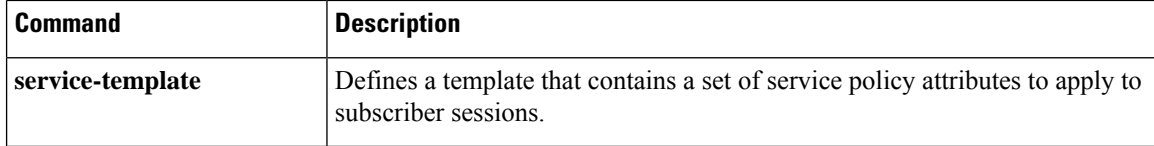

## **match authorization-failure**

To create a condition that returns true, based on the type of authorization failure of a session, use the **match authorization-failure** command in control class-map filter configuration mode. To remove the condition, use the **no** form of this command.

**match authorization-failure** {**domain-change-failed** | **linksec-failed** | **tunnel-return**} **no match authorization-failure** {**domain-change-failed** | **linksec-failed** | **tunnel-return**}

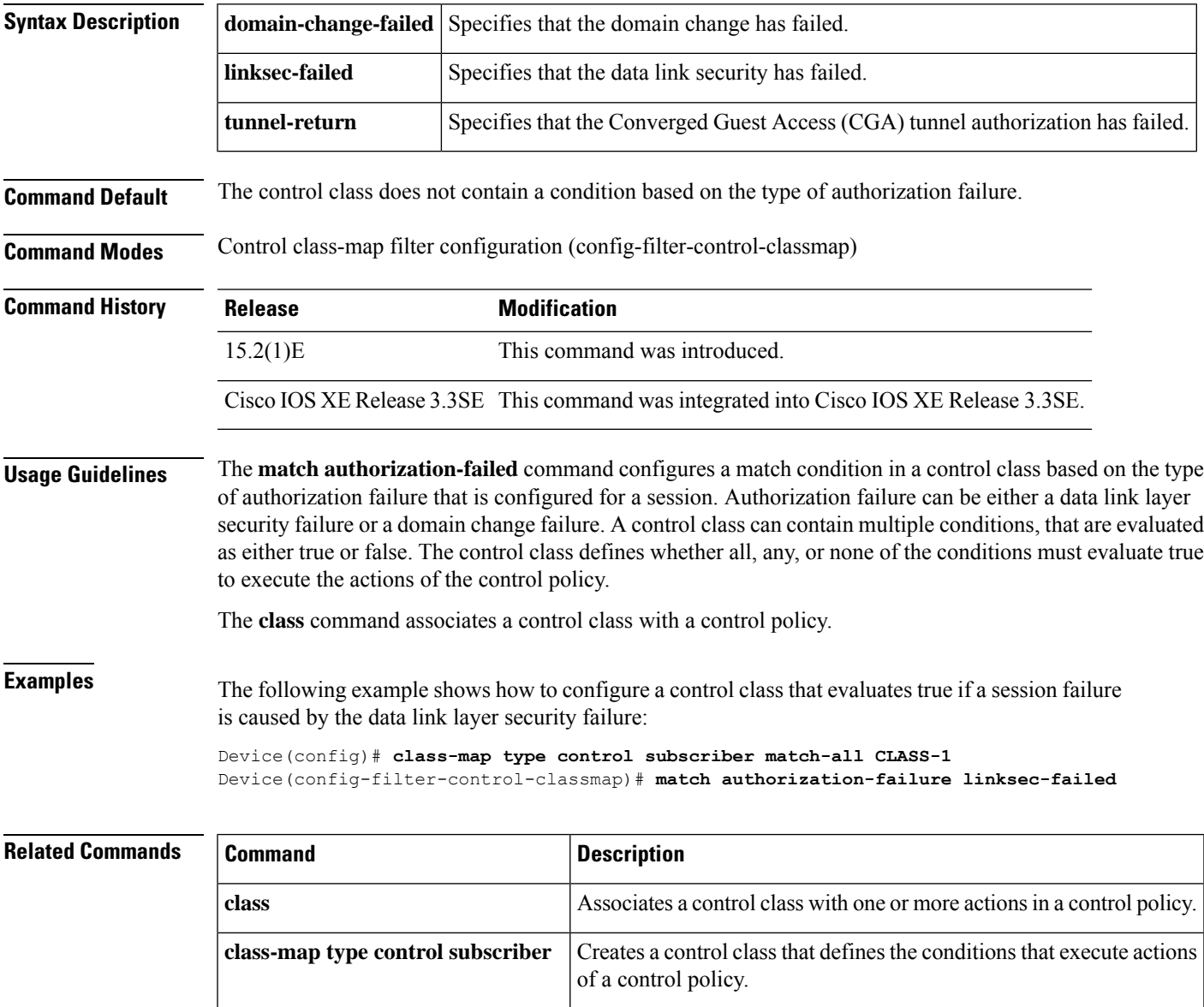

**policy-map type control subscriber** Defines a control policy for subscriber sessions.

## **match authorization-status**

To create a condition that evaluates true based on a session's authorization status, use the **match authorization-status** command in control class-map filter configuration mode. To create a condition that evaluates true if a session's authorization status does not match the specified status, use the **no-match authorization-status** command in control class-map filter configuration mode. To remove the condition, use the **no** form of this command.

**match authorization-status** {**authorized** | **unauthorized**} **no-match authorization-status** {**authorized** | **unauthorized**} **no** {**match** | **no-match**} **authorization-status** {**authorized** | **unauthorized**}

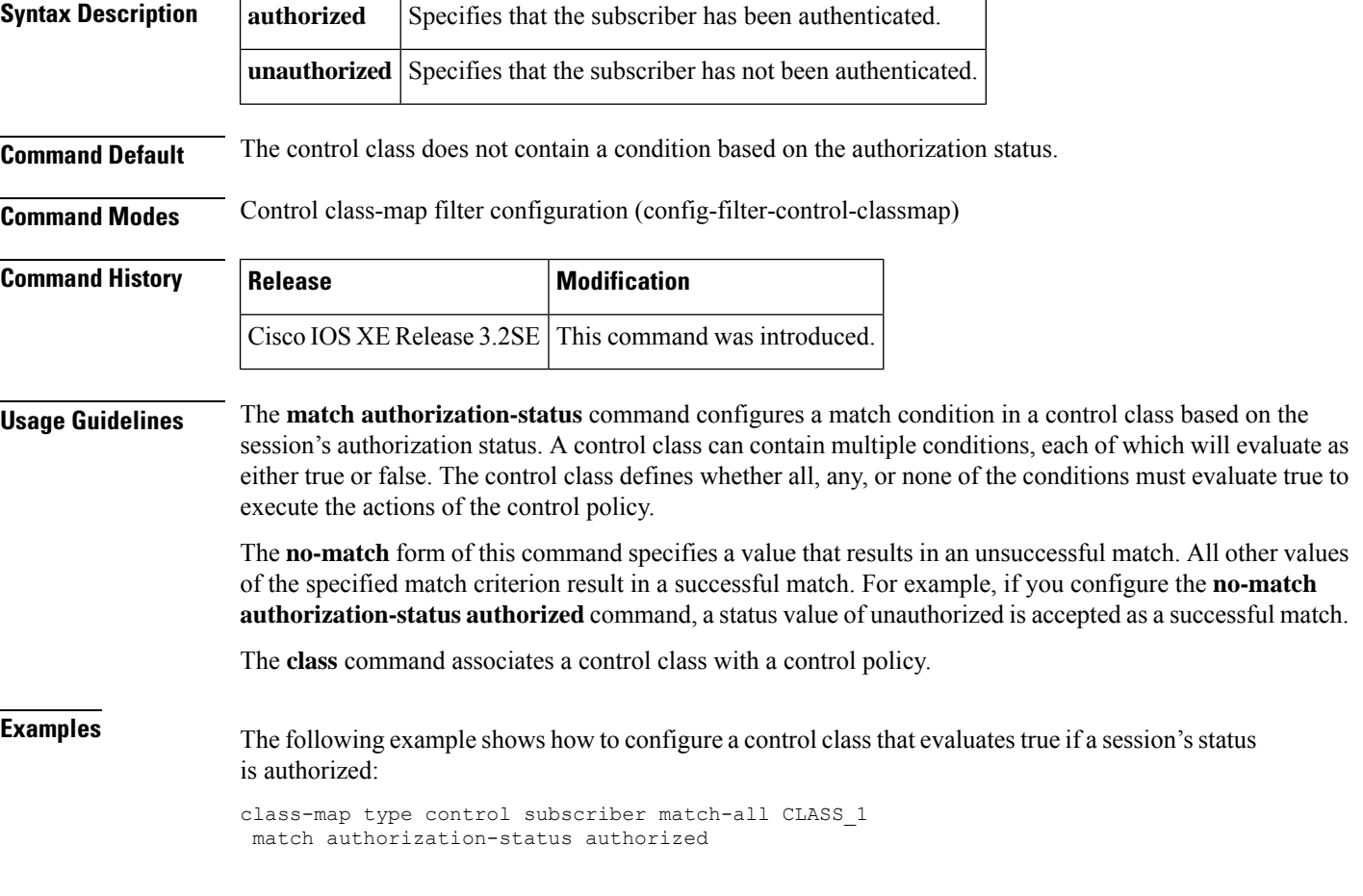

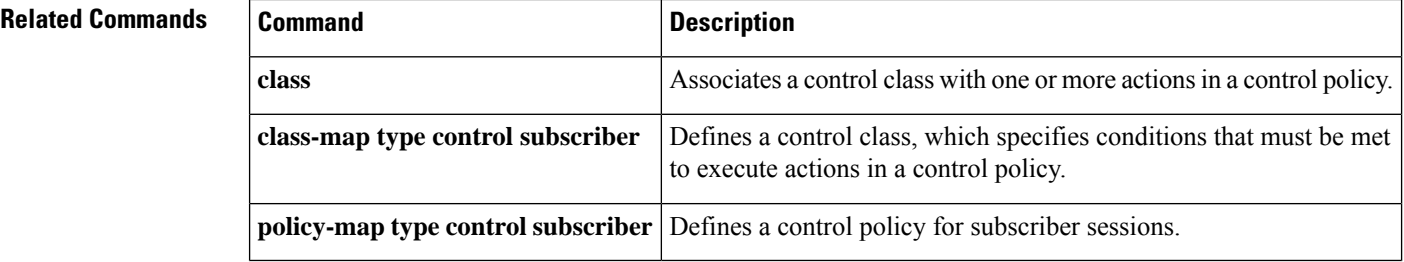

# **match authorizing-method-priority**

To create a condition that evaluates true based on the priority of the authorization method that resulted in authorization, use the **matchauthorizing-method-priority** command in control class-map filter configuration mode. To create a condition that evaluates true if the priority of the authorization method that resulted in authorization does not match the specified priority, use the**no-matchauthorizing-method-priority** command in control class-map filter configuration mode. To remove the condition, use the **no** form of this command.

**match authorizing-method-priority** {**eq** | **gt** | **lt**} *priority-value* **no-match authorizing-method-priority** {**eq** | **gt** | **lt**} *priority-value* **no** {**match** | **no-match**} **authorizing-method-priority** {**eq** | **gt** | **lt**} *priority-value*

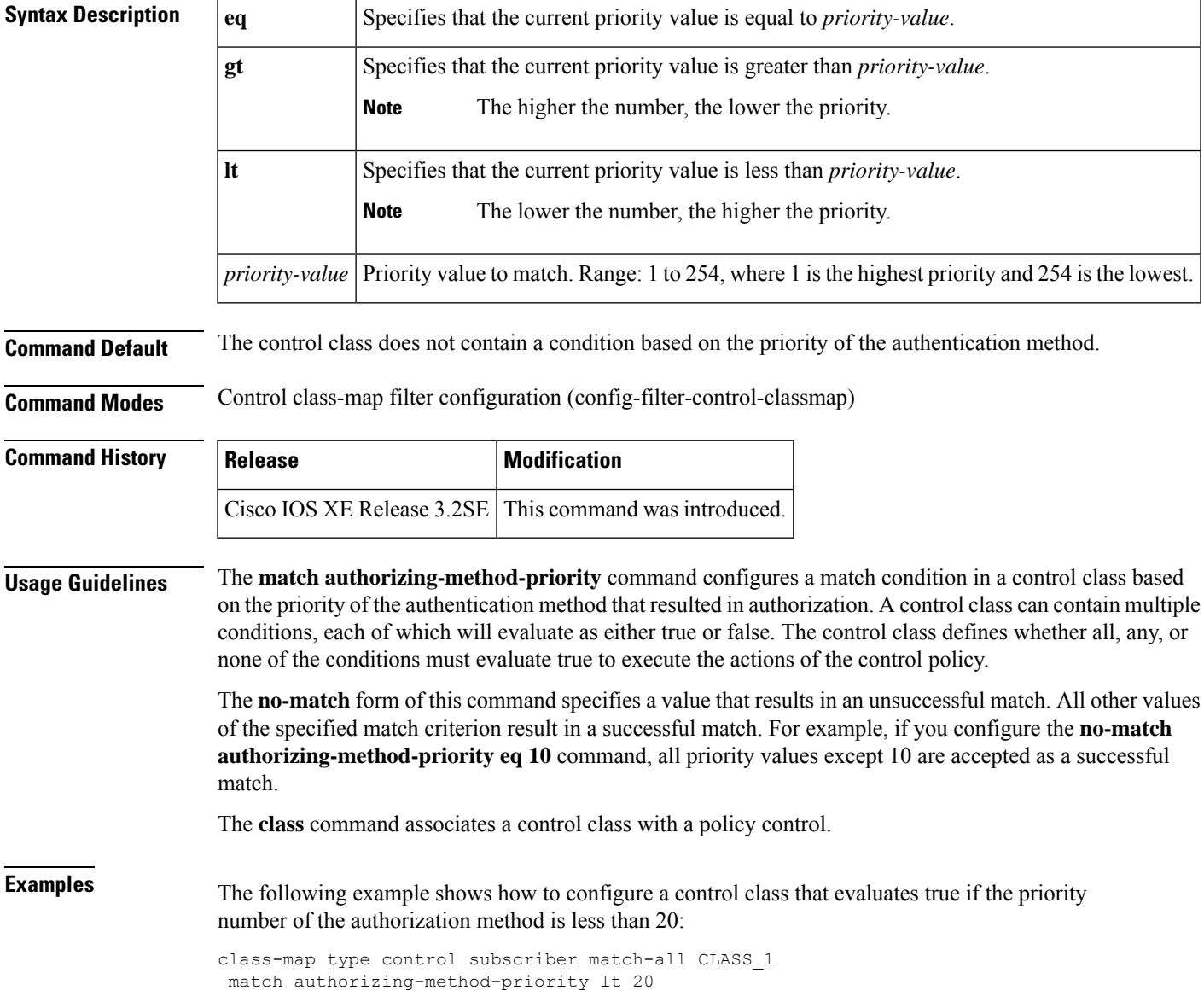

#### **Related Commands**

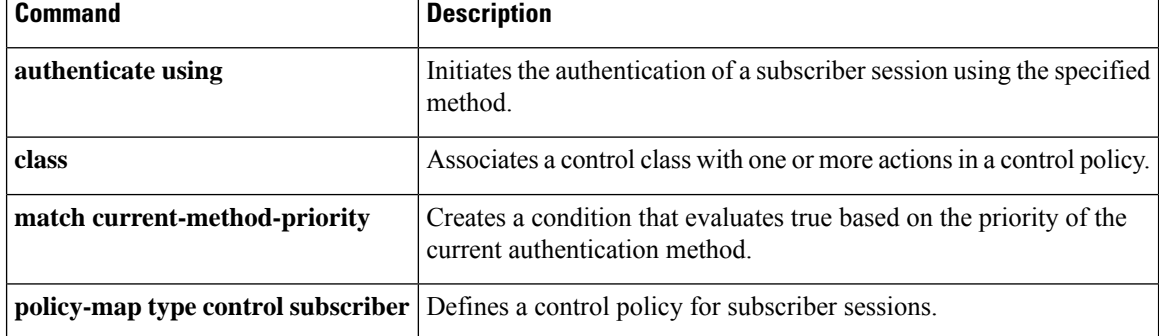

## **match client-type**

To create a condition that evaluates true based on an event's device type, use the **match client-type** command in control class-map filter configuration mode. To create a condition that evaluates true if an event's device type does not match the specified device type, use the **no-match client-type** command in control class-map filter configuration mode. To remove the condition, use the **no** form of this command.

**match client-type** {**data** | **switch** | **video** | **voice**} **no-match client-type** {**data** | **switch** | **video** | **voice**} **no**{**match** | **no-match**} **client-type** {**data** | **switch** | **video** | **voice**}

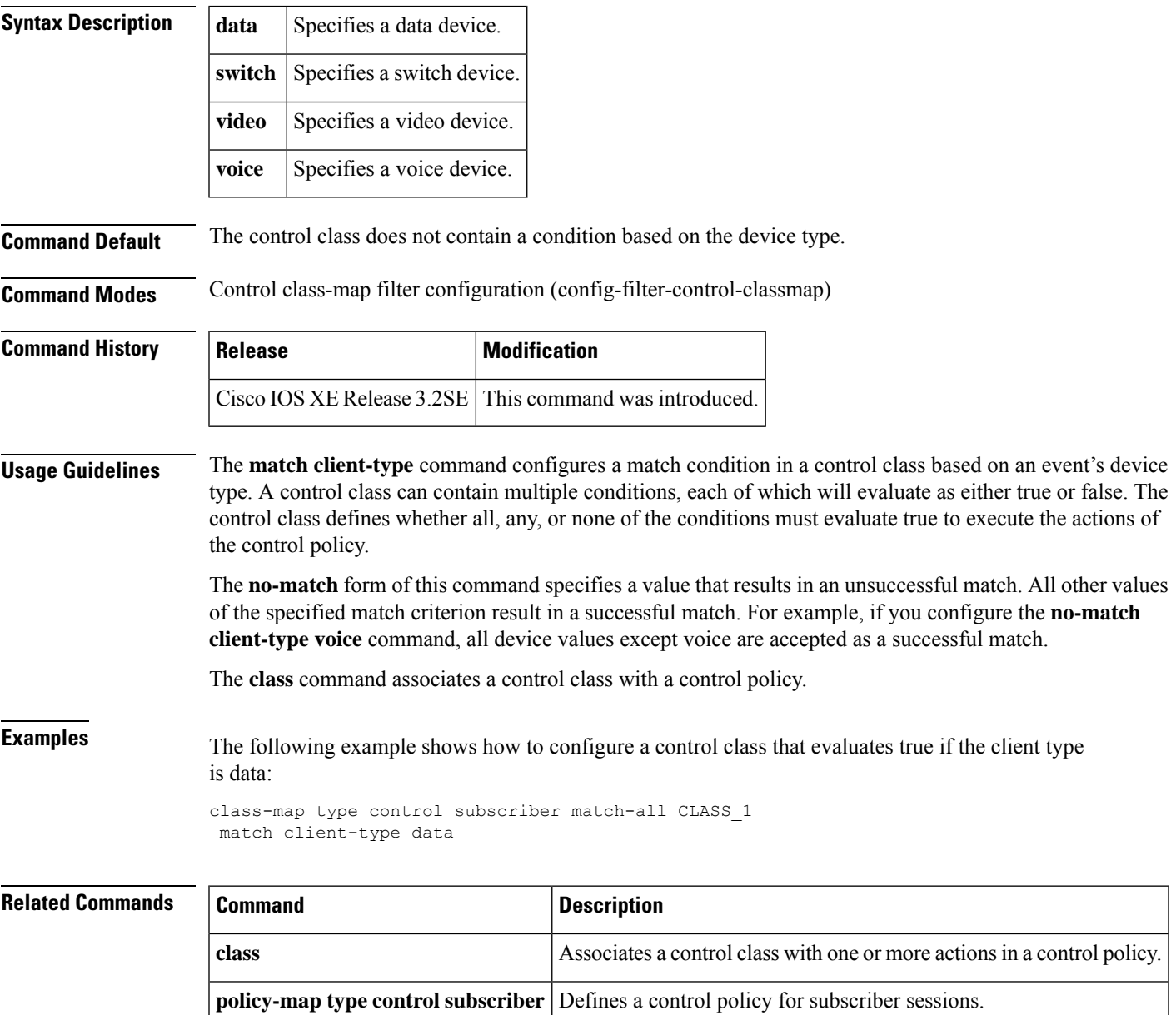

## **match current-method-priority**

To create a condition that evaluates true based on the priority of the current authentication method, use the **match current-method-priority** command in control class-map filter configuration mode. To create a condition that evaluates true if the priority of the current authentication method does not match the specified method, use the **no-match current-method-priority** command in control class-map filter configuration mode.To remove the condition, use the **no** form of this command.

**match current-method-priority** {**eq** | **gt** | **lt**} *priority-value* **no-match current-method-priority** {**eq** | **gt** | **lt**} *priority-value* **no** {**match** | **no-match**}**current-method-priority** {**eq** | **gt** | **lt**} *priority-value*

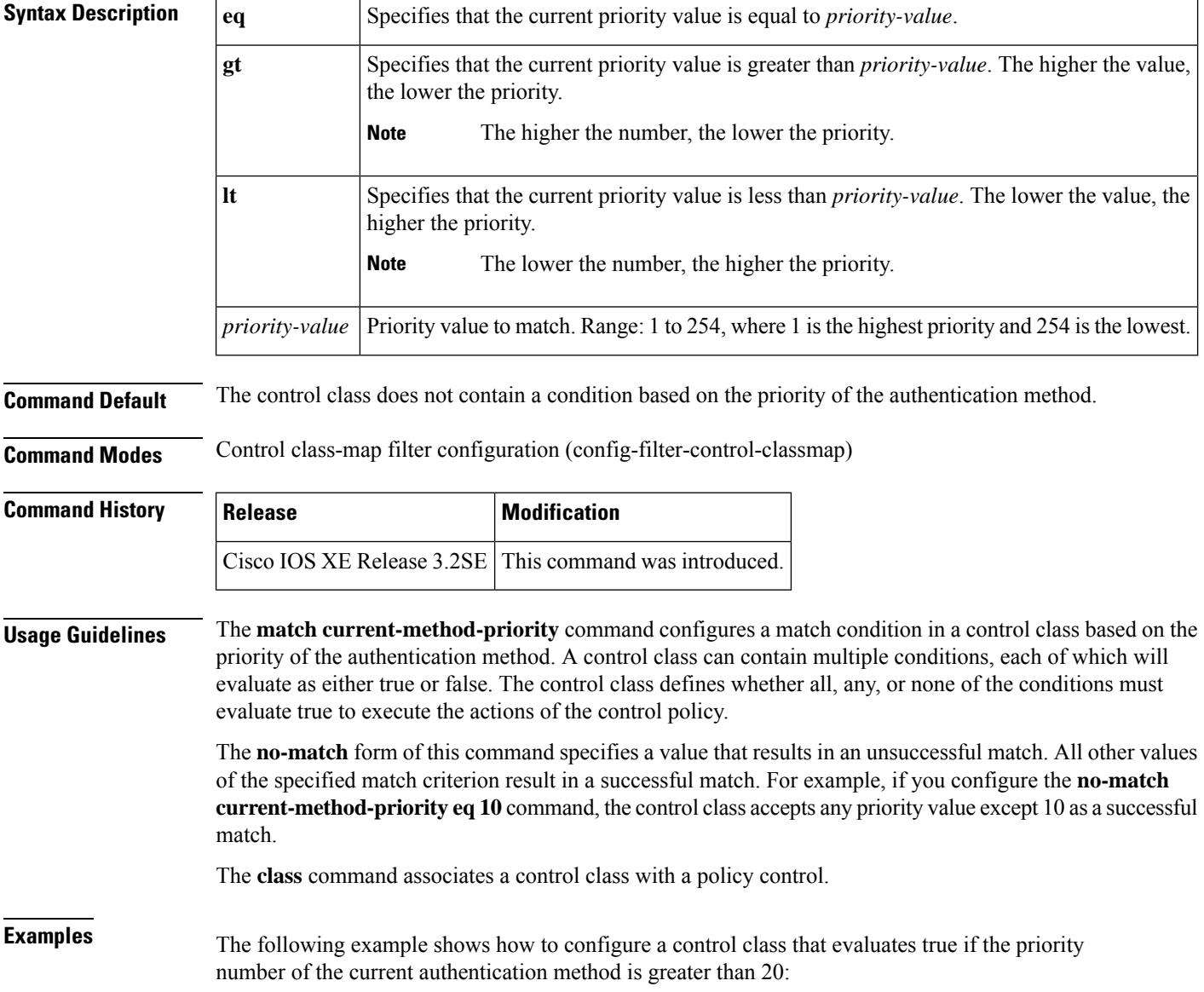

class-map type control subscriber match-all CLASS\_1 match current-method-priority gt 20

#### **Related Commands**

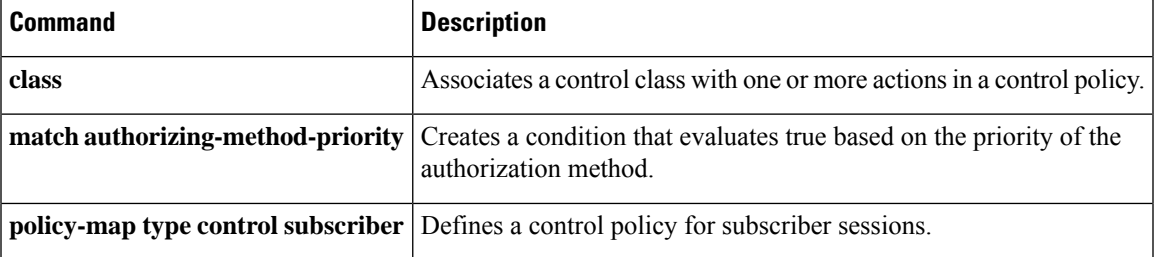

# **match ip-address**

To create a condition that evaluates true based on an event's source IPv4 address, use the **match ip-address** command in control class-map filter configuration mode. To create a condition that evaluates true if an event's source IP address does not match the specified IP address, use the **no-match ip-address** command in control class-map filter configuration mode. To remove the condition, use the **no** form of this command.

**match ip-address** *ip-address* **no-match ip-address** *ip-address* **no** {**match** | **no-match**} **ip-address** *ip-address*

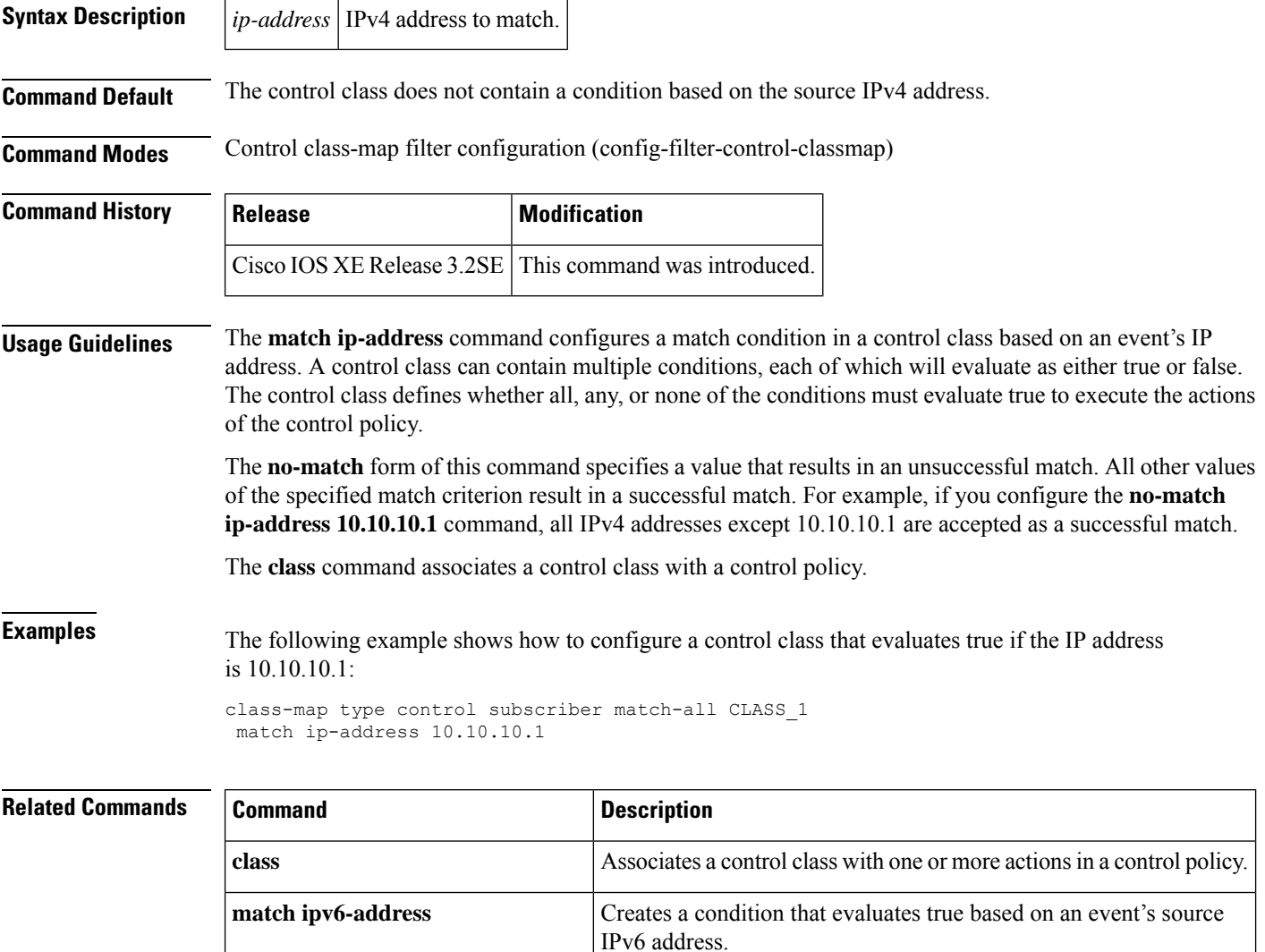

**policy-map type** control subscriber Defines a control policy for subscriber sessions.

Creates a condition that evaluates true based on an event's source

#### **match ipv6-address**

To create a condition that evaluates true based on an event's source IPv6 address, use the **matchipv6-address** command in control class-map filter configuration mode. To create a condition that evaluates true if an event's source IPaddress does not match the specified IPaddress, use the**no-matchipv6-address** command in control class-map filter configuration mode. To remove the condition, use the **no** form of this command.

**match ipv6-address** *ipv6-address subnet-mask* **no-match ipv6-address** *ipv6-address subnet-mask* **no** {**match** | **no-match**} **ipv6-address** *ipv6-address subnet-mask*

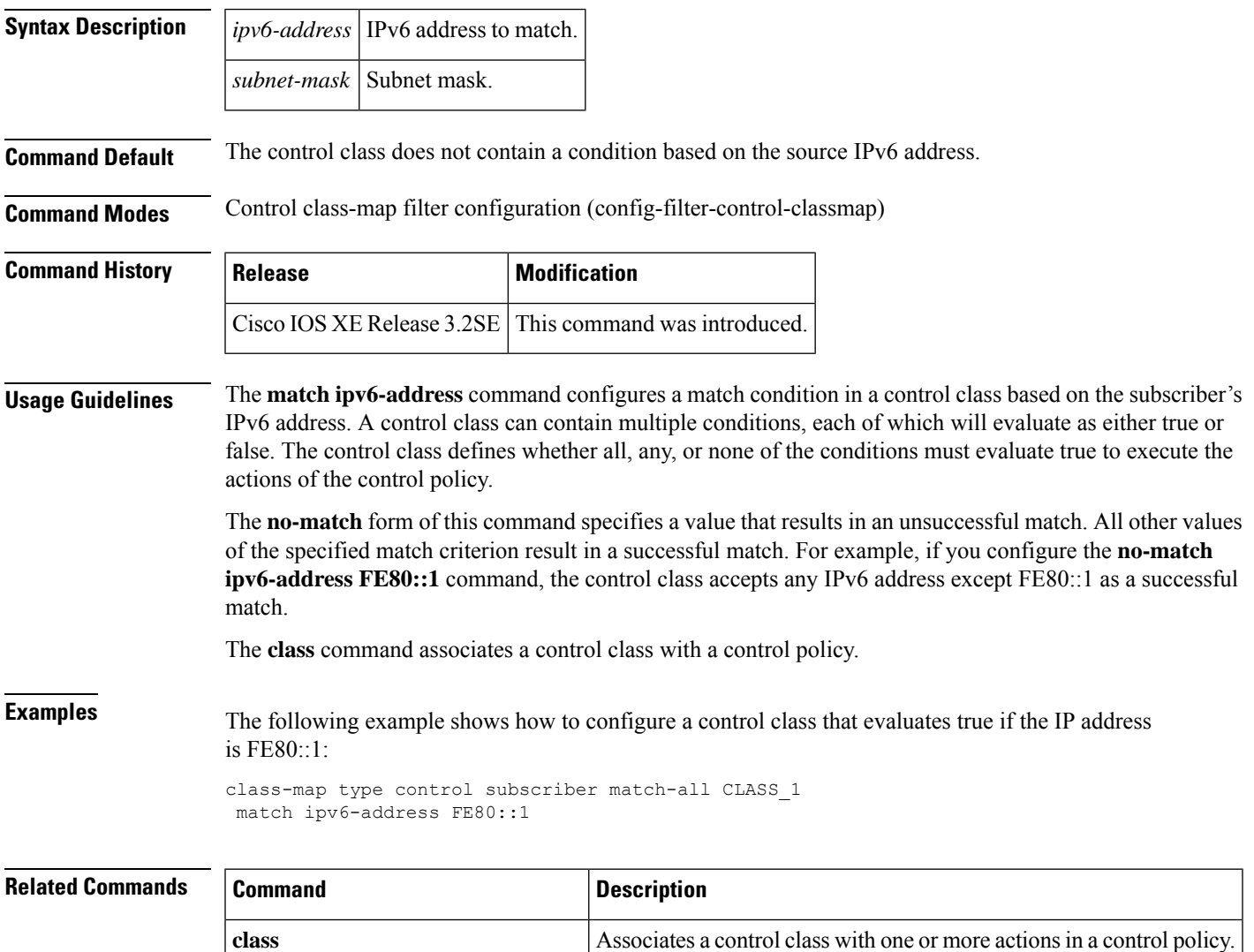

IPv4 address.

**policy-map type control subscriber** Defines a control policy for subscriber sessions.

**match ip-address**

#### **match mac-address**

To create a condition that evaluates true based on an event's MAC address, use the **match mac-address** command in control class-map filter configuration mode. To create a condition that evaluates true if an event's MAC address does not match the specified MAC address, use the**no-match mac-address** command in control class-map filter configuration mode. To remove the condition, use the **no** form of this command.

**match mac-address** *mac-address* **no-match mac-address** *mac-address* **no** {**match** | **no-match**}**mac-address** *mac-address*

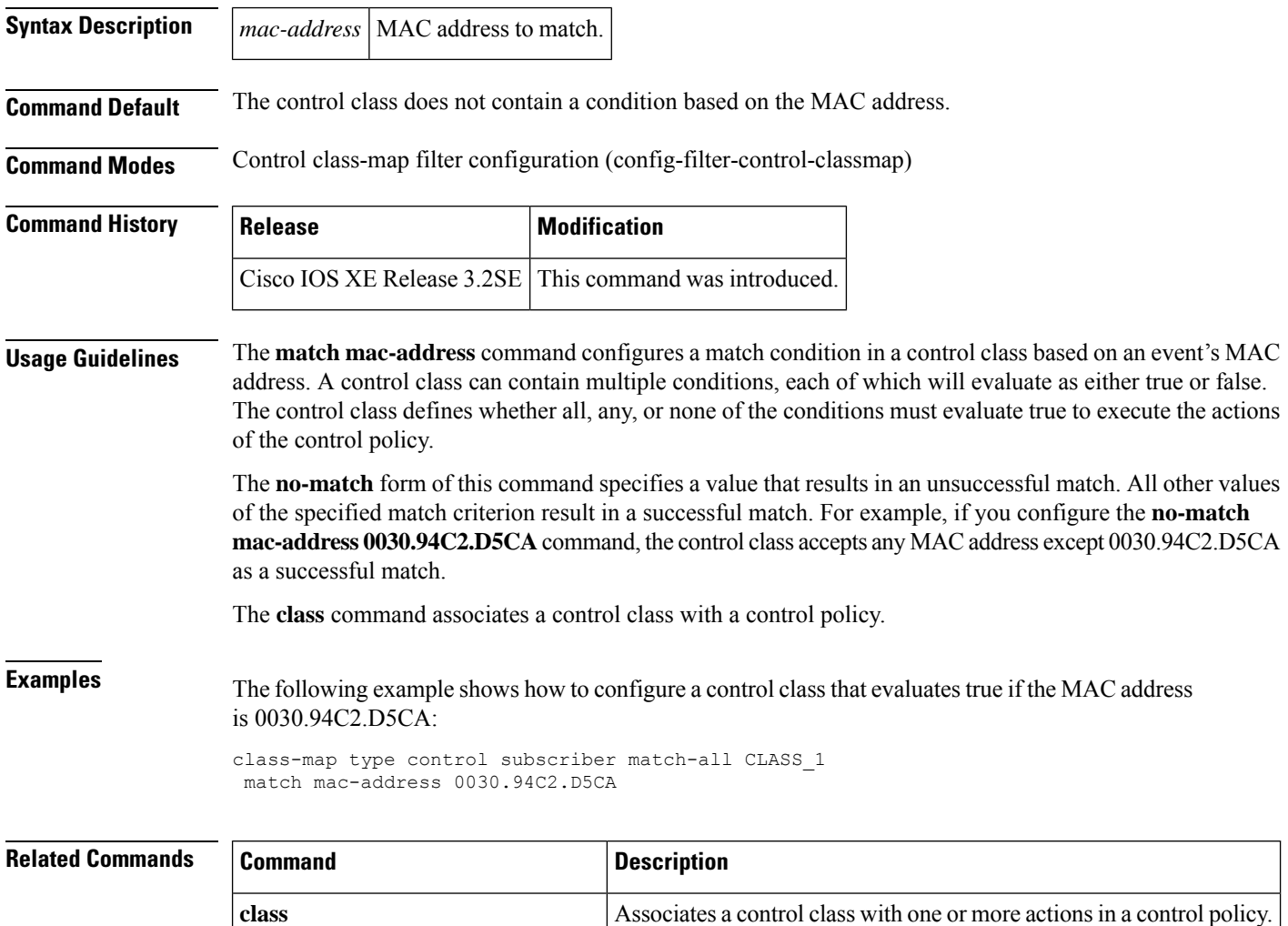

**policy-map type** control subscriber Defines a control policy for subscriber sessions.

#### **match method**

To create a condition that evaluatestrue based on the authentication method of an event, use the **match method** command in control class-map filter configuration mode. To create a condition that evaluates true if the authentication method of an event does not match the specified method, use the **no-match method** command in control class-map filter configuration mode. To remove the condition, use the **no** form of this command.

**match method** {**dot1x** | **mab** | **webauth**} **no-match method** {**dot1x** | **mab** | **webauth**} **no** {**match** | **no-match**} **method** {**dot1x** | **mab** | **webauth**}

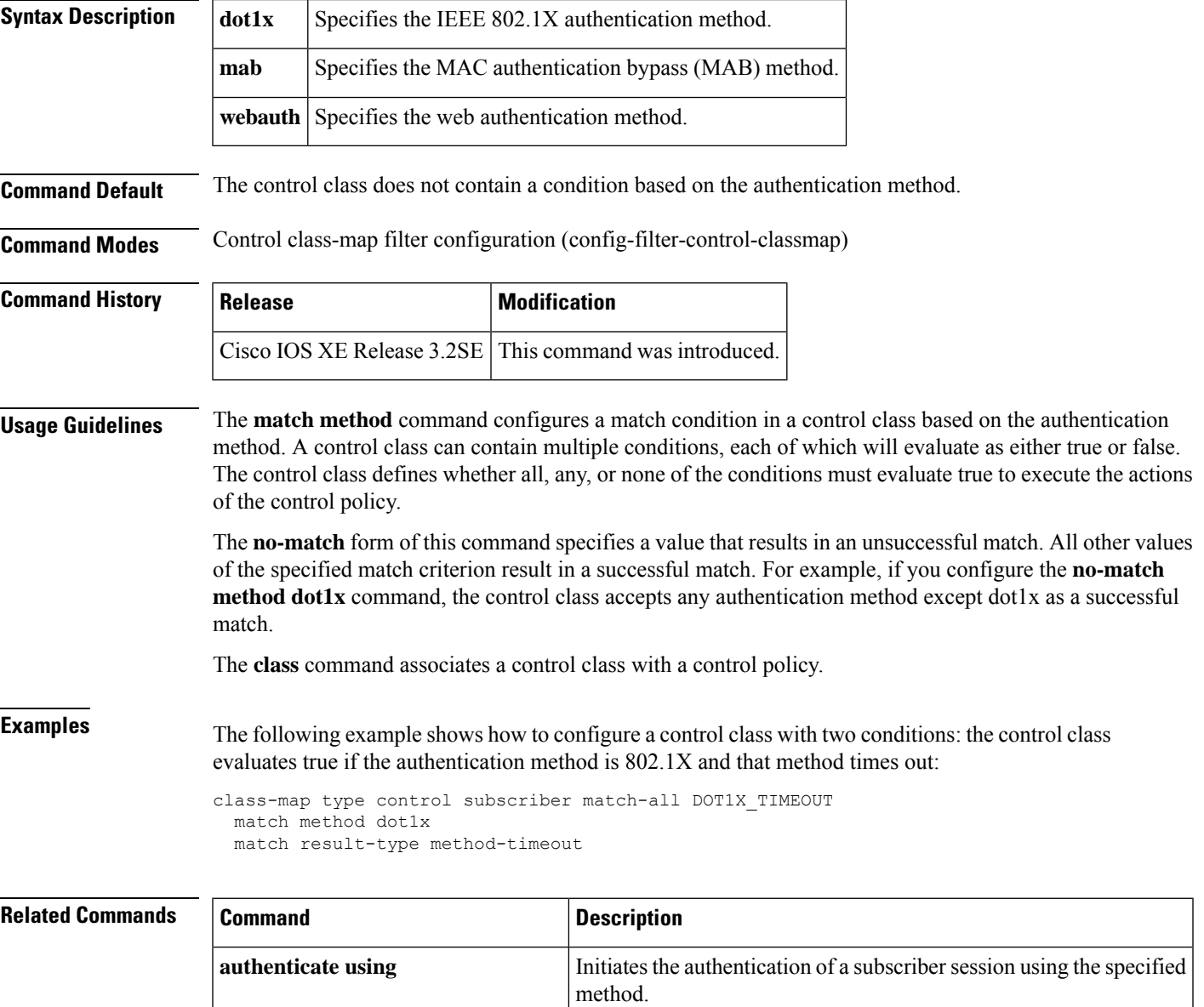

**class** Associates a control class with one or more actions in a control policy.

I

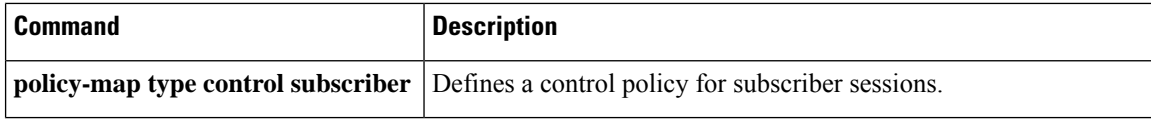

# **match port-type (class-map filter)**

To create a condition that evaluates true based on an event's interface type, use the **match port-type** command in control class-map filter configuration mode. To create a condition that evaluates true if an event's interface type does not match the specified type, use the **no-match ip-address** command in control class-map filter configuration mode. To remove the condition, use the **no** form of this command.

**match port-type** {**l2-port** | **l3-port** | **dot11-port**} **no-match port-type** {**l2-port** | **l3-port** | **dot11-port**} **no** {**match** | **no-match**} **port-type** {**l2-port** | **l3-port** | **dot11-port**}

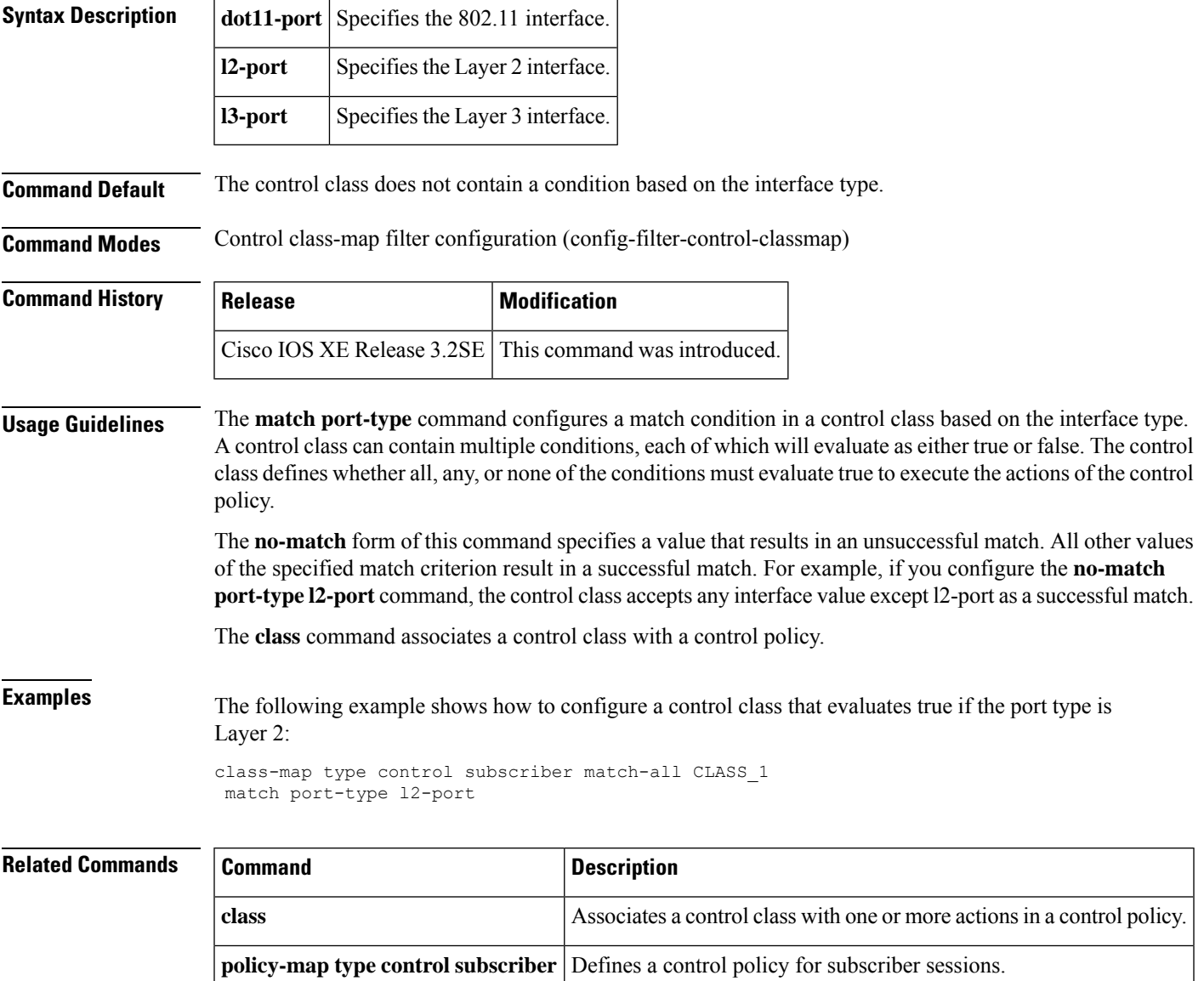

#### **match result-type**

To create a condition that evaluates true based on the specified authentication result, use the **match result-type** command in control class-map filter configuration mode. To create a condition that evaluates true if the authentication result does not match the specified result, use the **no-match result-type** command in control class-map filter configuration mode. To remove the condition, use the **no** form of this command.

```
match result-type [{method {dot1x | mab | webauth}}] result-type
no-match result-type [{method {dot1x | mab | webauth}}] result-type
no {match | no-match} result-type [{method {dot1x | mab | webauth}}] result-type
```
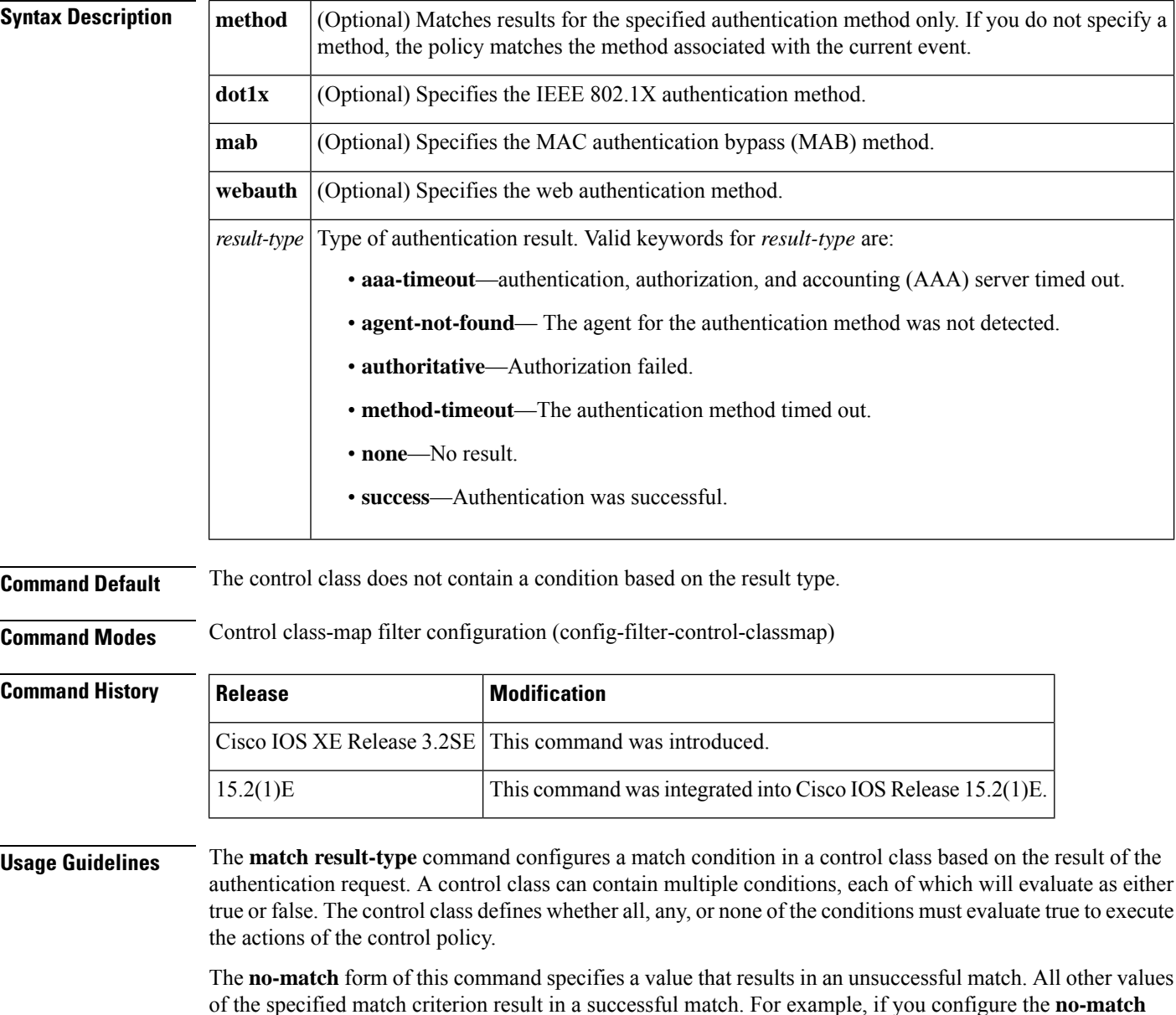

result-type method dot1x method-timeout command, the control class accepts any result value except dot1x method-timeout as a successful match.

The **class** command associates a control class with a control policy.

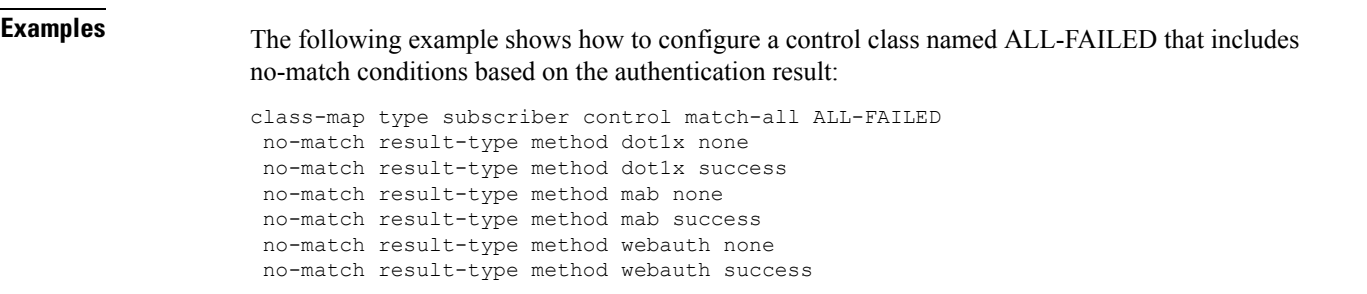

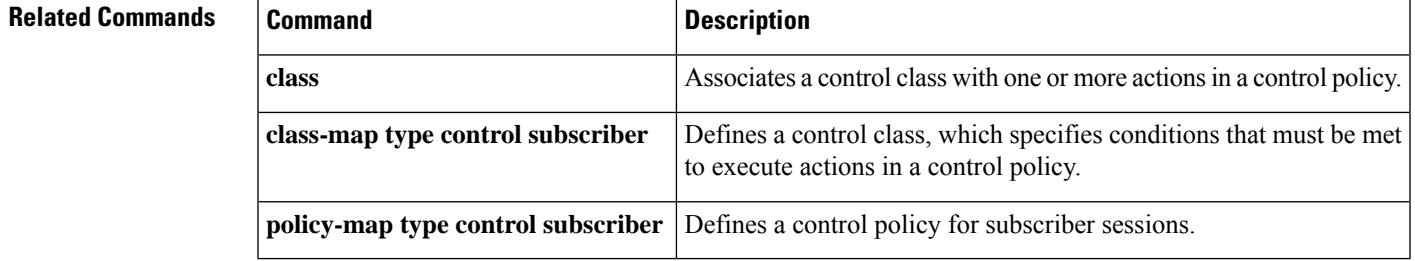

## **match service-template**

To create a condition that evaluates true based on an event's service template, use the **match service-template** command in control class-map filter configuration mode. To create a condition that evaluates true if an event's service template does not match the specified template, use the **no-match service-template** command in control class-map filter configuration mode. To remove the condition, use the **no** form of this command.

**match service-template** *template-name* **no-match service-template** *template-name* **no** {**match** | **no-match**} **service-template** *template-name*

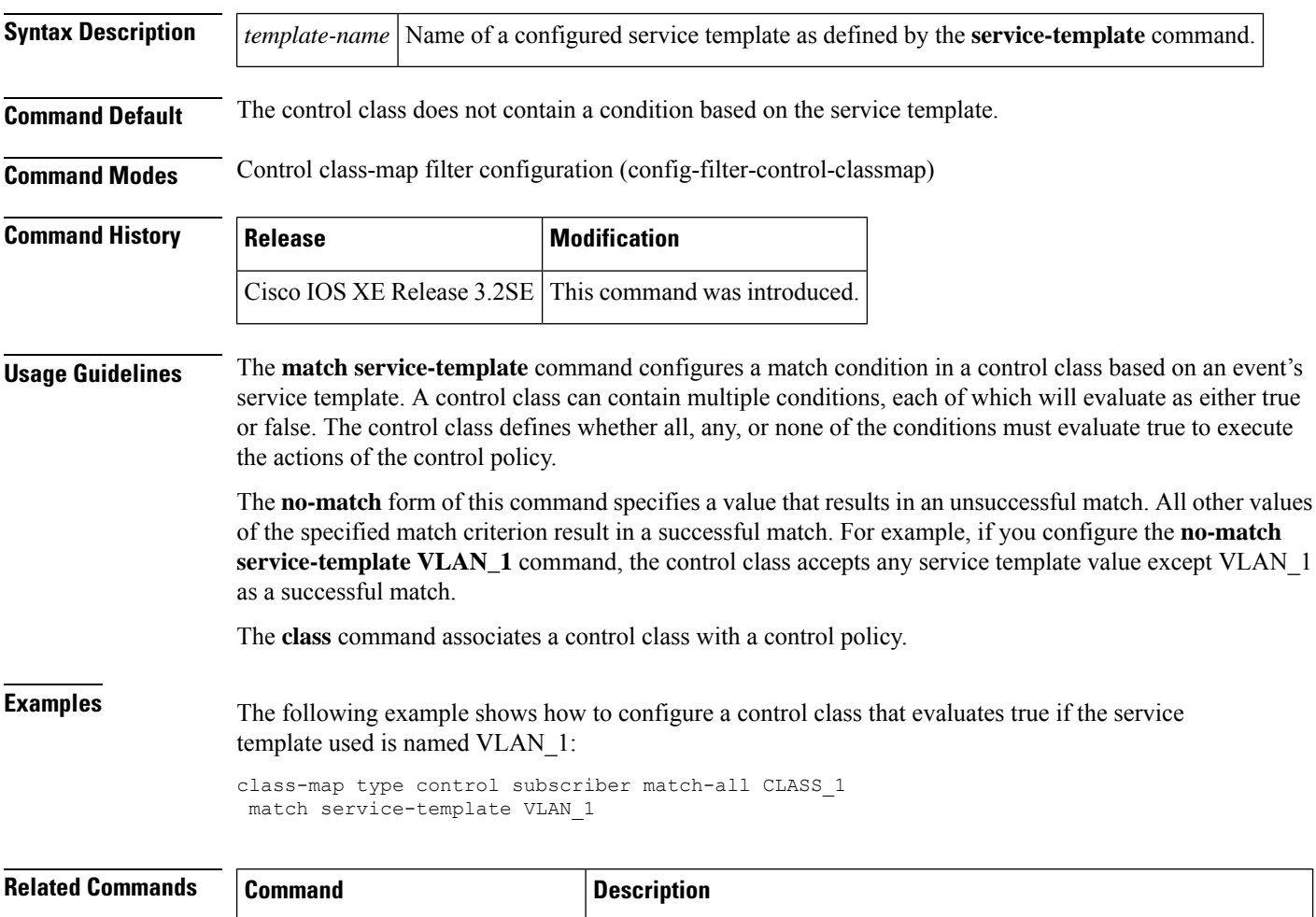

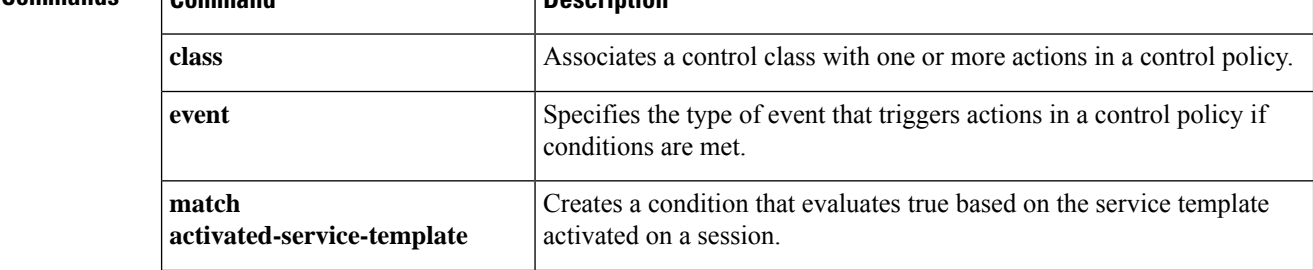
$\mathbf I$ 

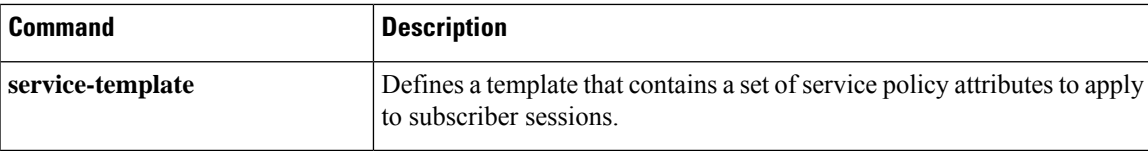

### **match tag (class-map filter)**

To create a condition that evaluates true based on the tag associated with an event, use the **match tag** command in control class-map filter configuration mode. To create a condition that evaluates true if an event's tag does not match the specified tag, use the **no-match tag** command in control class-map filter configuration mode. To remove the condition, use the **no** form of this command.

**match tag** *tag-name* **no-match tag** *tag-name* **no** {**match** | **no-match**} **tag** *tag-name*

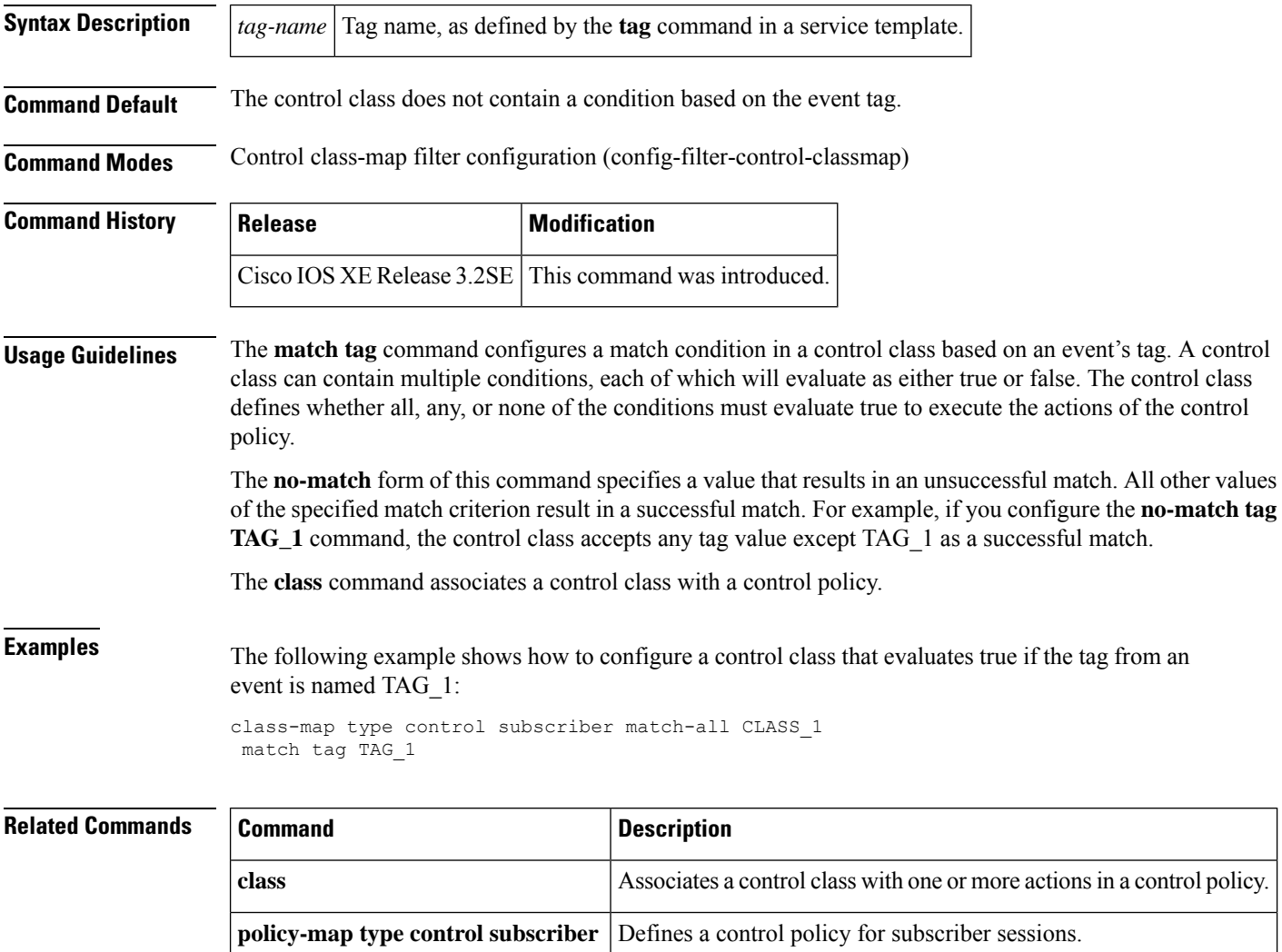

**tag** (service template) Associates a user-defined tag with a service template.

### **match username**

To create a condition that evaluates true based on an event's username, use the **match username** command in control class-map filter configuration mode. To create a condition that evaluates true if an event's username does not match the specified username, use the **no-match username** command in control class-map filter configuration mode. To remove the condition, use the **no** form of this command.

**match username** *username* **no-match username** *username* **no** {**match** | **no-match**} **username** *username*

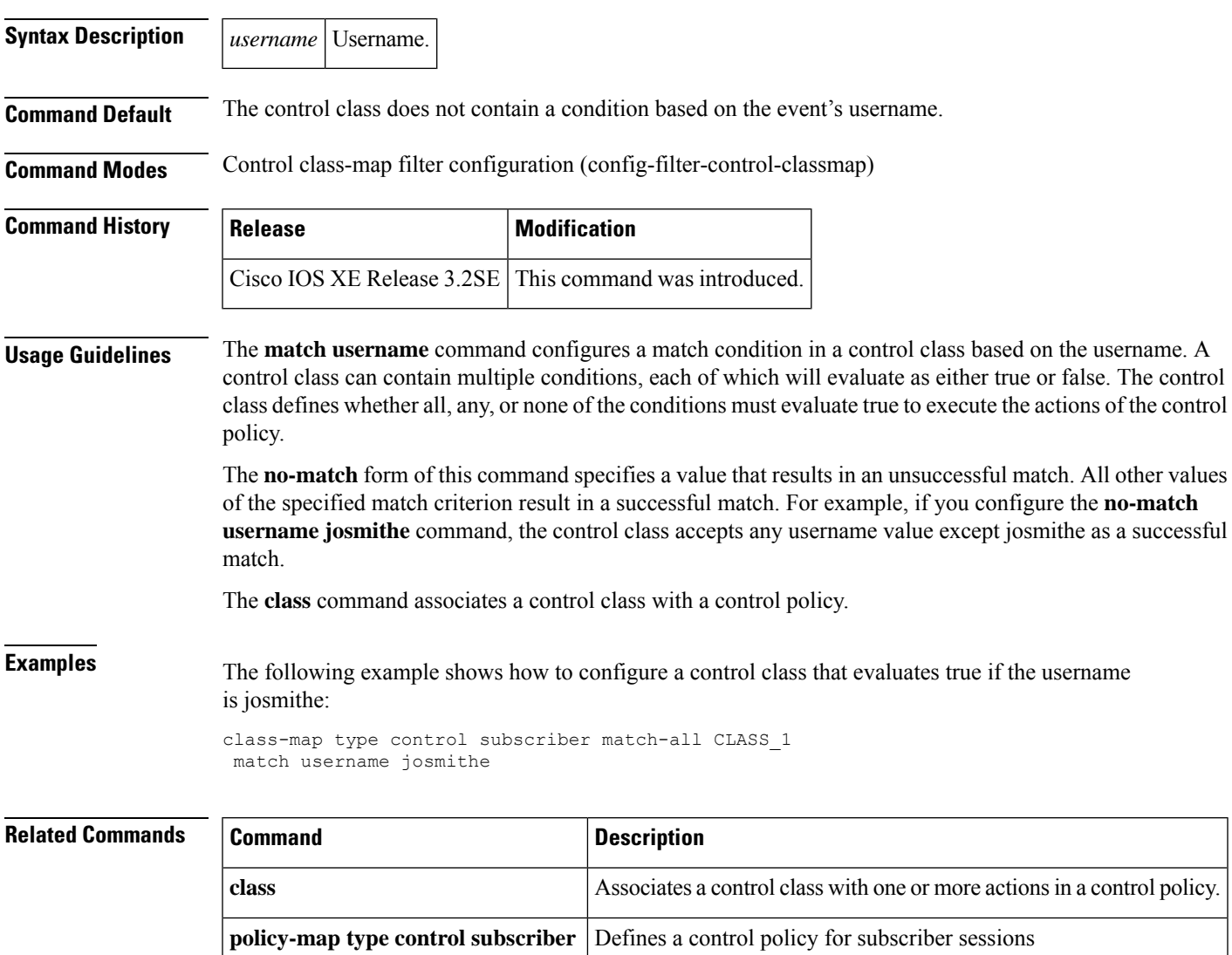

### **max-http-conns**

To limit the number of HTTP connections for each web authentication client, use the **max-http-conns** command in parameter map configuration mode. To return to the default value, use the **no** form of this command.

**max-http-conns** *number* **no max-http-conns** *number*

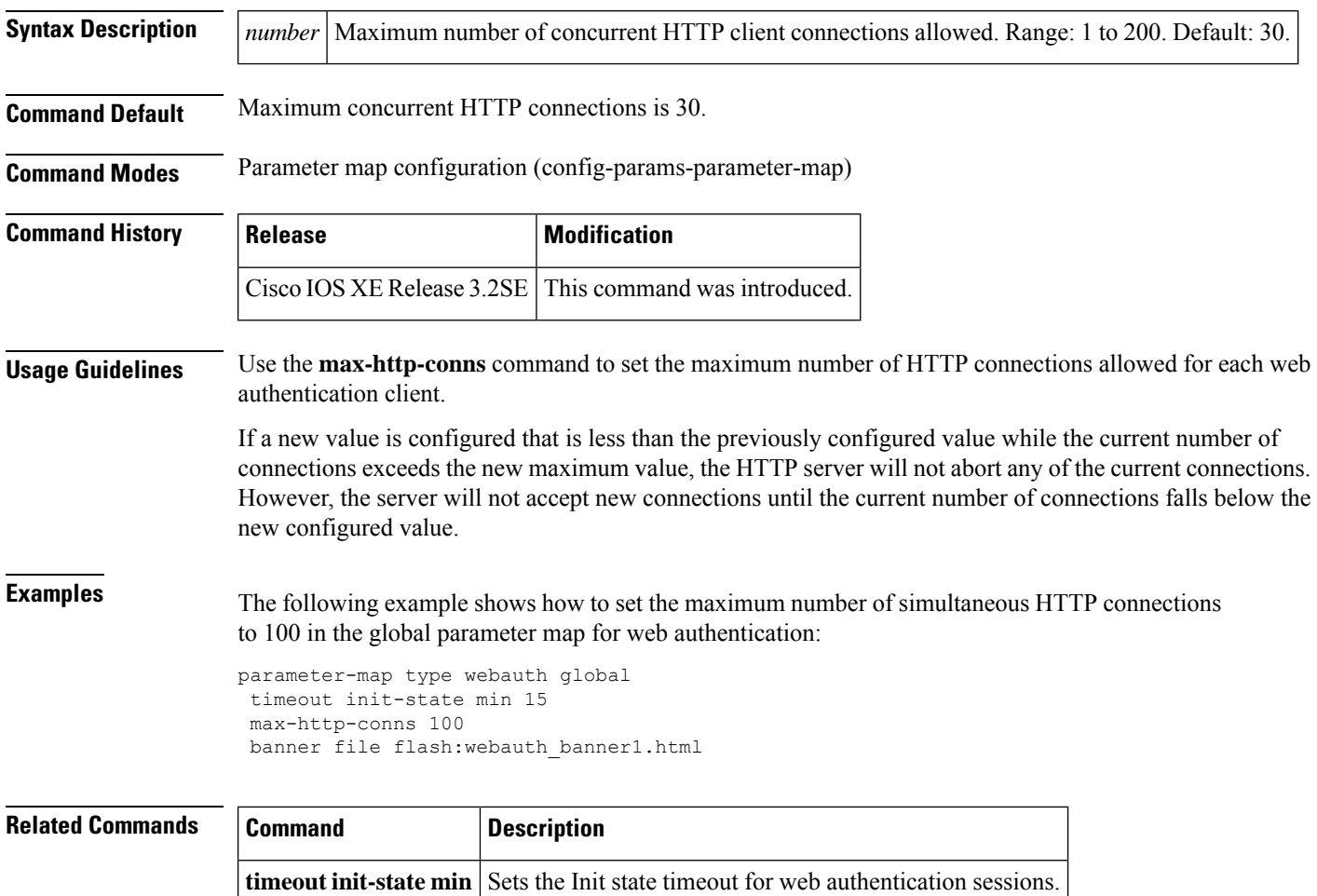

# **parameter-map type webauth**

To define a parameter map for web authentication, use the**parameter-maptype webauth**command in global configuration mode. To delete a parameter map, use the **no** form of this command.

**parameter-map type webauth** {*parameter-map-name* | **global**} **no parameter-map type webauth** {*parameter-map-name* | **global**}

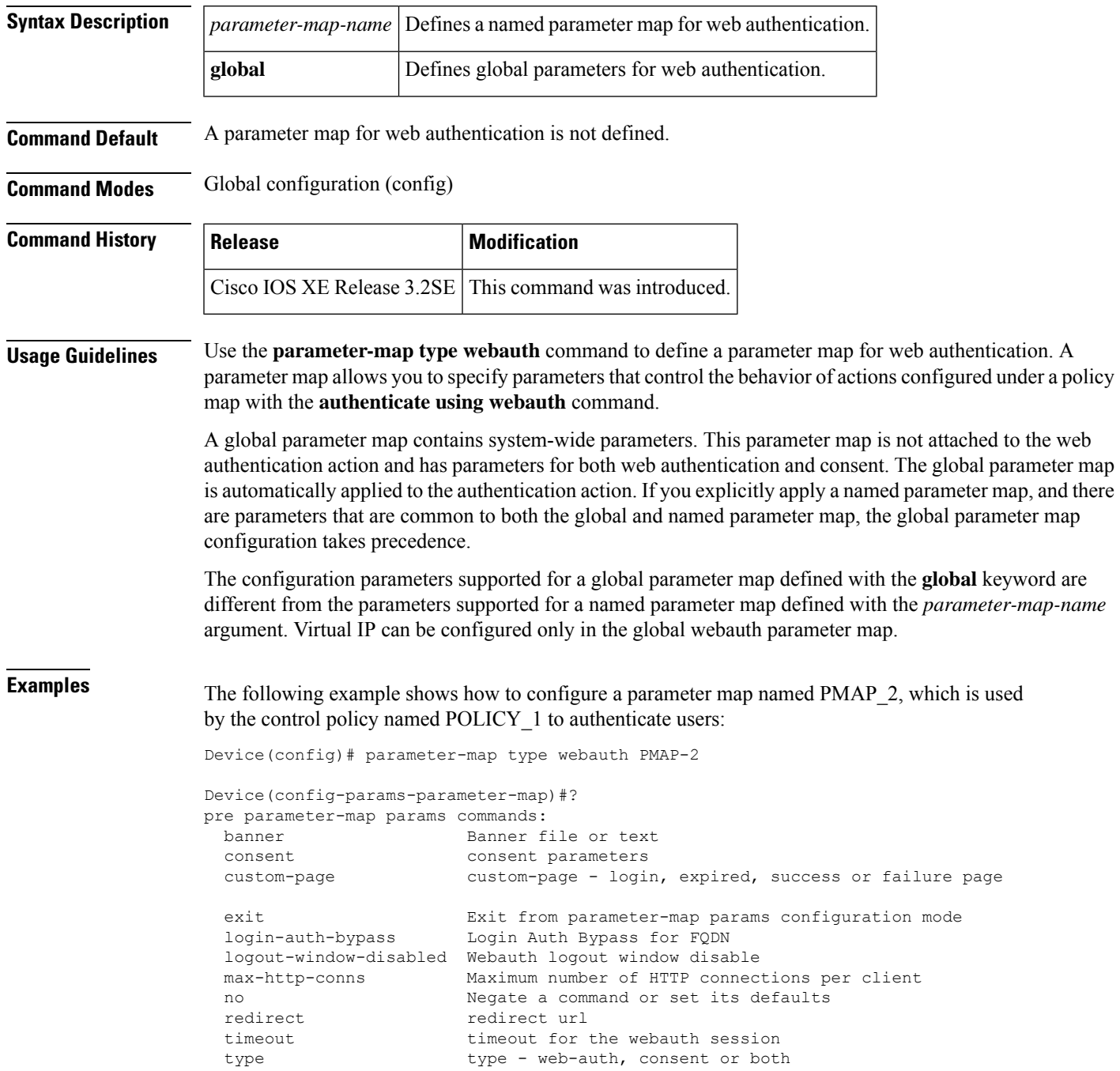

```
Device(config-params-parameter-map)# type webconsent
Device(config-params-parameter-map)# max-login-attempts 5
Device(config-params-parameter-map)# banner file flash:consent_page.htm
policy-map type control subscriber match-all POLICY-1
event session-started match-all
 10 class always do-until-failure
  10 authenticate using webauth parameter-map PMAP-2
Device(config)# parameter-map type webauth global
Device(config-params-parameter-map)#?
pre parameter-map params commands:
 banner Banner file or text
 consent consent parameters
 custom-page custom-page - login, expired, success or failure page
 exit Exit from parameter-map params configuration mode
 intercept-https-enable Enable intercept of https traffic
 login-auth-bypass Login Auth Bypass for FQDN
 logout-window-disabled Webauth logout window disable
 max-http-conns Maximum number of HTTP connections per client
 no Negate a command or set its defaults
 redirect redirect url
 timeout timeout for the webauth session
 type - web-auth, consent or both
 virtual-ip Virtual IP Address
 watch-list Watch List of webauth clients
Device(config-params-parameter-map)# type webconsent
Device(config-params-parameter-map)# max-login-attempts 5
Device(config-params-parameter-map)# banner file flash:consent_page.htm
policy-map type control subscriber match-all POLICY-1
event session-started match-all
 10 class always do-until-failure
  10 authenticate using webauth parameter-map global
```
#### **Related Commands**

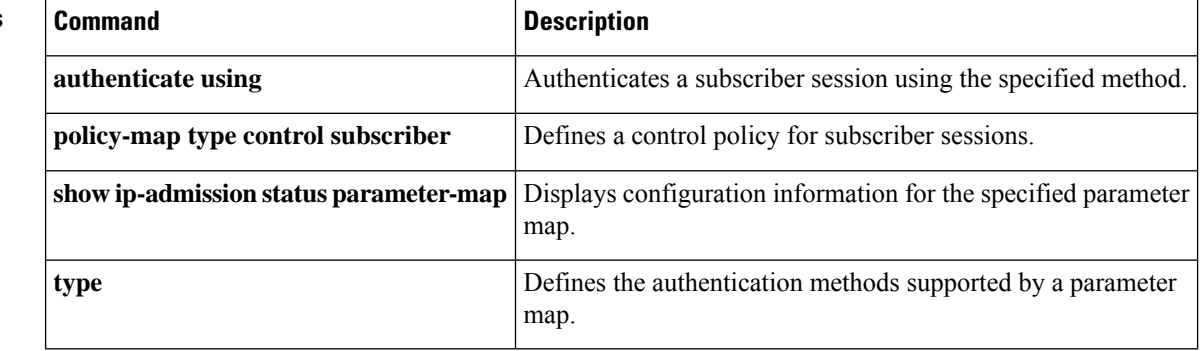

### **pause reauthentication**

To pause the reauthentication process after an authentication failure, use the**pause reauthentication**command in control policy-map action configuration mode. To remove this action from the control policy, use the **no** form of this command.

*action-number* **pause reauthentication**

**no** *action-number*

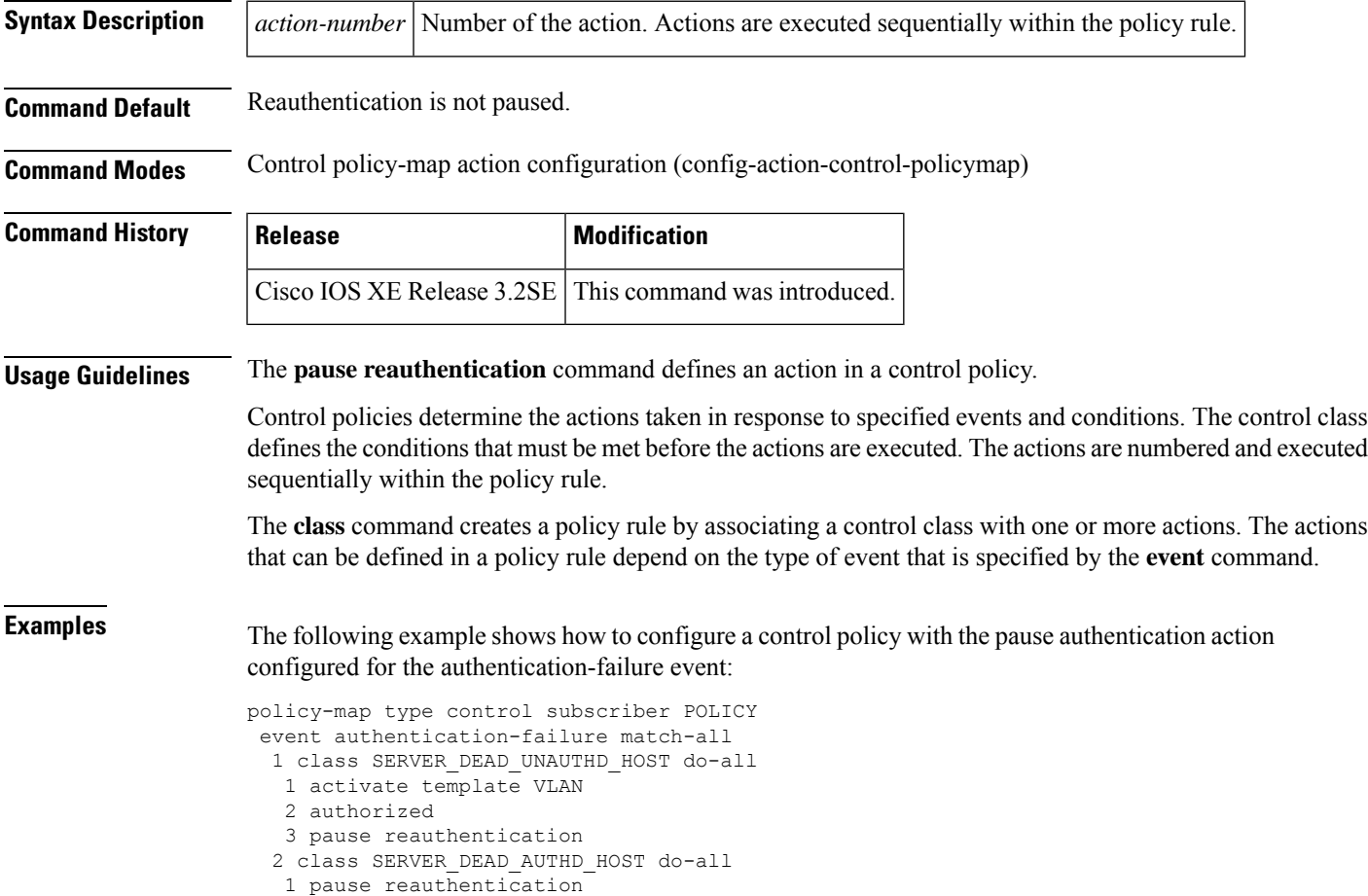

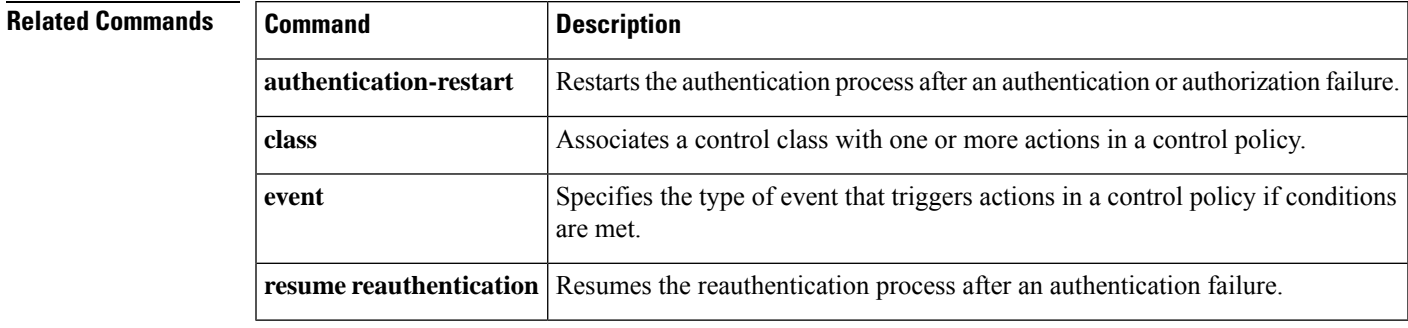

### **peer neighbor-route**

To create neighbor route to a peer, use the **peer neighbor-route** command in template configuration mode. To remove the neighbor route to a peer, use the **no** form of this command.

**peer neighbor-route no peer neighbor-route**

This command has no arguments or keywords.

**Command Default** The neighbor route to a peer is not created.

**Command Modes** Template configuration(config-template)

**Command History Release Modification** 

15.2(2)E This command is introduced.

Cisco IOS XE Release 3.6E This command is supported on Cisco IOS XE Release 3.6E.

The following example shows how to create a neighbor route to a peer.

```
Device# configure terminal
Device(config)# template user-template1
Device(config-template)# peer neighbor-route
Device(config-template)# end
```
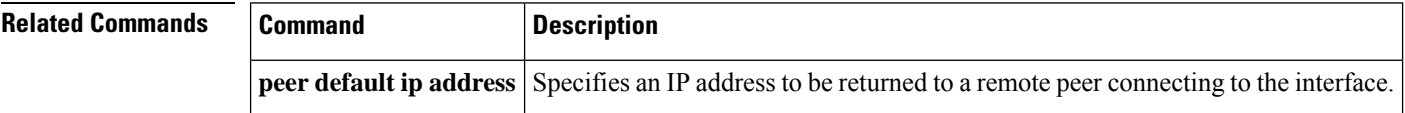

# **policy-map type control subscriber**

To define a control policy for subscriber sessions, use the **policy-map type control subscriber** command in global configuration mode. To delete the control policy, use the **no** form of this command.

**policy-map type control subscriber** *control-policy-name* **no policy-map type control subscriber** *control-policy-name*

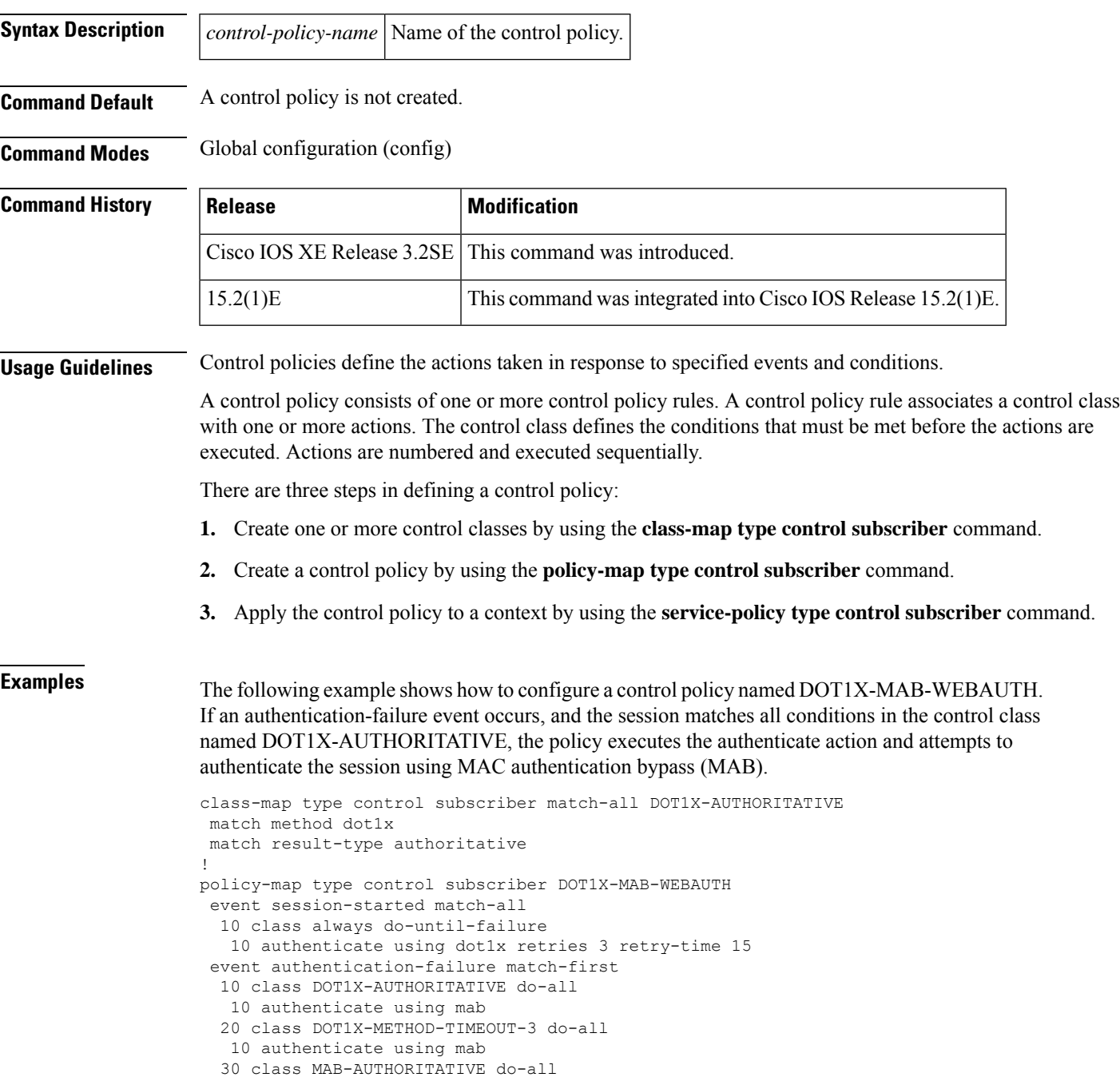

```
10 authenticate using webauth retries 3 retry-time 15
 40 class AAA-TIMEOUT do-all
 10 activate service-template FALLBACK
event aaa-available match-all
10 class always do-until-failure
 10 authenticate using dot1x
```
### **Related Commands**

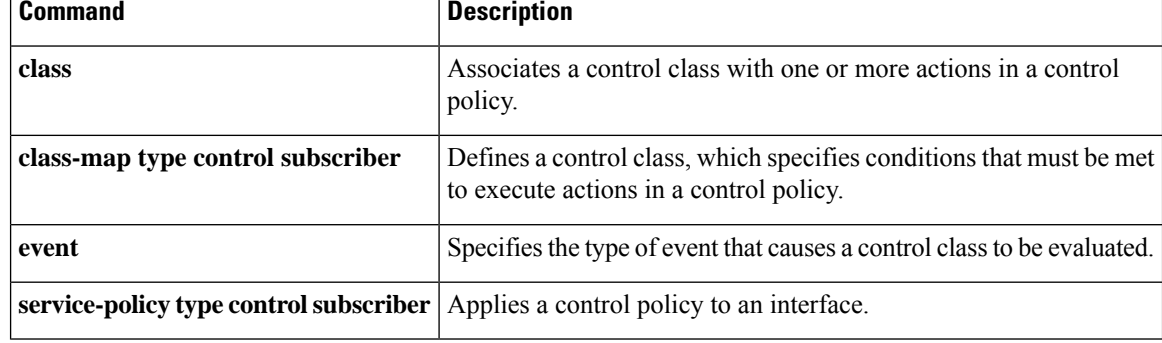

## **protect (policy-map action)**

To silently drop violating packets after a security violation on a port, use the **protect** command in control policy-map action configuration mode. To remove this action from the control policy, use the **no** form of this command.

*action-number* **protect no** *action-number*

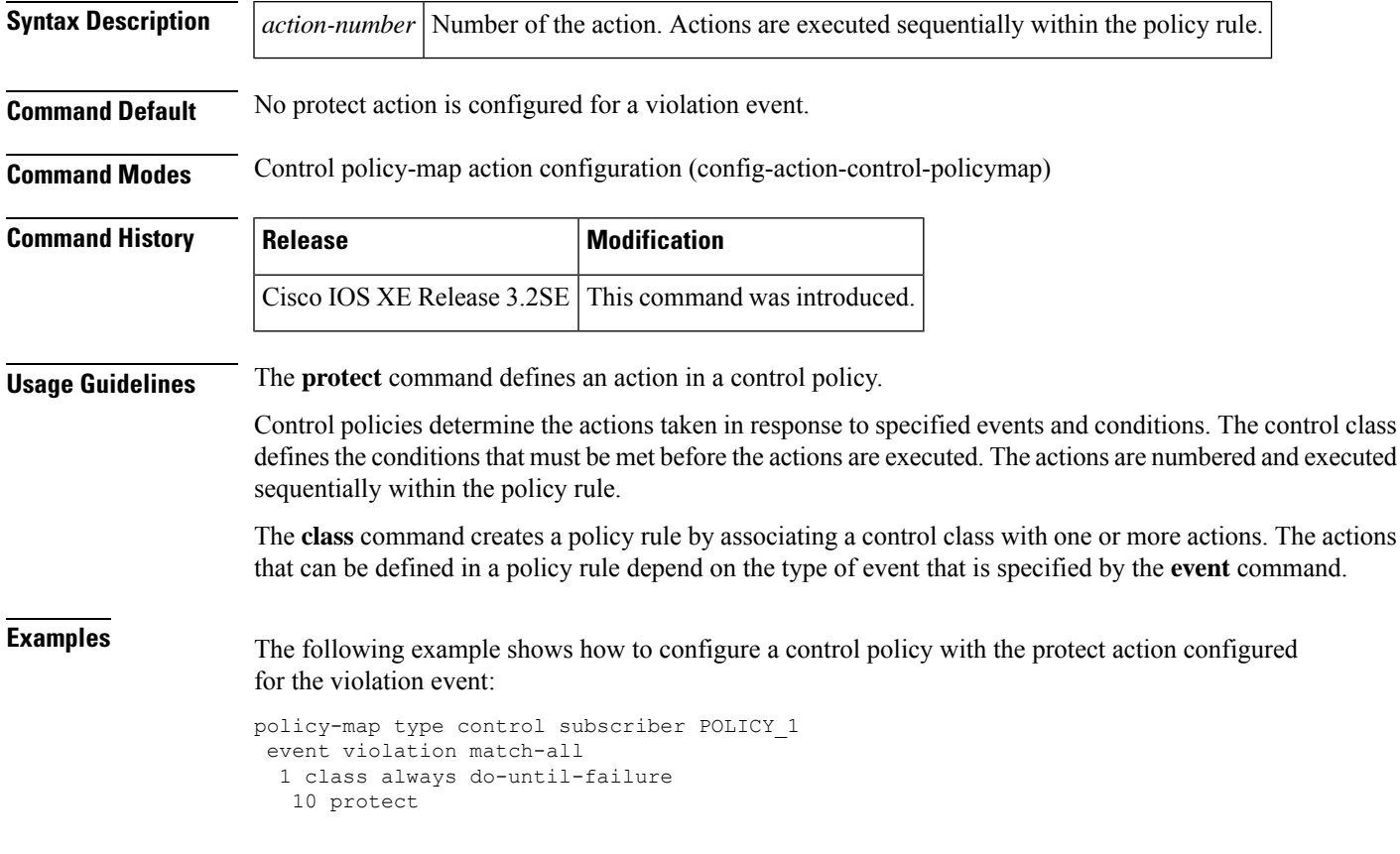

#### **Related Commands**

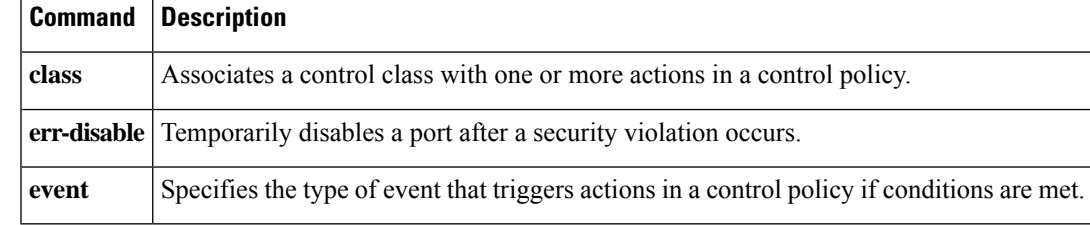

### **redirect (parameter-map webauth)**

To redirect users to a particular URL during web authentication login, use the **redirect** command in parameter-map webauth configuration mode. To remove the URL, use the **no** form of this command.

**redirect** {{**for-login** | **on-failure** | **on-success**} *url* | **portal** {**ipv4** *ipv4-address* | **ipv6** *ipv6-address*}} **no redirect** {**for-login** | **on-failure** | **on-success** | **portal** {**ipv4** | **ipv6**}}

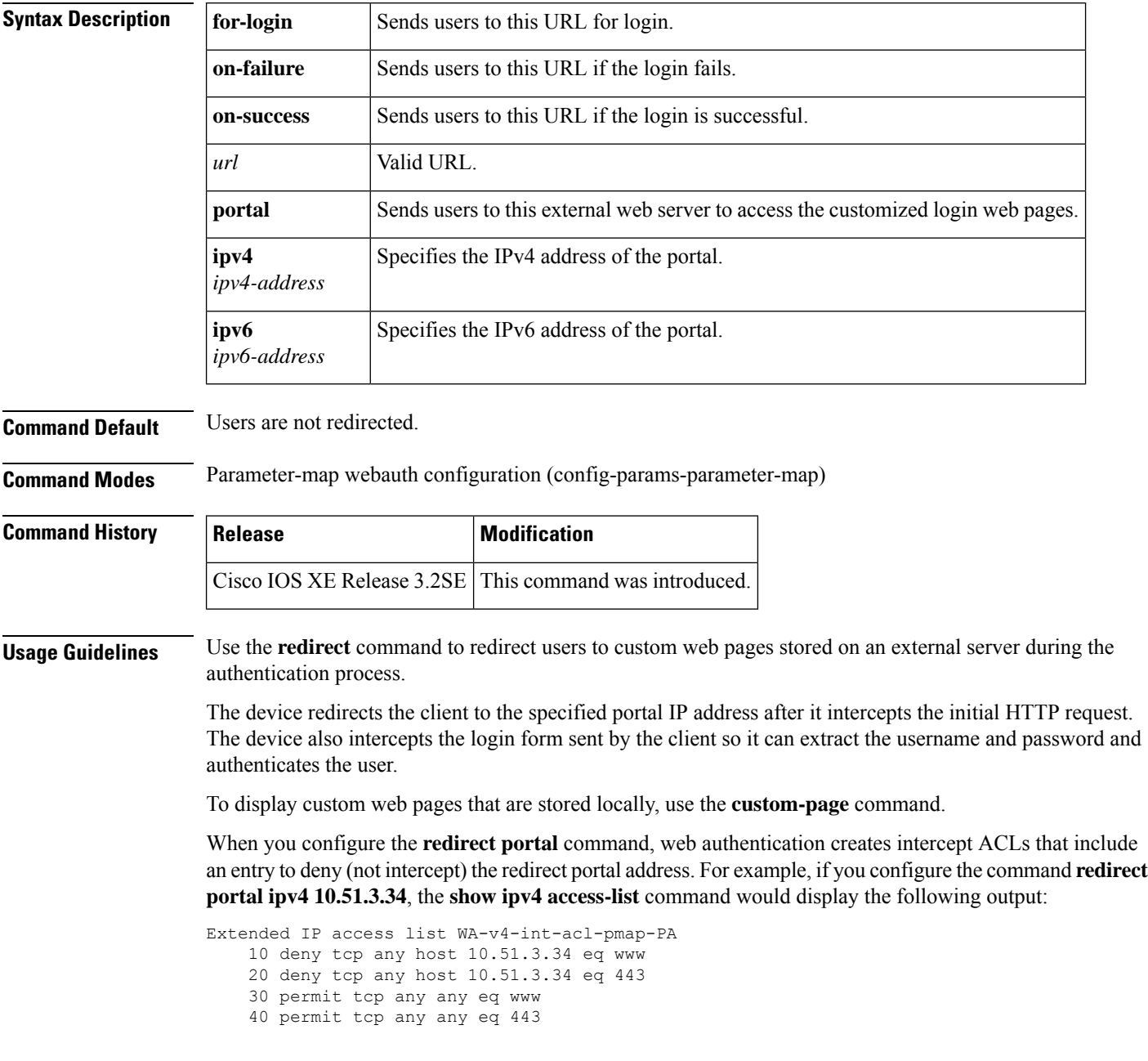

**Examples** The following example shows how to configure a named parameter map that redirects users to custom web pages:

```
parameter-map type webauth PMAP_WEBAUTH
 type webauth
 redirect for-login http://10.10.3.34/~sample/login.html
redirect on-success http://10.10.3.34/~sample/success.html
redirect on-failure http://10.10.3.34/~sample/failure.html
redirect portal ipv4 10.10.3.34
```
### $\overline{\mathbf{Related}\ \mathbf{Commands}}$

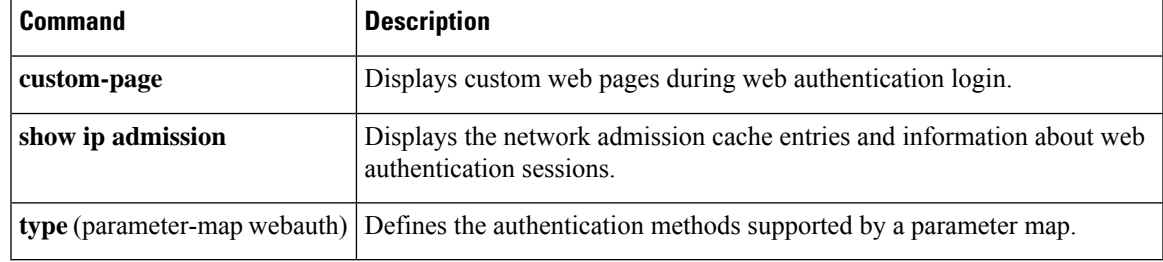

### **redirect url**

To redirect clients to a particular URL, use the **redirecturl** command in service template configuration mode. To remove the URL, use the **no** form of this command.

**redirect url** *url* [**match** *access-list-name* [{**one-time-redirect** | **redirect-on-no-match**}]] **no redirect url** *url* [**match** *access-list-name* [{**one-time-redirect** | **redirect-on-no-match**}]]

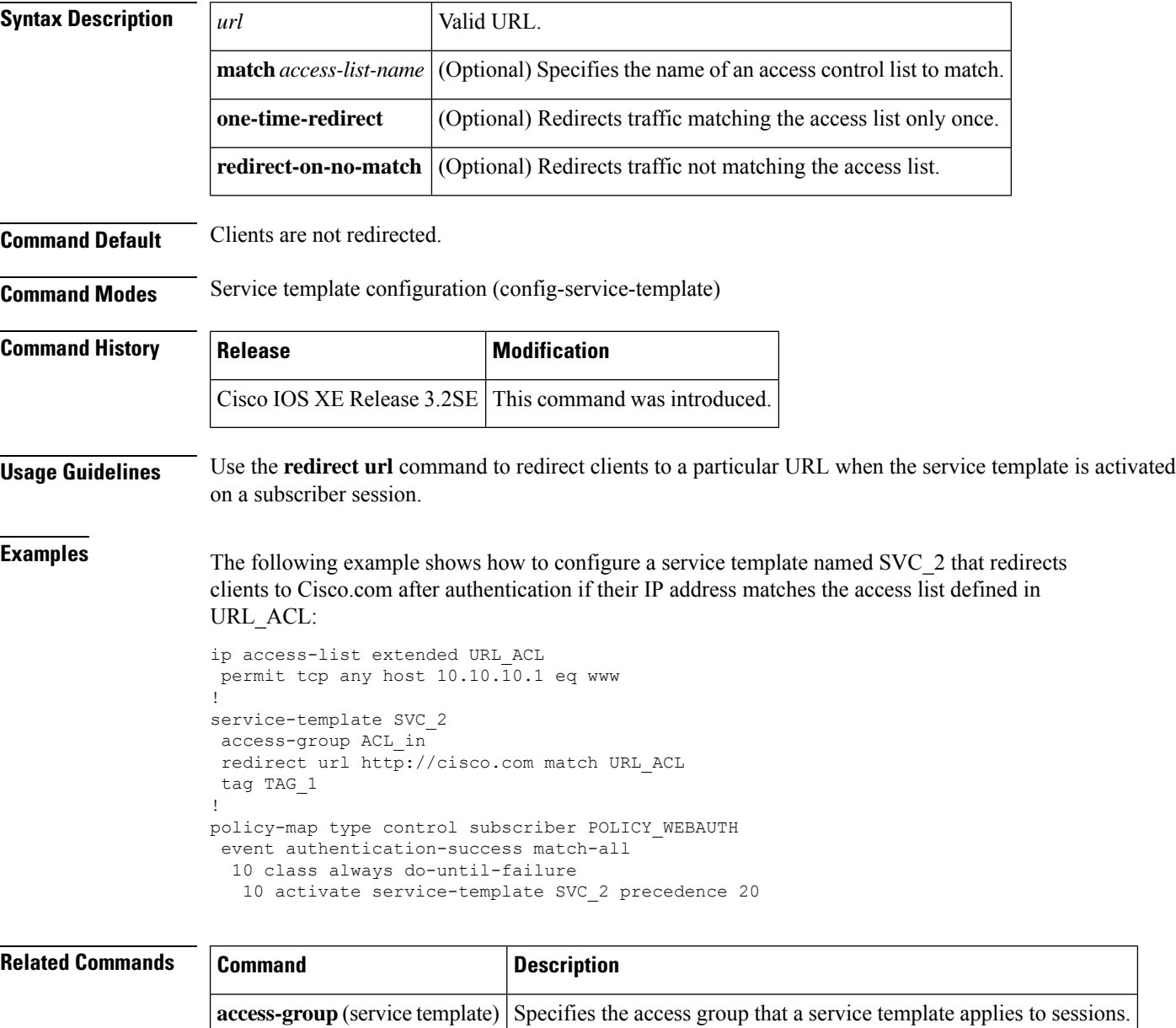

**activate** (policy-map action) Activates a control policy or service template on a subscriber session.

### **replace**

To clear the existing session and create a new session after a security violation on a port, use the **replace** command in control policy-map action configuration mode. To remove this action from the control policy, use the **no** form of this command.

*action-number* **replace no** *action-number*

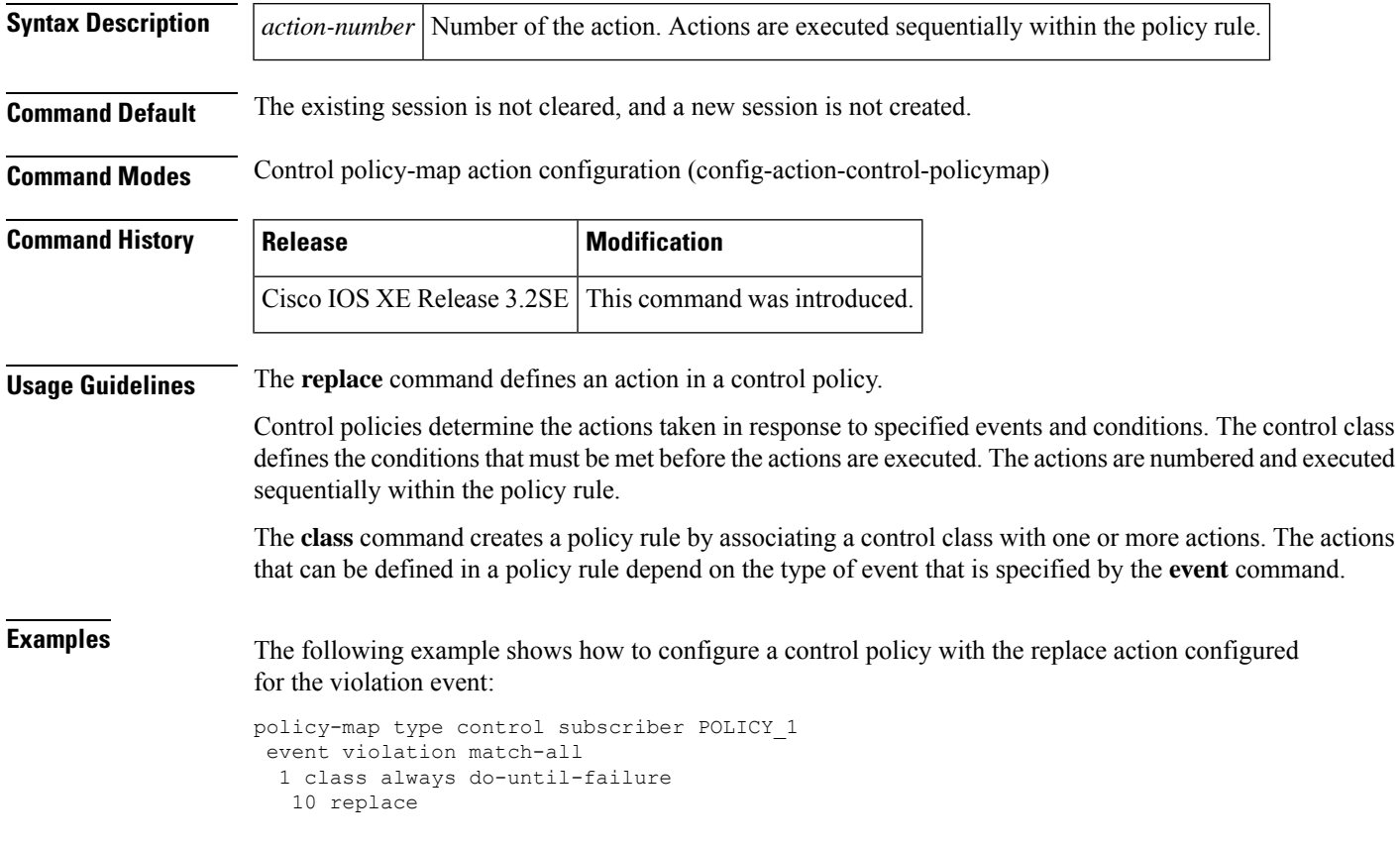

### **Related Commands**

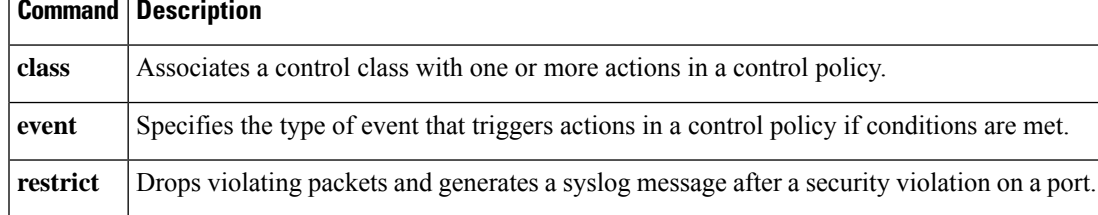

### **restrict**

To drop violating packets and generate a syslog message after a security violation on a port, use the **restrict** command in control policy-map action configuration mode. To remove this action from the control policy, use the **no** form of this command.

*action-number* **restrict no** *action-number*

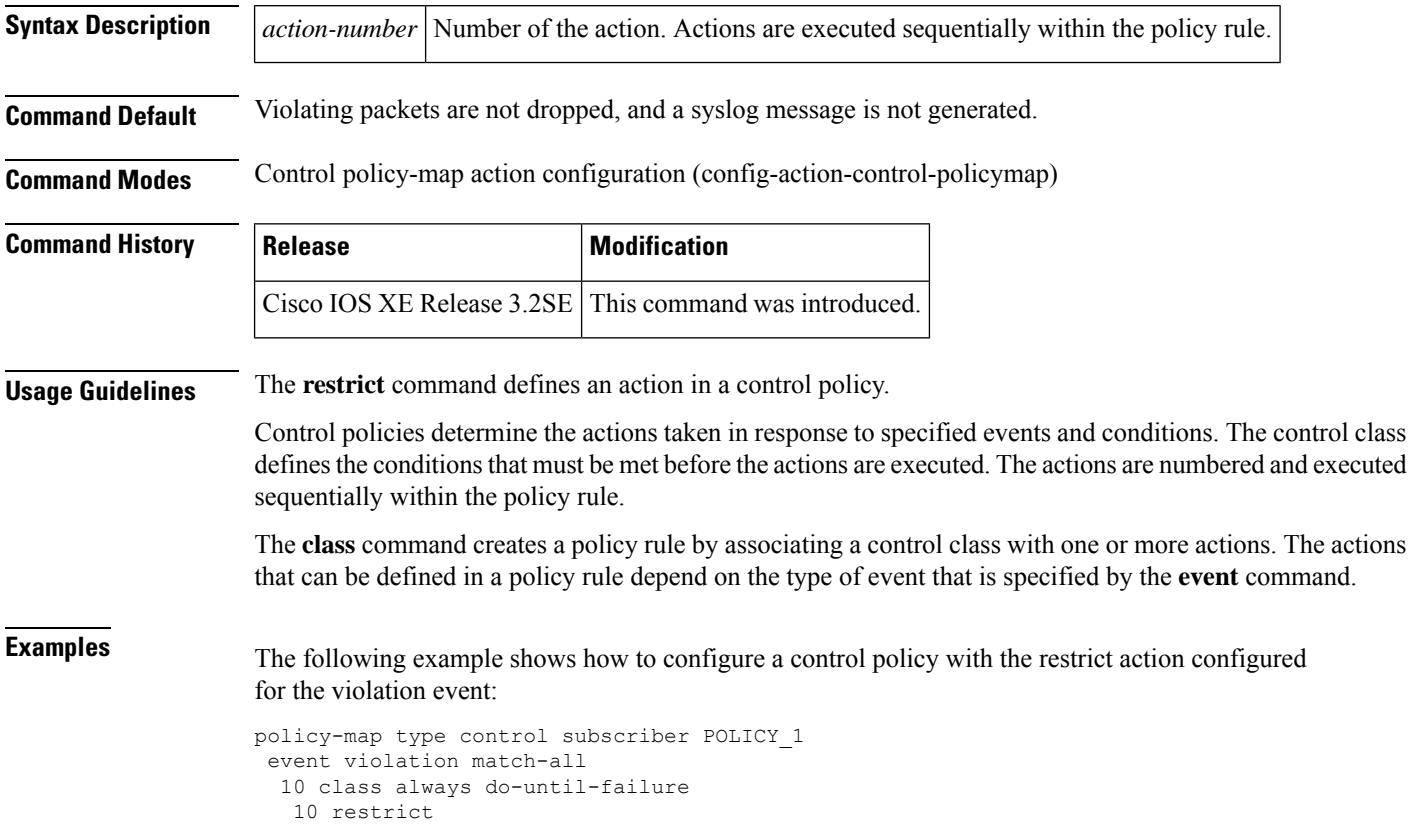

#### **Related Commands**

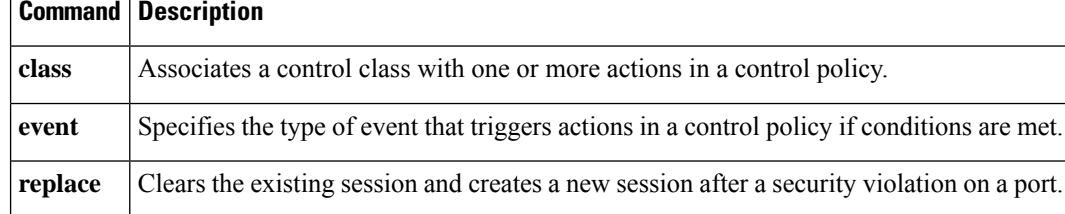

### **resume reauthentication**

To resume the reauthentication process after an authentication failure, use the **resume reauthentication** command in control policy-map action configuration mode. To remove this action from the control policy, use the **no** form of this command.

*action-number* **resume reauthentication no** *action-number*

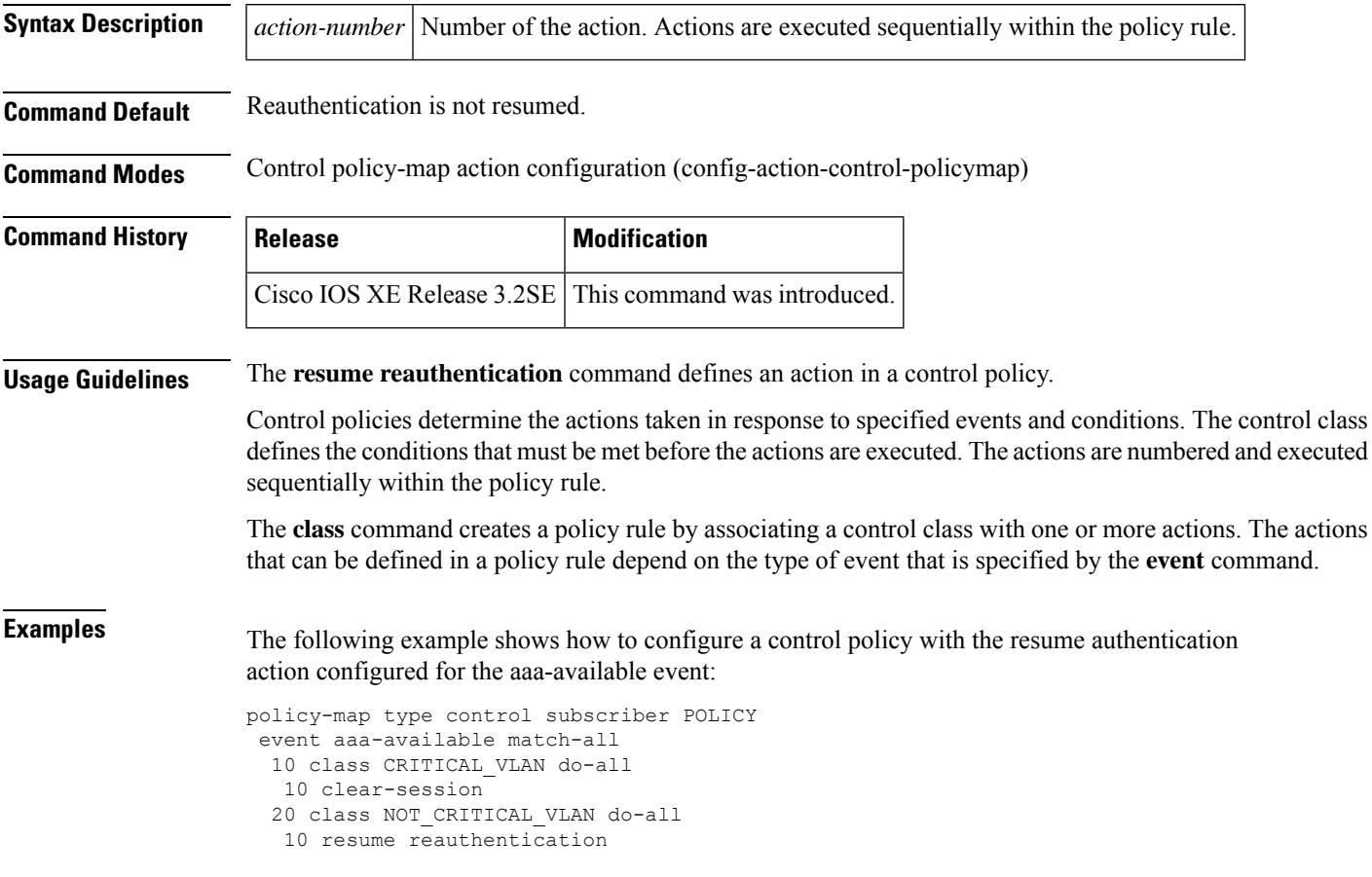

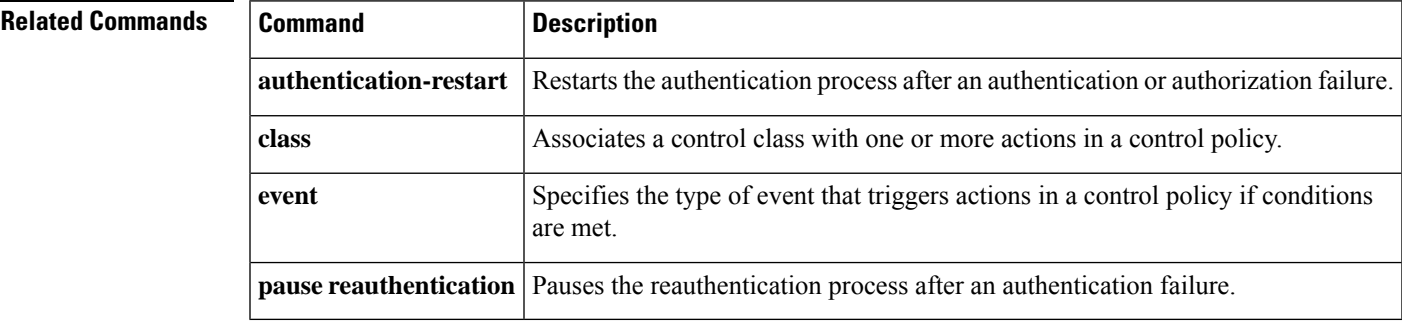

### **service-policy type control subscriber**

To apply a control policy to an interface, use the **service-policy type controlsubscriber** command in interface configuration mode. To remove the control policy, use the **no** form of this command.

**service-policy type control subscriber** *control-policy-name* **no service-policy type control subscriber** *control-policy-name*

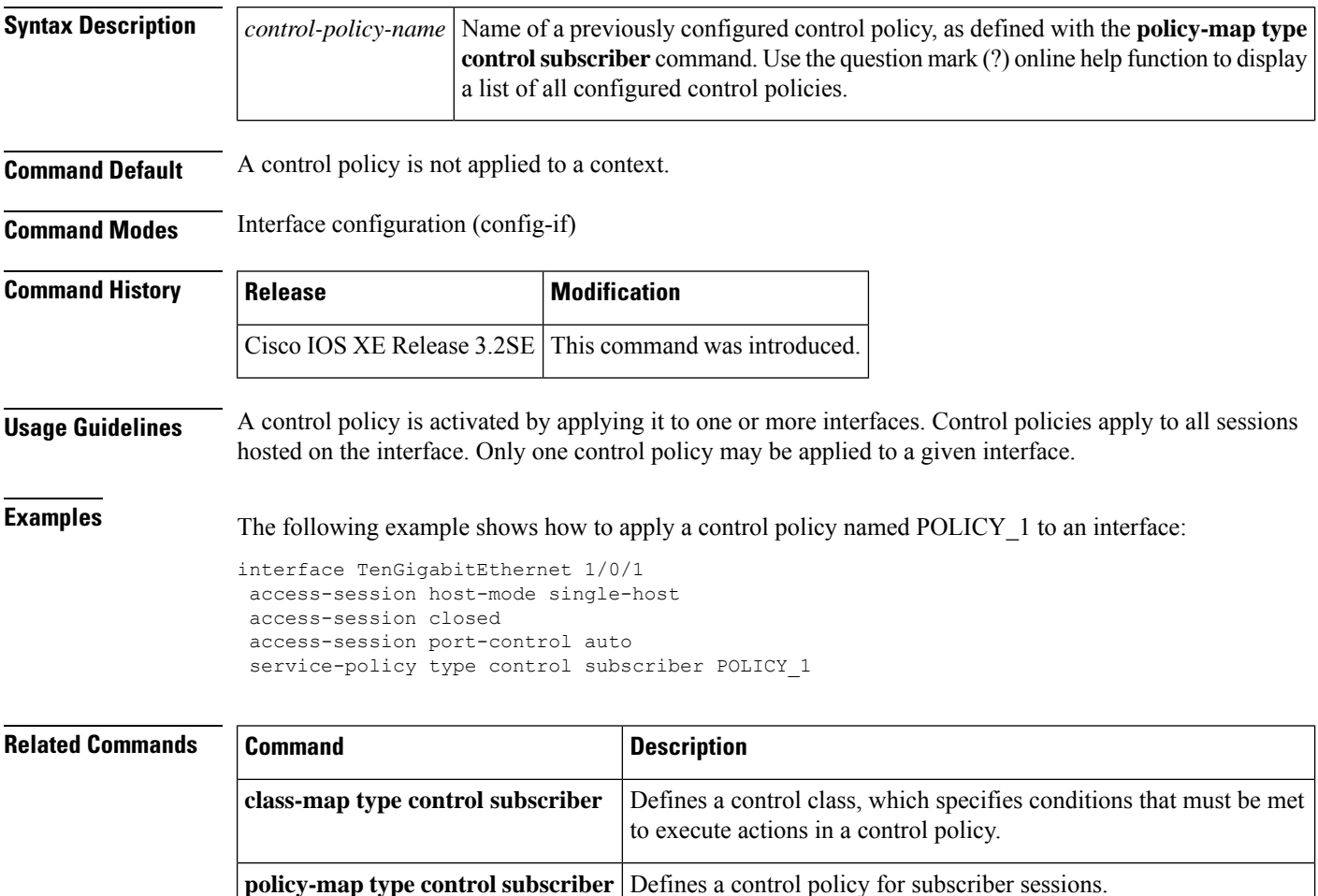

### **service-template**

To define a template that contains a set of service policy attributes to apply to subscriber sessions, use the **service-template** command in global configuration mode. To remove the template, use the **no** form of this command.

**service-template** *template-name* **no service-template** *template-name*

**Syntax Description**  $\vert$  *template-name* Alphanumeric name that identifies the service template. **Command Default** No service templates are defined. **Command Modes** Global configuration (config) **Command History**  Release **Modification** Cisco IOS XE Release 3.2SE This command was introduced. 15.2(1)E This command was integrated into Cisco IOS Release 15.2(1)E. **Usage Guidelines** Use the **service-template** command to group attributes that can be applied to subscriber sessions that share the same characteristics.

More than one template can be defined but only one template can be associated with a single subscriber session.

**Examples** The following example shows how to configure a service template named SVC-2 that applies the access group ACL-2 to sessions and redirects clients to www.cisco.com:

```
service-template SVC-2
description label for SVC-2
access-group ACL-2
redirect url http://www.cisco.com
inactivity-timer 15
tag TAG-2
```
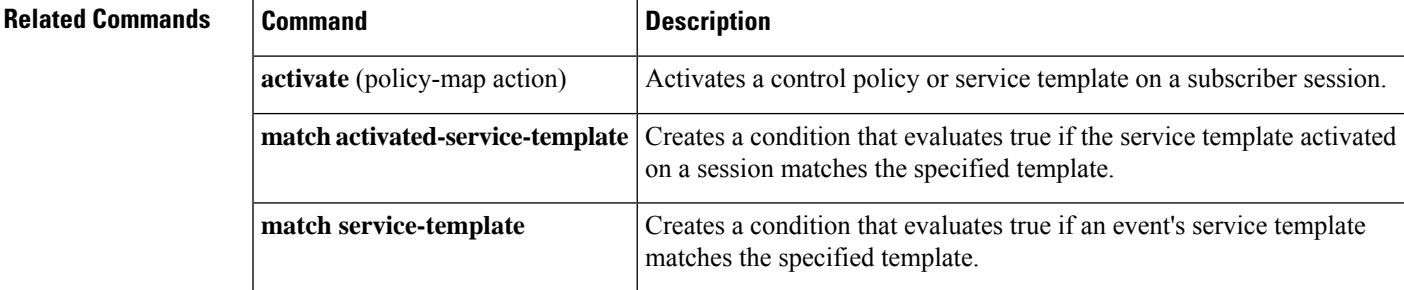

### **set-timer (policy-map action)**

To start a named policy timer for a subscriber session, use the **set-timer** command in control policy-map action configuration mode. To remove this action from the control policy, use the **no** form of this command.

*action-number* **set-timer** *timer-name seconds* **no** *action-number*

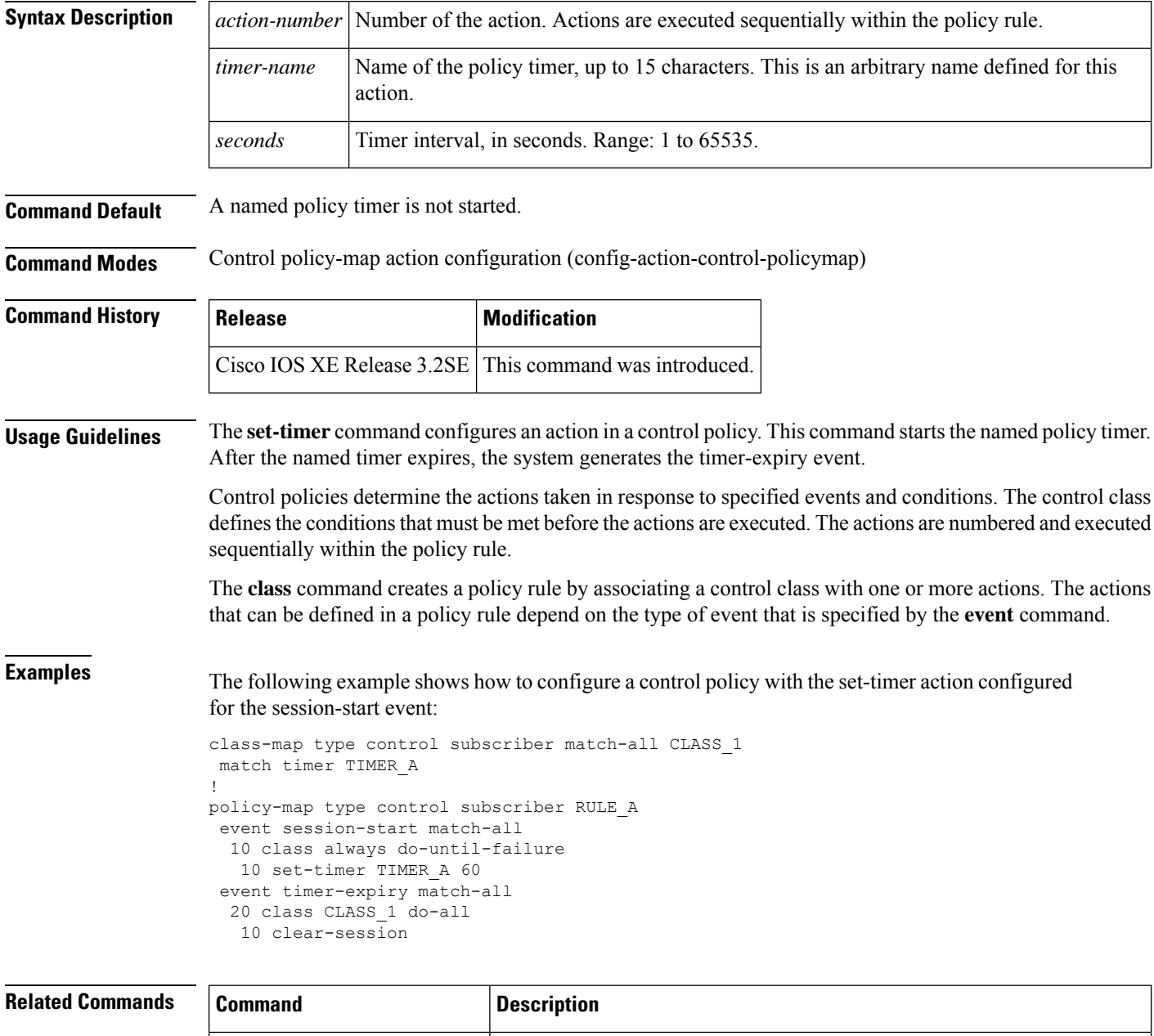

**class** Associates a control class with one or more actions in a control policy.

I

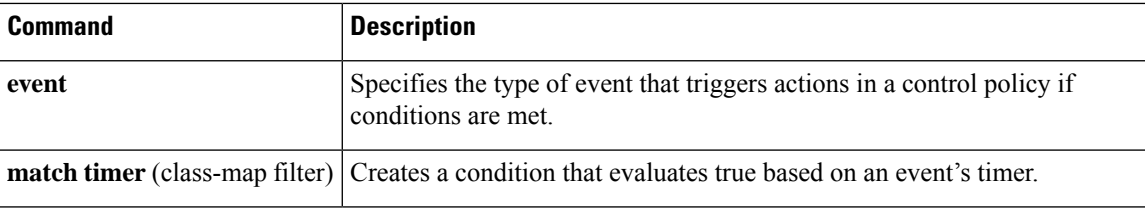

### **show access-session**

To display information about Session Aware Networking sessions, use the **show access-session** command in privileged EXEC mode.

**show access-session** [{[**database**] [{**handle** *handle-number*| [**method** *method*] [**interface** *interface-type interface-number*] | **mac** *mac-address* | **session-id** *session-id*}] | **history** [**min-uptime** *seconds*] | **registrations** | **statistics**}] [**details**]

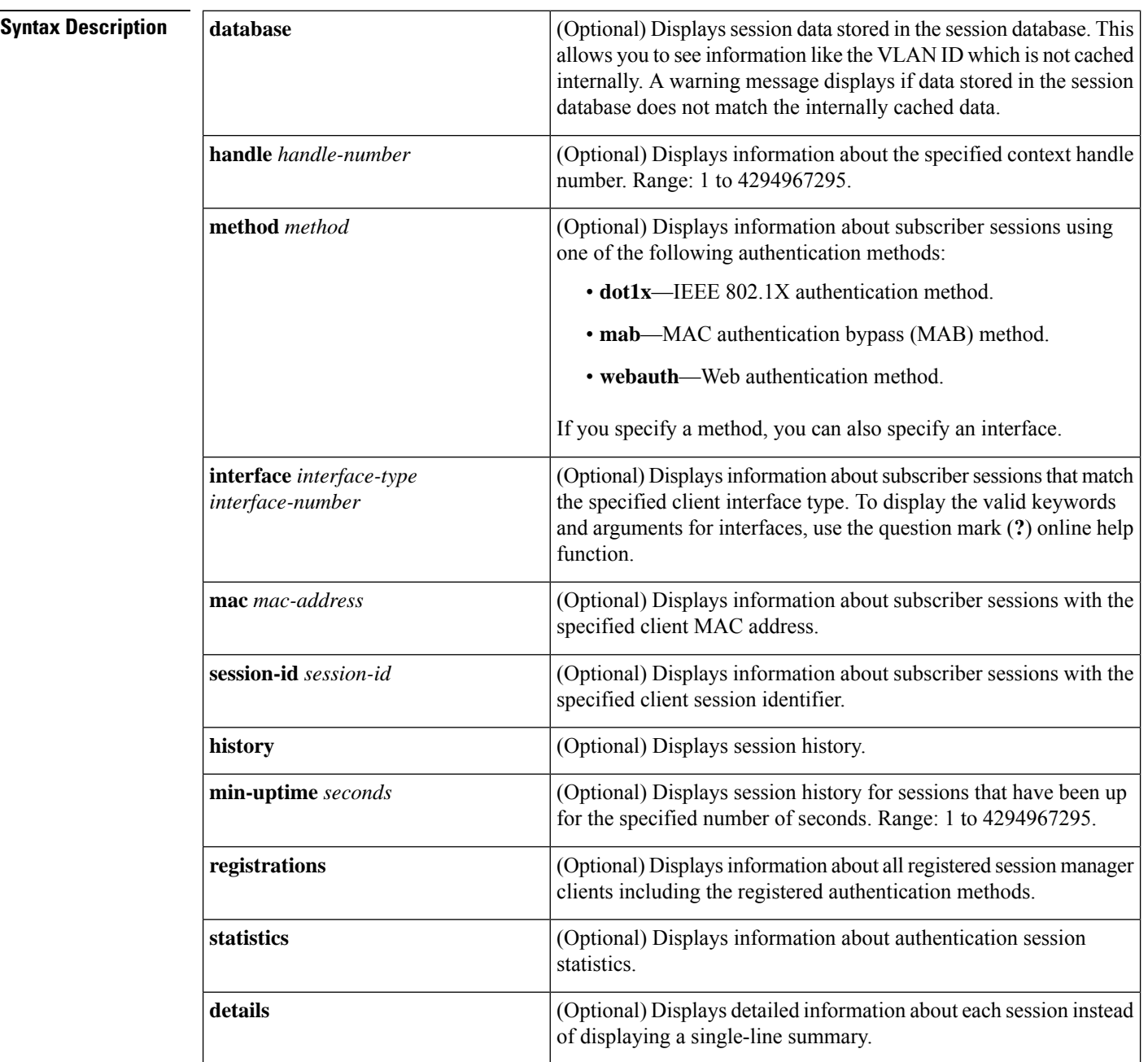

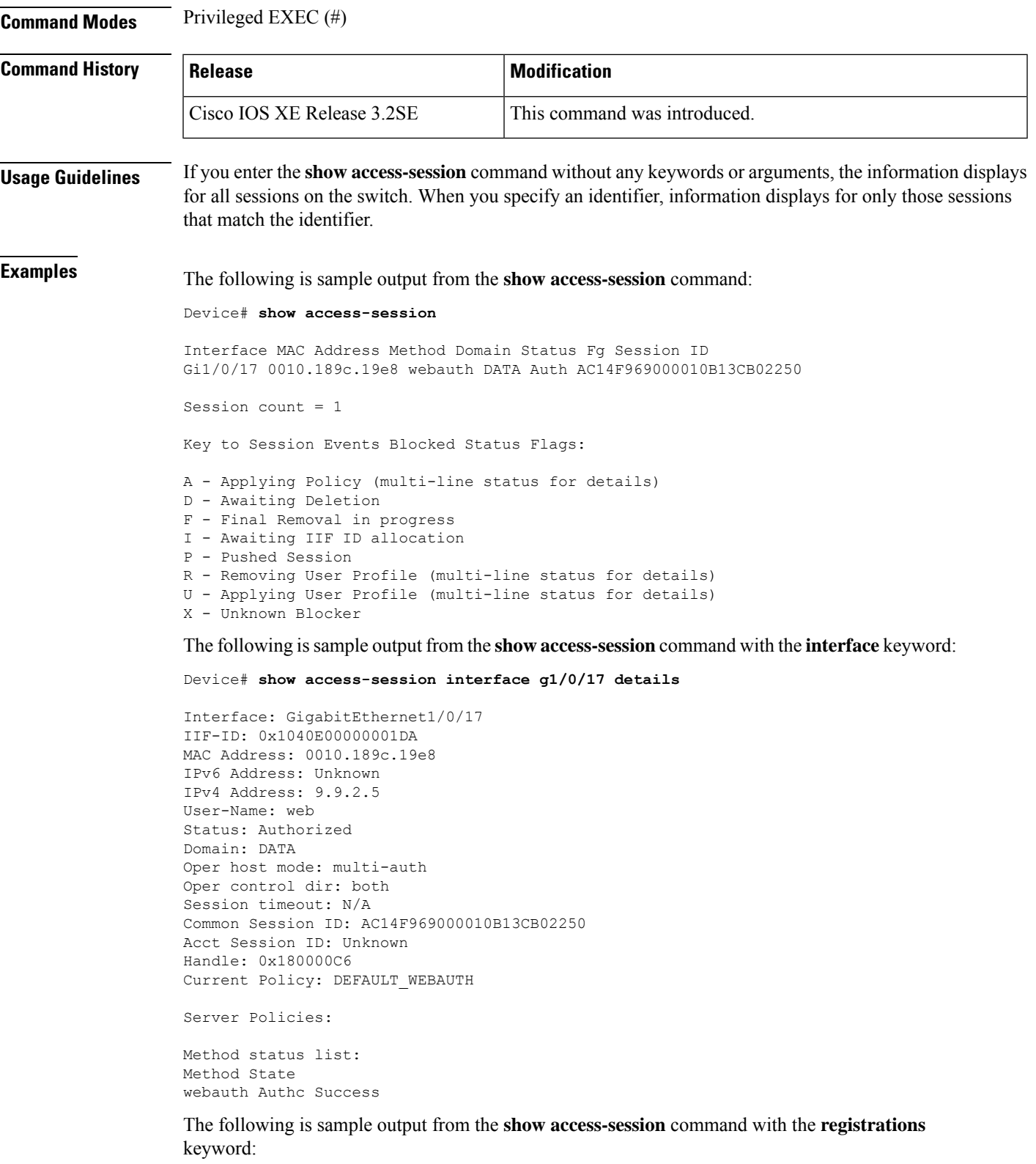

Device# **show access-session registrations**

 $\mathbf I$ 

Clients registered with the Session Manager: Handle Priority Name 1 0 Session Mgr IPDT Shim 2 0 Switch PI (IOU) 3 0 SVM 5 0 dct 6 0 iaf 7 0 Tag 8 0 SM Reauth Plugin 9 0 SM Accounting Feature 12 0 AIM 11 10 mab 10 5 dot1x 4 15 webauth

The table below describes the significant fields shown in the displays.

#### **Table 2: show access-session Field Descriptions**

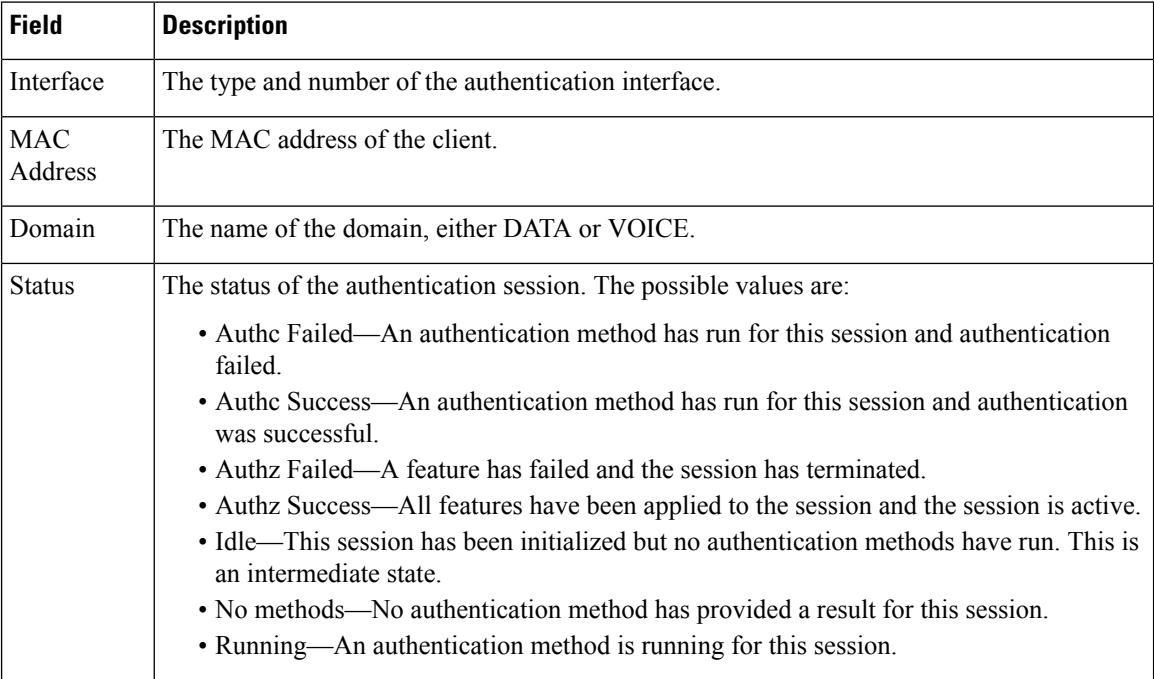

 $\mathbf I$ 

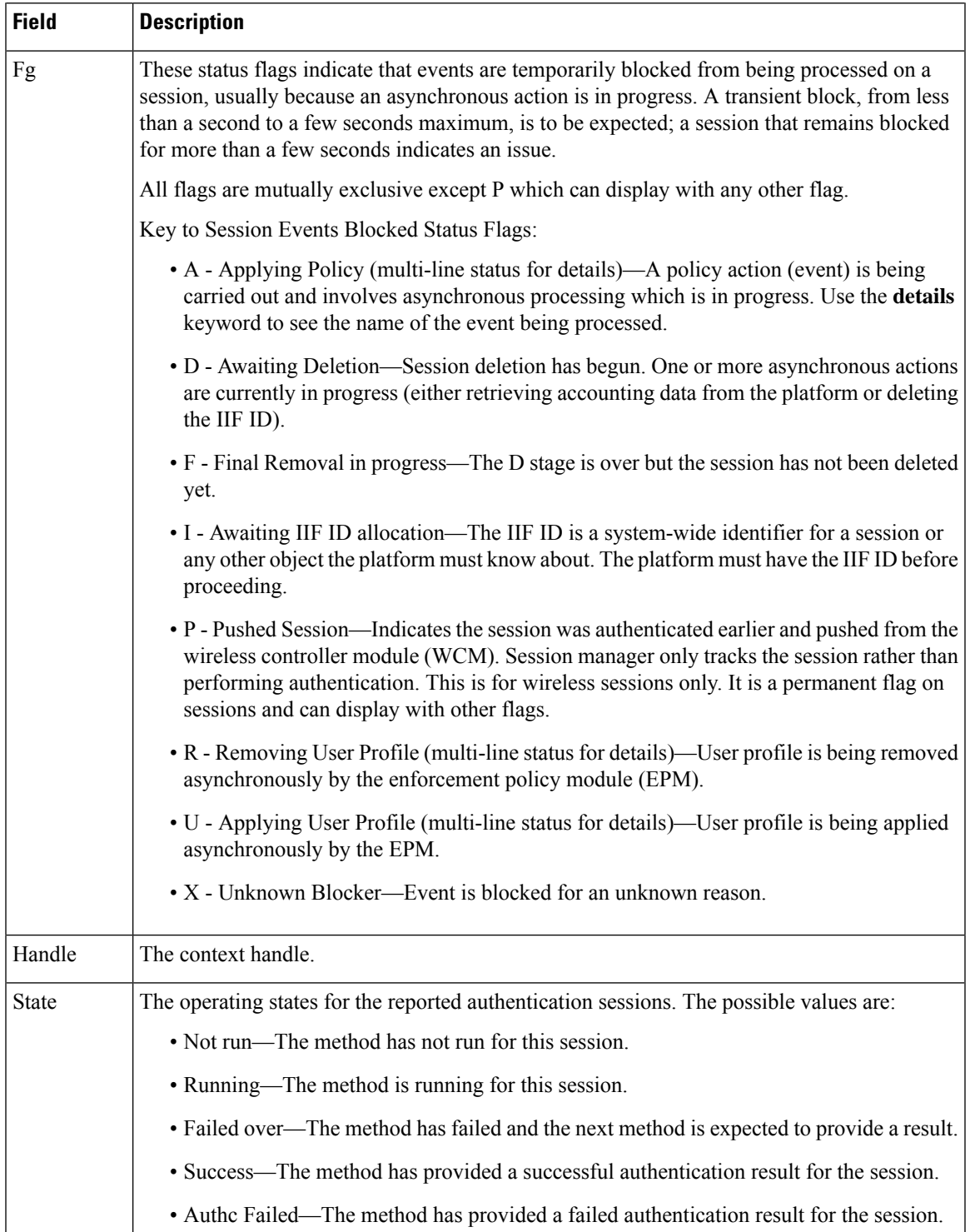

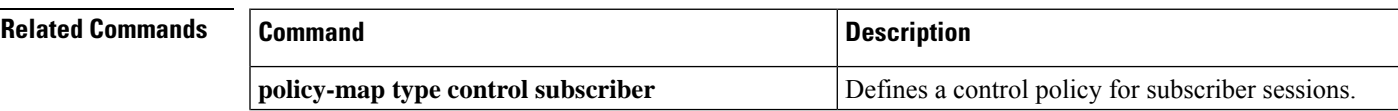

L

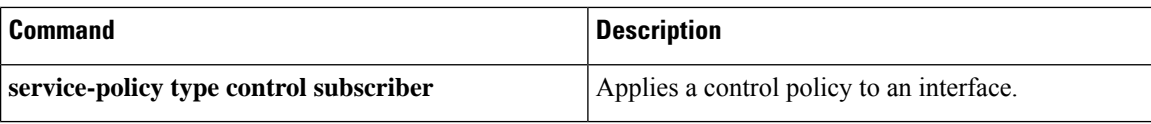

### **show class-map type control subscriber**

To display information about session aware networking control classes, use the **show class-maptype control subscriber** command in user EXEC or privileged EXEC mode.

**show class-map type control subscriber** {**all** | **name** *control-class-name*}

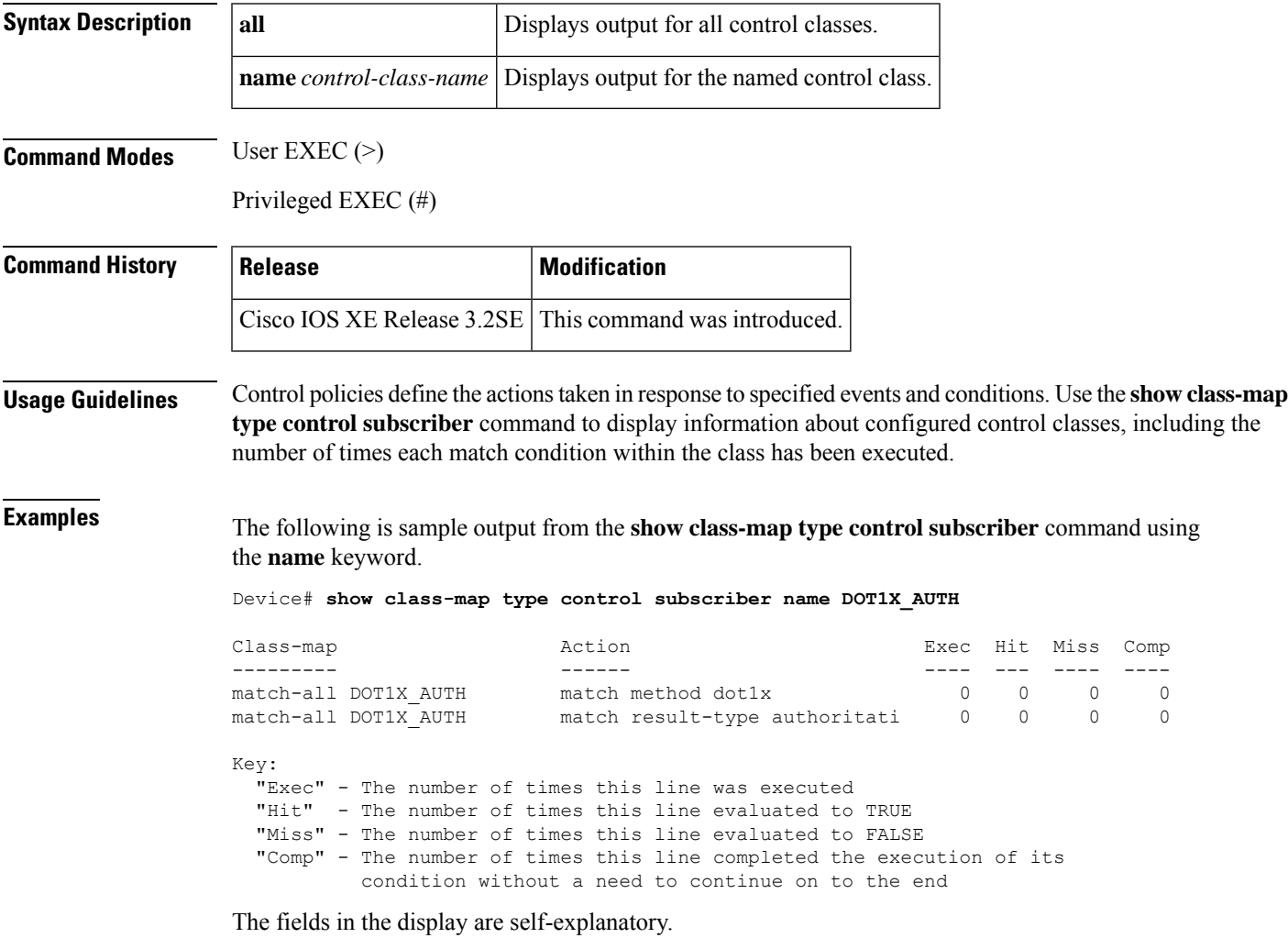

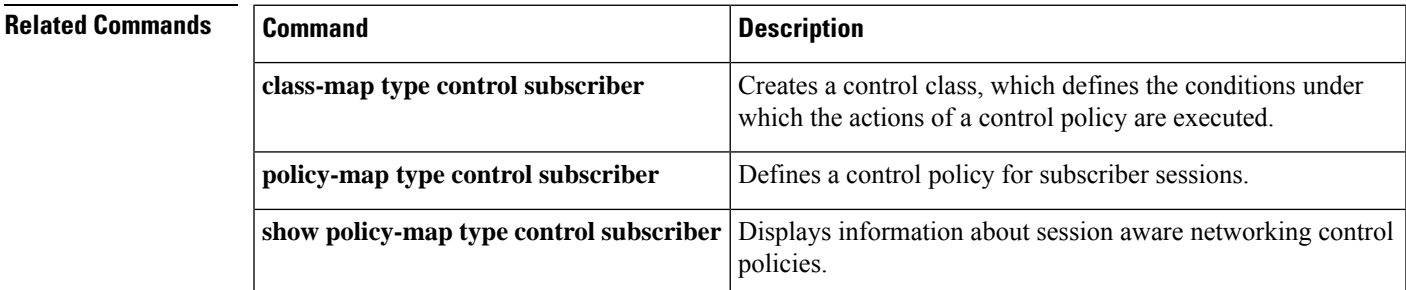

### **show policy-map type control subscriber**

To display information about session aware networking control policies, use the **show policy-map type control subscriber** command in user EXEC or privileged EXEC mode.

**show policy-map type control subscriber** {**all** | **name** *control-policy-name*}

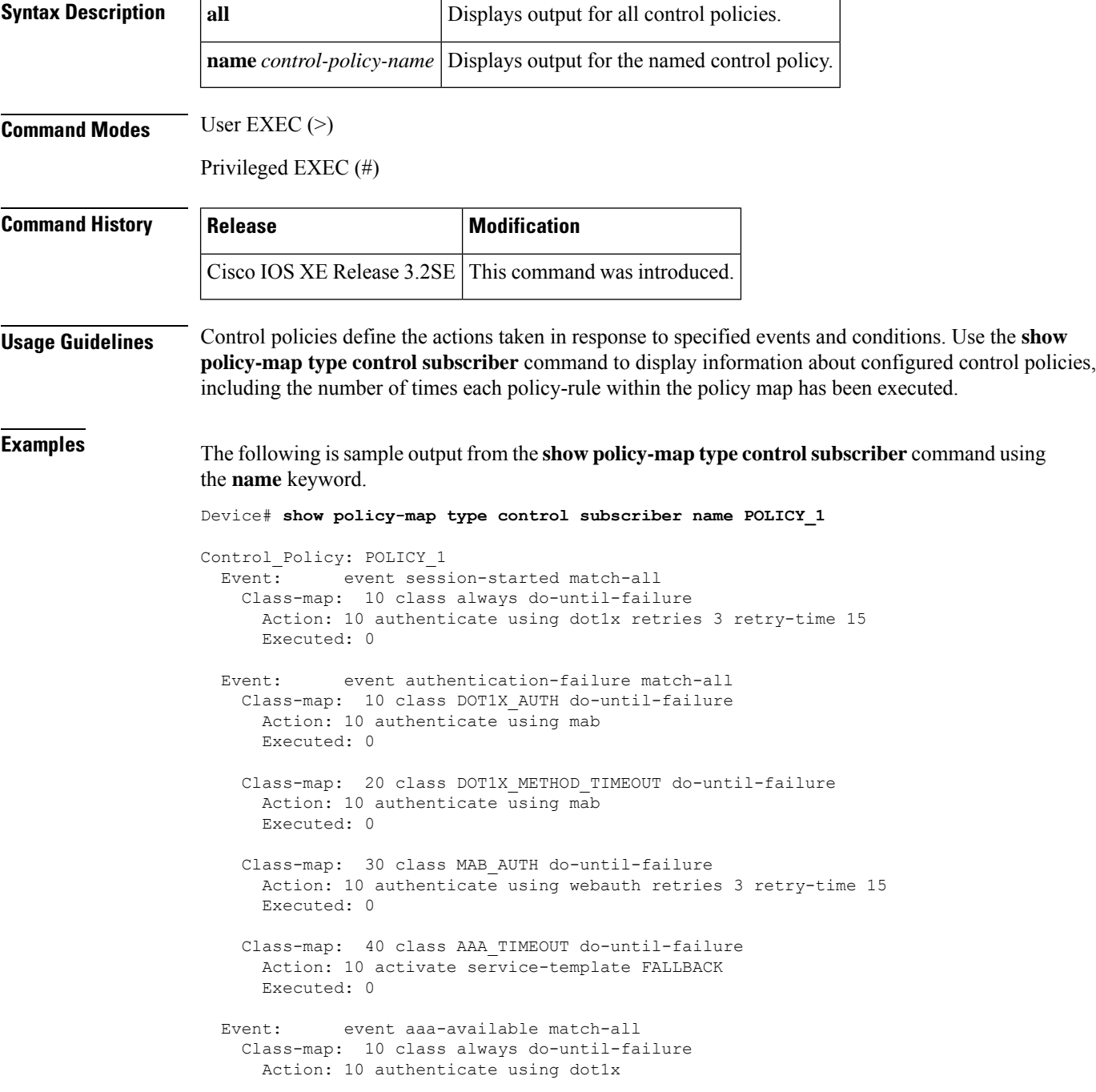

Executed: 0

Key:

"Executed" - The number of times this rule action line was executed

The fields in the display are self-explanatory.

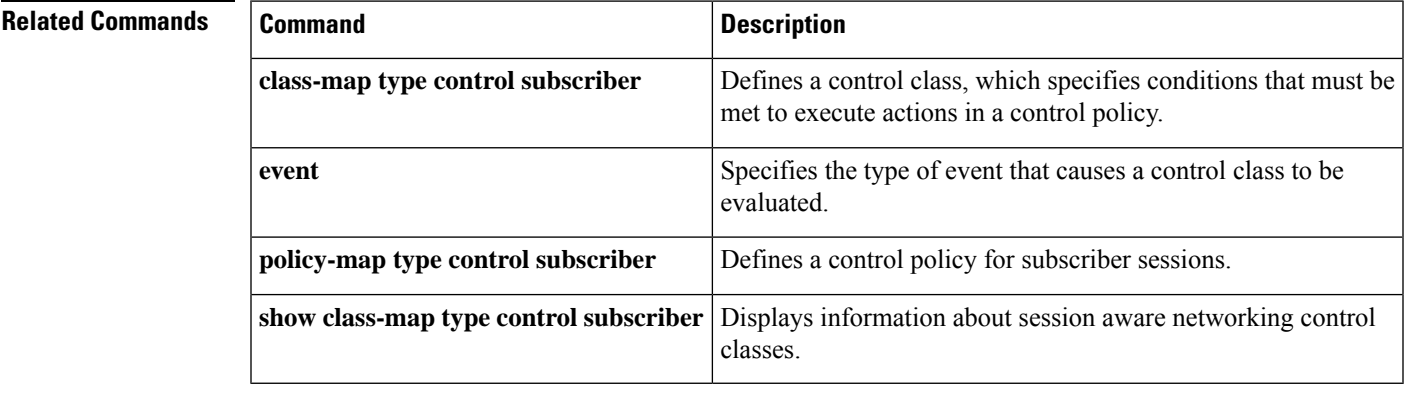

### **show policy-map type control subscriber**

To display information about session aware networking control policies, use the **show policy-map type control subscriber** command in user EXEC or privileged EXEC mode.

**show policy-map type control subscriber** {**all** | **name** *control-policy-name*}

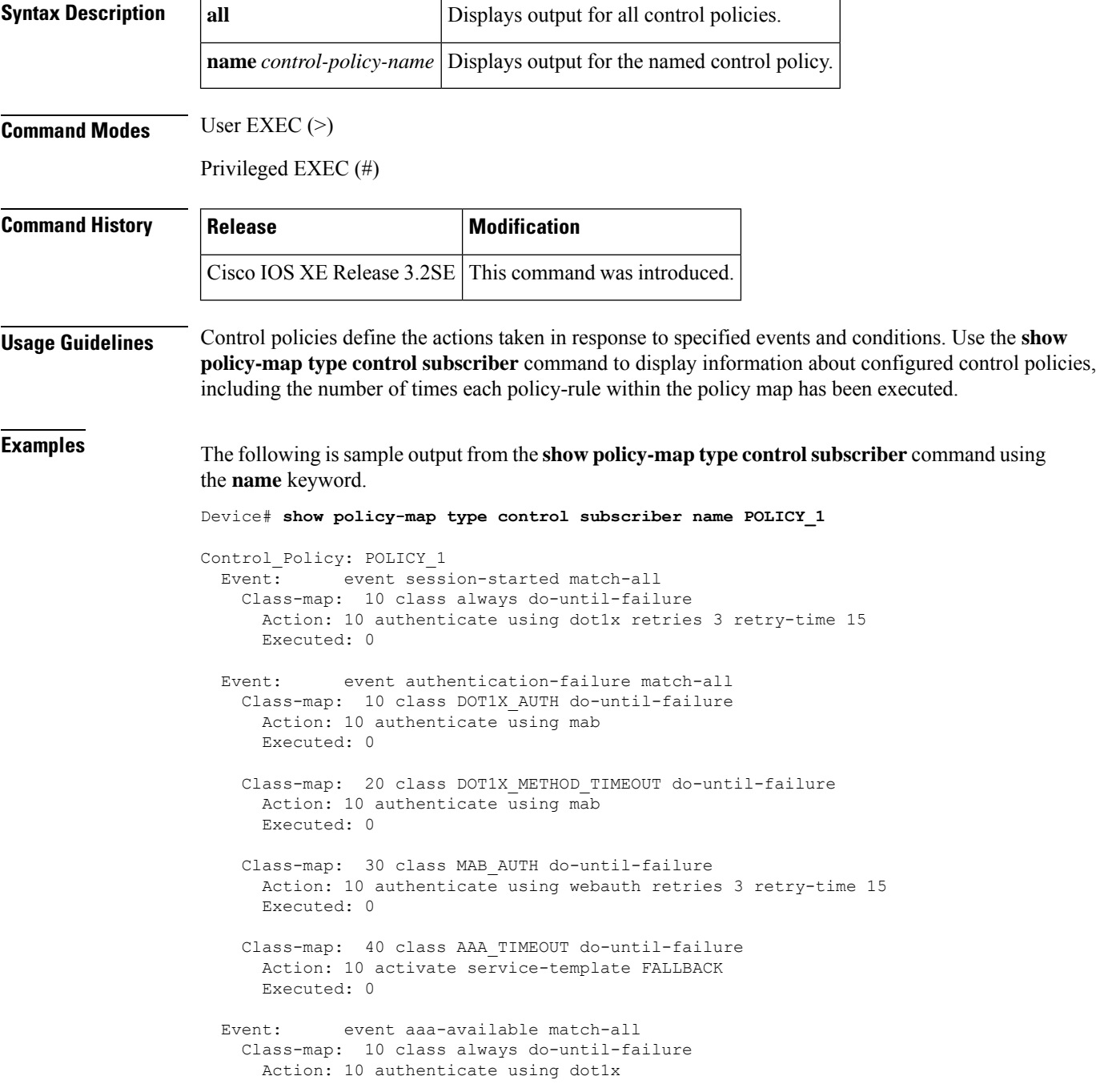

Executed: 0

Key:

"Executed" - The number of times this rule action line was executed

The fields in the display are self-explanatory.

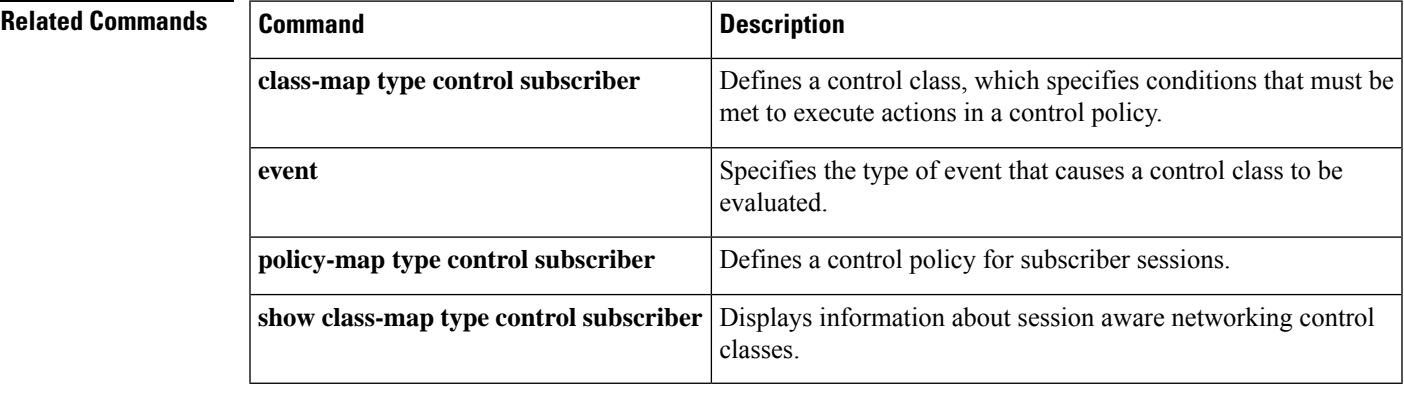

## **show service-template**

To display information about configured service templates, use the **show service-template** command in privileged EXEC mode.

**show service-template** [*template-name*]

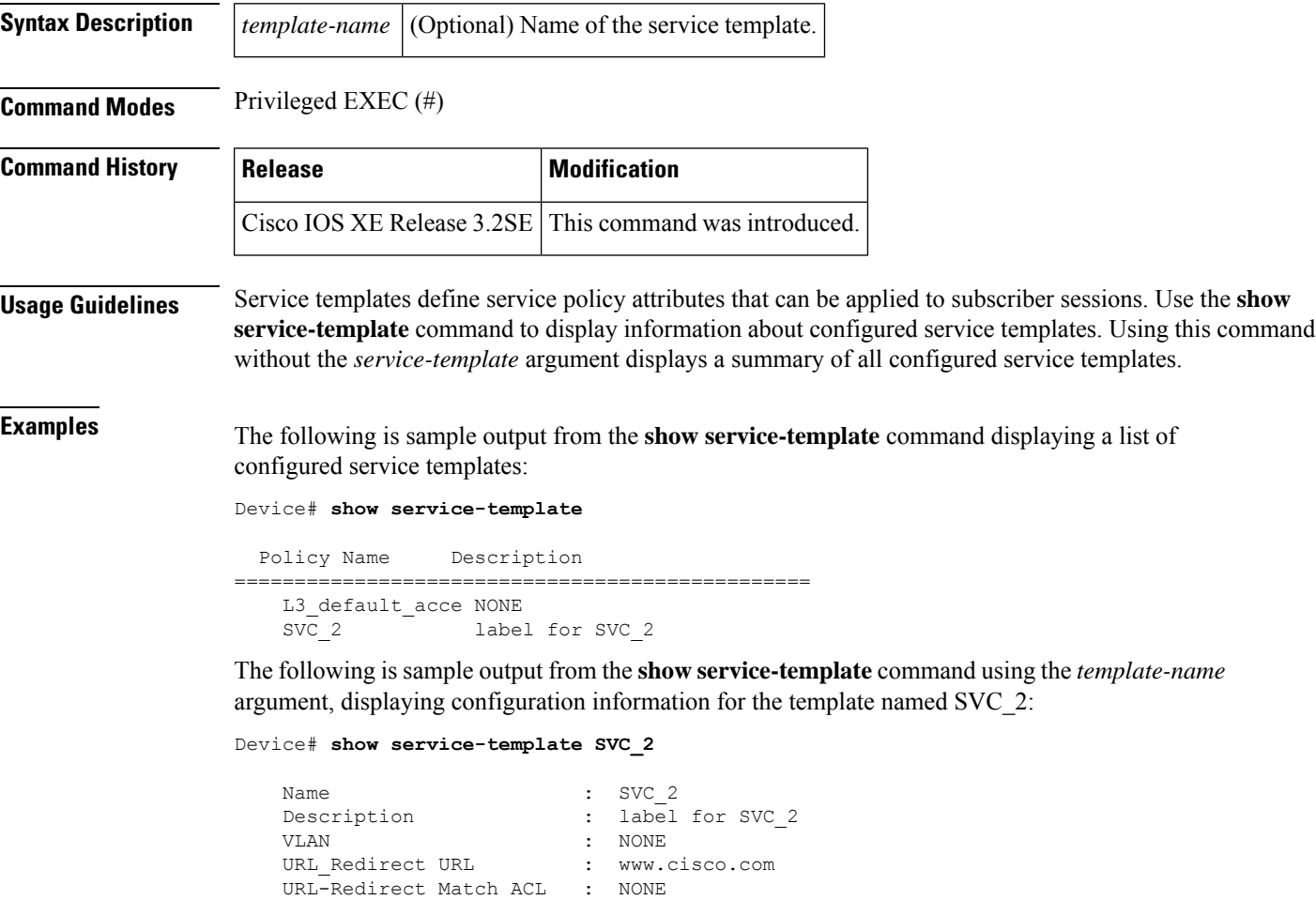

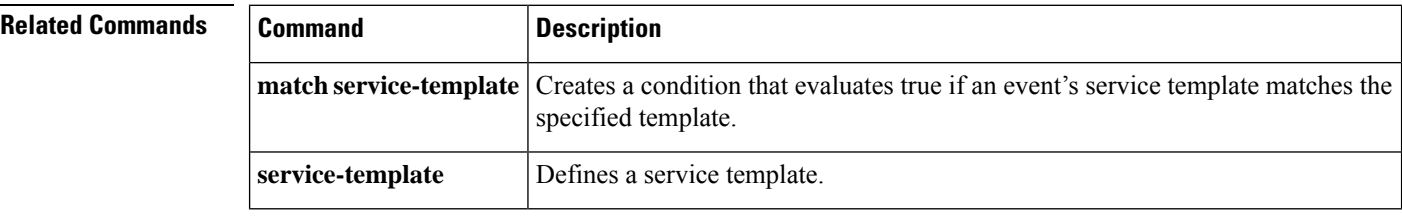

### **source template (template)**

To source the configurations from a template other than the configured template, use the **source template** command in template configuration mode. To remove the source template association, use the **no** form of this command.

**source template** *template-name* **no source template** *template-name*

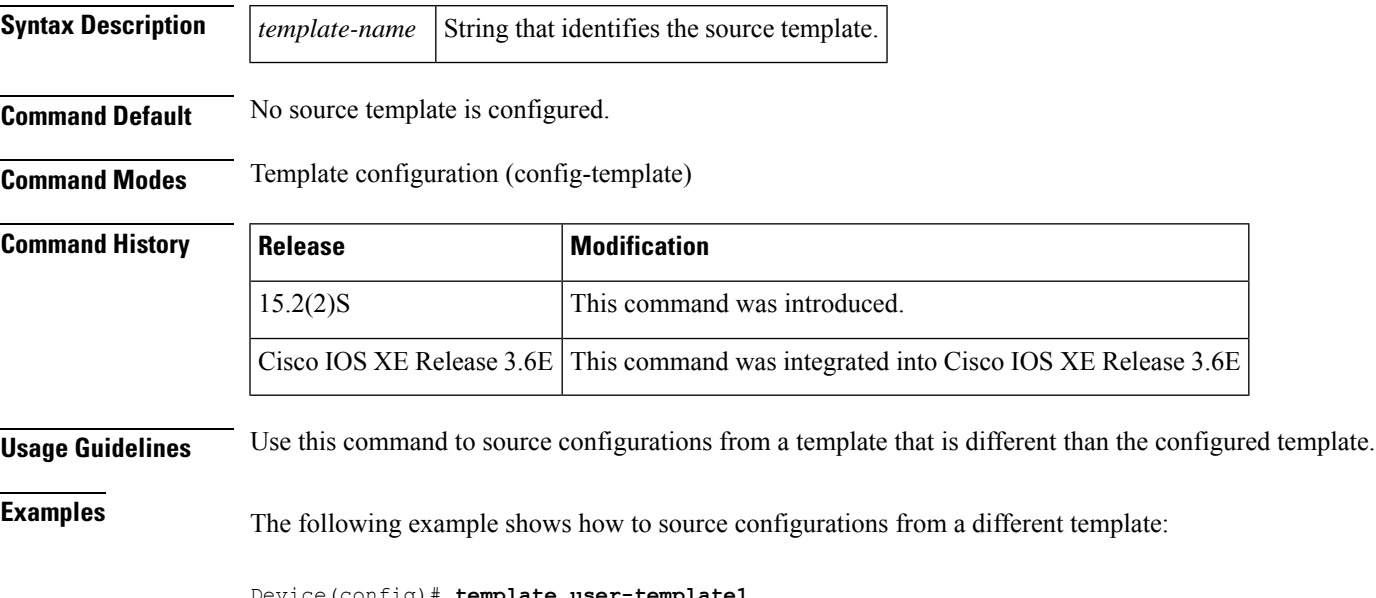

Device(config)# **template user-template1** Device(config-template)# **source template template1** Device(config-template)# **end**

### **spanning tree portfast (template)**

To enable PortFast mode where the interface is immediately put into the forwarding state upon linkup without waiting for the timer to expire using an interface template, use the **spanning-tree portfast** command in template configuration mode. To return to the default settings, use the **no** form of this command.

**spanning-tree portfast** {**disable** | **trunk**} **no spanning-tree portfast**

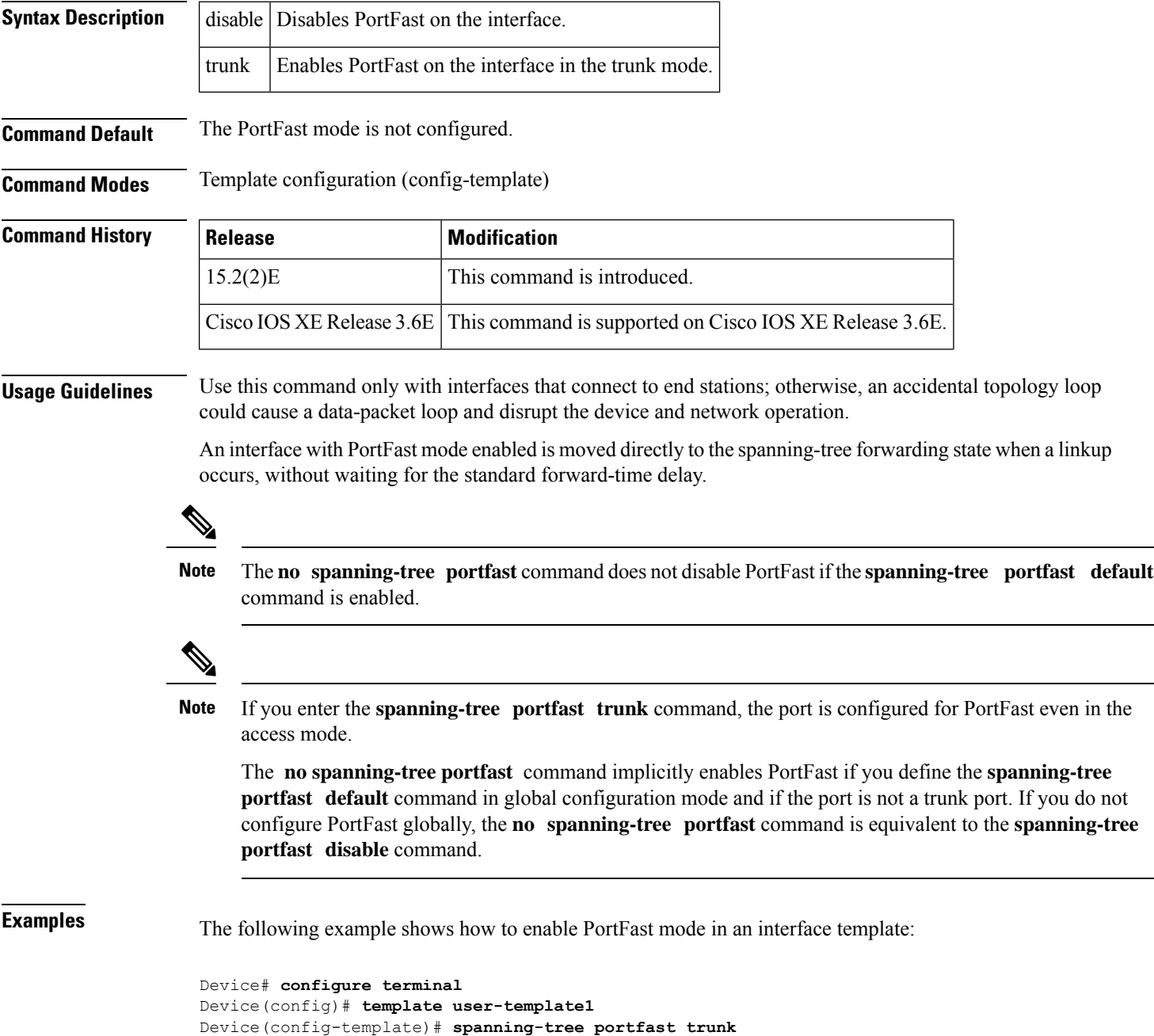

Device(config-template)# **end**

### **Related Command**

 $\overline{\phantom{a}}$ 

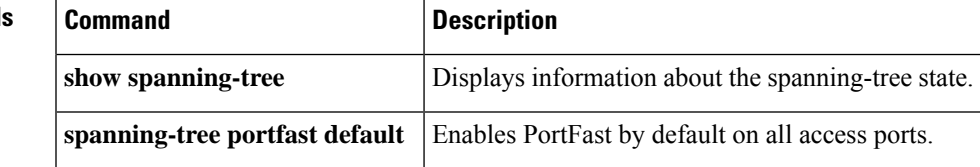

### **storm-control (template)**

To enable broadcast, multicast, or unicast storm control on a port or to specify the action when a storm occurs on a port using an interface template, use the **storm-control** command in template configuration mode. To disable storm control for broadcast, multicast, or unicast traffic or to disable the specified storm-control action, use the **no** form of this command.

**storm-control** {{**broadcast** | **multicast** |**unicast**} **level** [{**bps** | **pps**}]*rising-threshold* [{*falling-threshold*}] | **action** {**shutdown** | **trap**}}

**no storm-control** {{**broadcast** | **multicast** | **unicast**} **level** | **action** {**shutdown** | **trap**}}

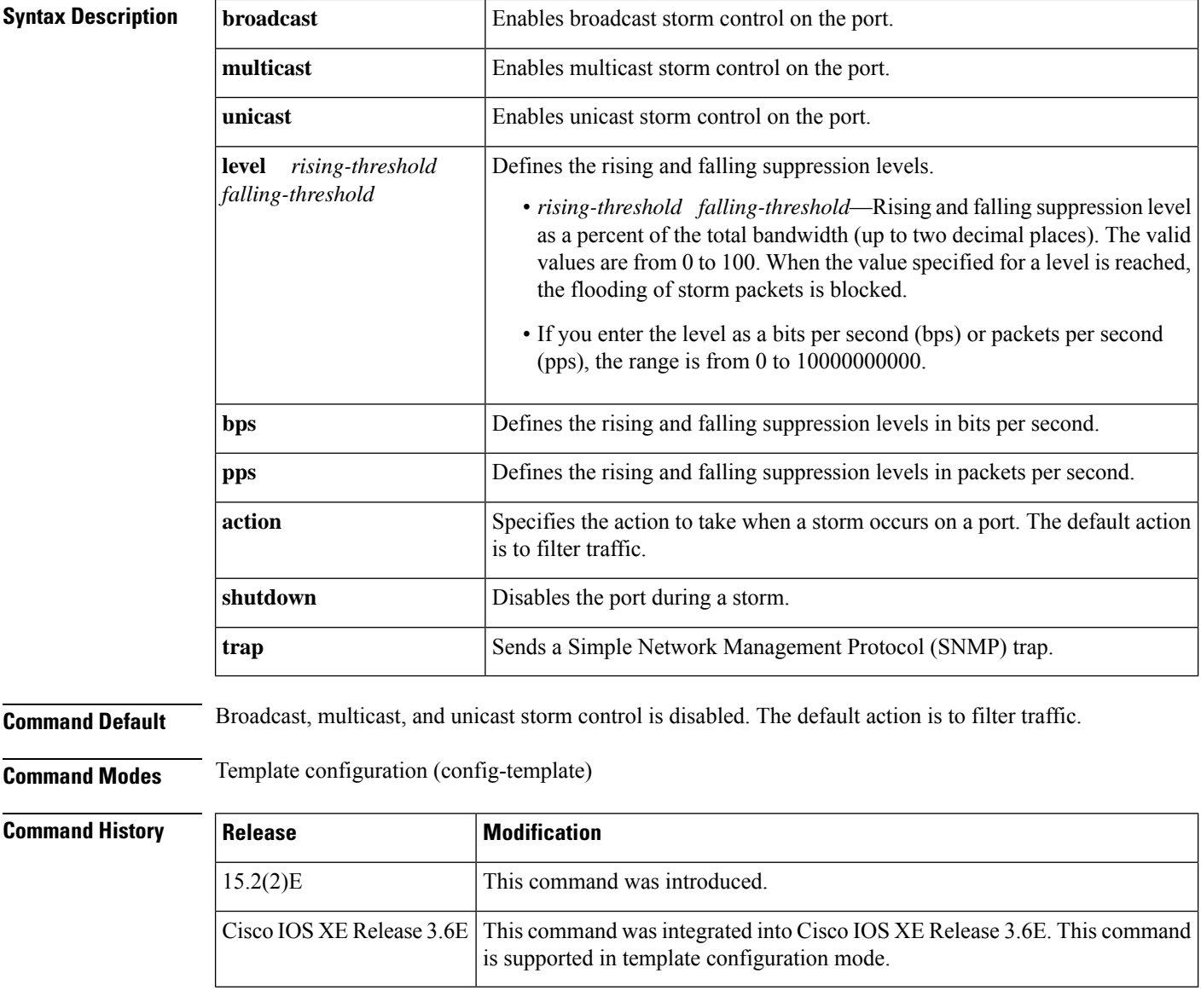

**Usage Guidelines** Use the **storm-control** command to enable or disable broadcast, multicast, or unicast storm control on a port.
The suppression levels are entered as a percentage of total bandwidth. A suppression value of 100 percent means that no limit is placed on the specified traffic type. This command is enabled only when the rising suppression level is less than 100 percent. If no other storm-control configuration is specified, the default action is to filter the traffic that is causing the storm.

When a storm occurs and the action is to filter traffic, and the falling suppression level is not specified, the networking device blocks all traffic until the traffic rate drops below the rising suppression level. If the falling suppression level is specified, the networking device blocks traffic until the traffic rate drops below this level.

When a multicast or unicast storm occurs and the action is to filter traffic, the networking device blocks all traffic (broadcast, multicast, and unicast traffic) and sends only Spanning Tree Protocol (STP) packets.

When a broadcast storm occurs and the action is to filter traffic, the networking device blocks only broadcast traffic.

The trap action is used to send an SNMP trap when a broadcast storm occurs.

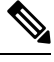

**Note** Adding or removing of storm control configuration under the member link of LACP is not supported.

Ш

**Examples** The following example shows how to enable multicast storm control on a port with an 87-percent rising suppression level:

```
Device# configure terminal
Device(config)# template user-template1
Device(config-template)# storm-control multicast level 87
Device(config-template)# end
```
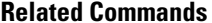

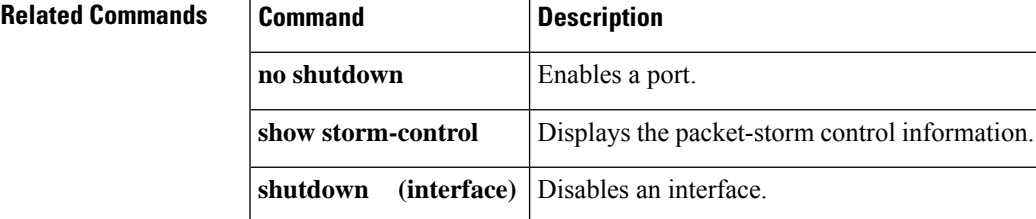

# **subscriber aging**

To enable an inactivity timer for subscriber sessions, use the **subscriber aging** command in interface configuration mode. To return to the default, use the **no** form of this command.

```
subscriber aging {inactivity-timer seconds [probe] | probe}
no subscriber aging
```
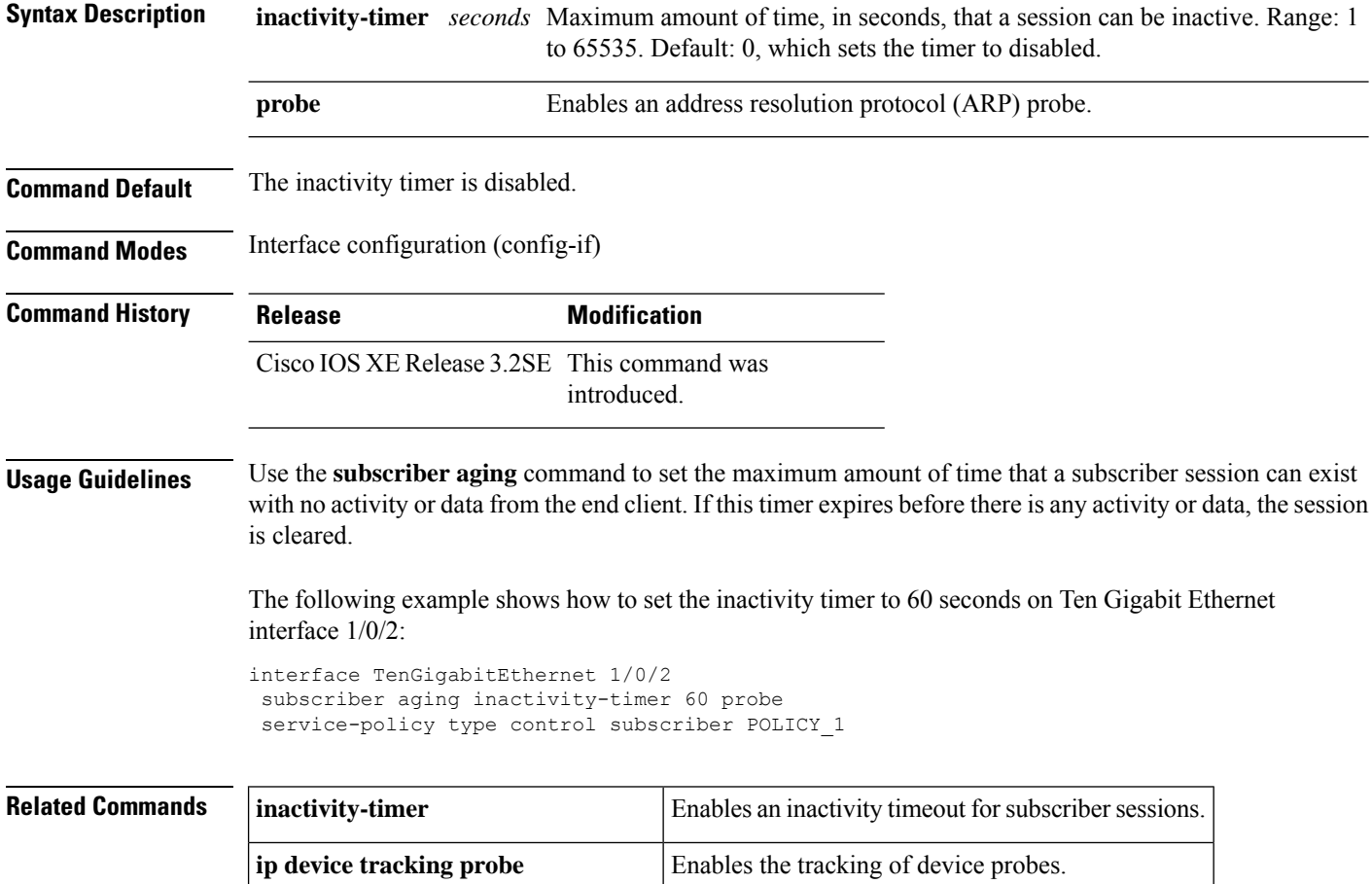

**service-policy** *type* control subscriber Applies a control policy to an interface.

## **subscriber mac-filtering security-mode**

To specify the RADIUScompatibility mode for MAC filtering, use the **subscriber mac-filtering security-mode** command in server group configuration mode. To return to the default value, use the**no** form of this command.

**subscriber mac-filtering security-mode** {**mac** | **none** | **shared-secret**} **no subscriber mac-filtering security-mode** {**mac** | **none** | **shared-secret**}

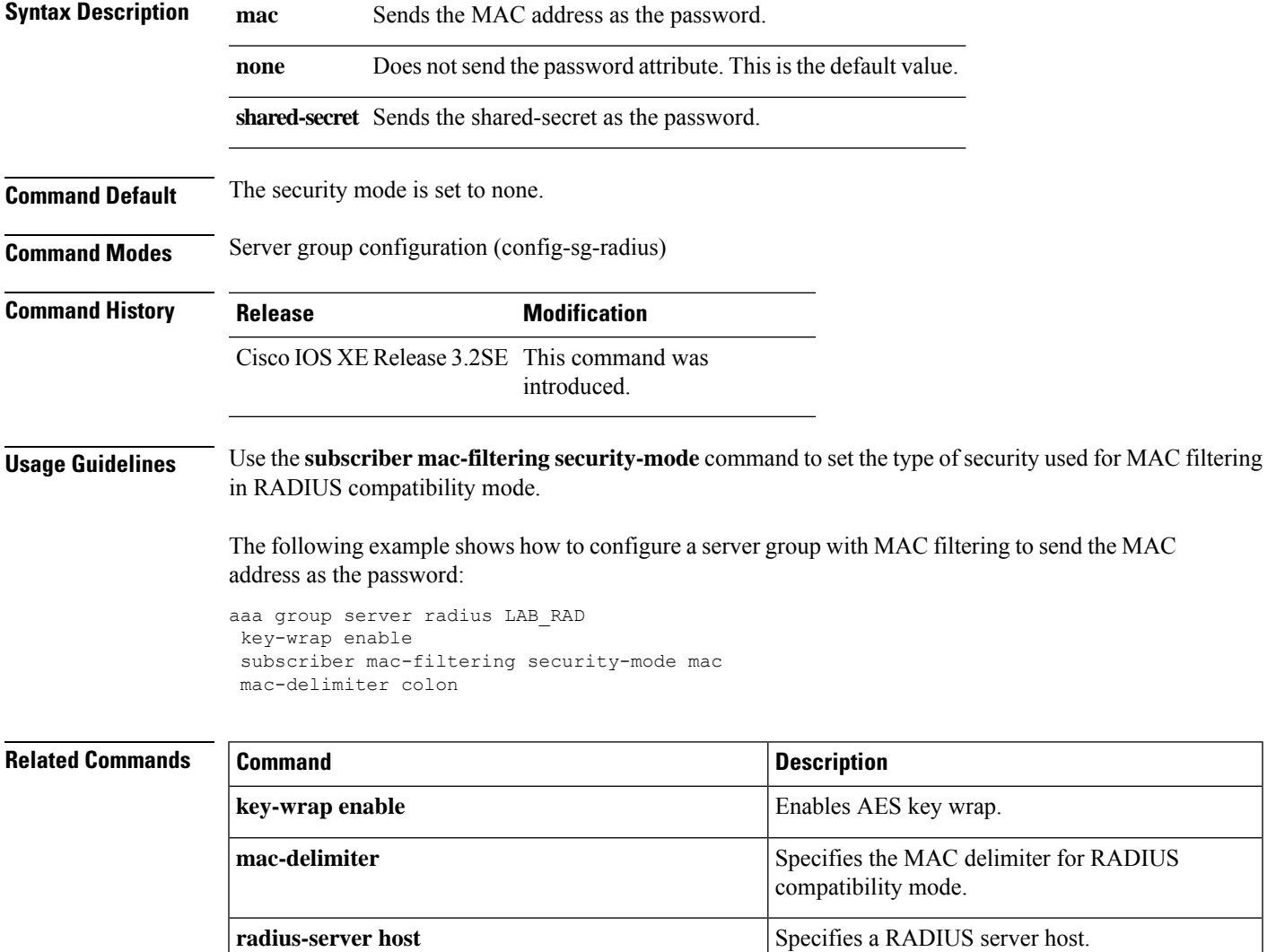

# **subscriber aging (template)**

To configure the inactivity timeout value of the subscriber, use the **subscriber aging** command in template configuration mode. To remove the inactivity timeout value, use the no form of this command.

**subscriber aging** {**inactivity** *seconds* | **probe**}

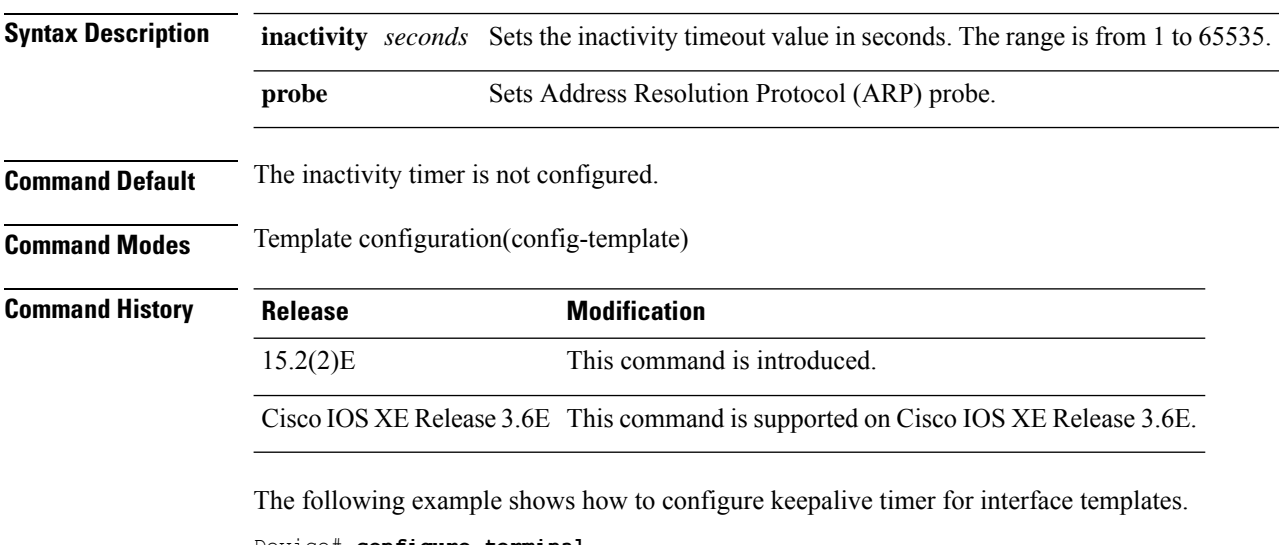

```
Device# configure terminal
Device(config)# template user-template1
Device(config-template)# subscriber aging inactivity 100
Device(config-template)# end
```
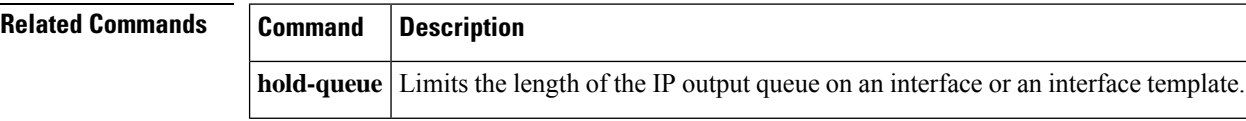

# **tag (service template)**

To associate a user-defined tag with a service template, use the **tag** command in service template configuration mode. To remove a tag, use the **no** form of this command.

**tag** *tag-name* **no tag** *tag-name*

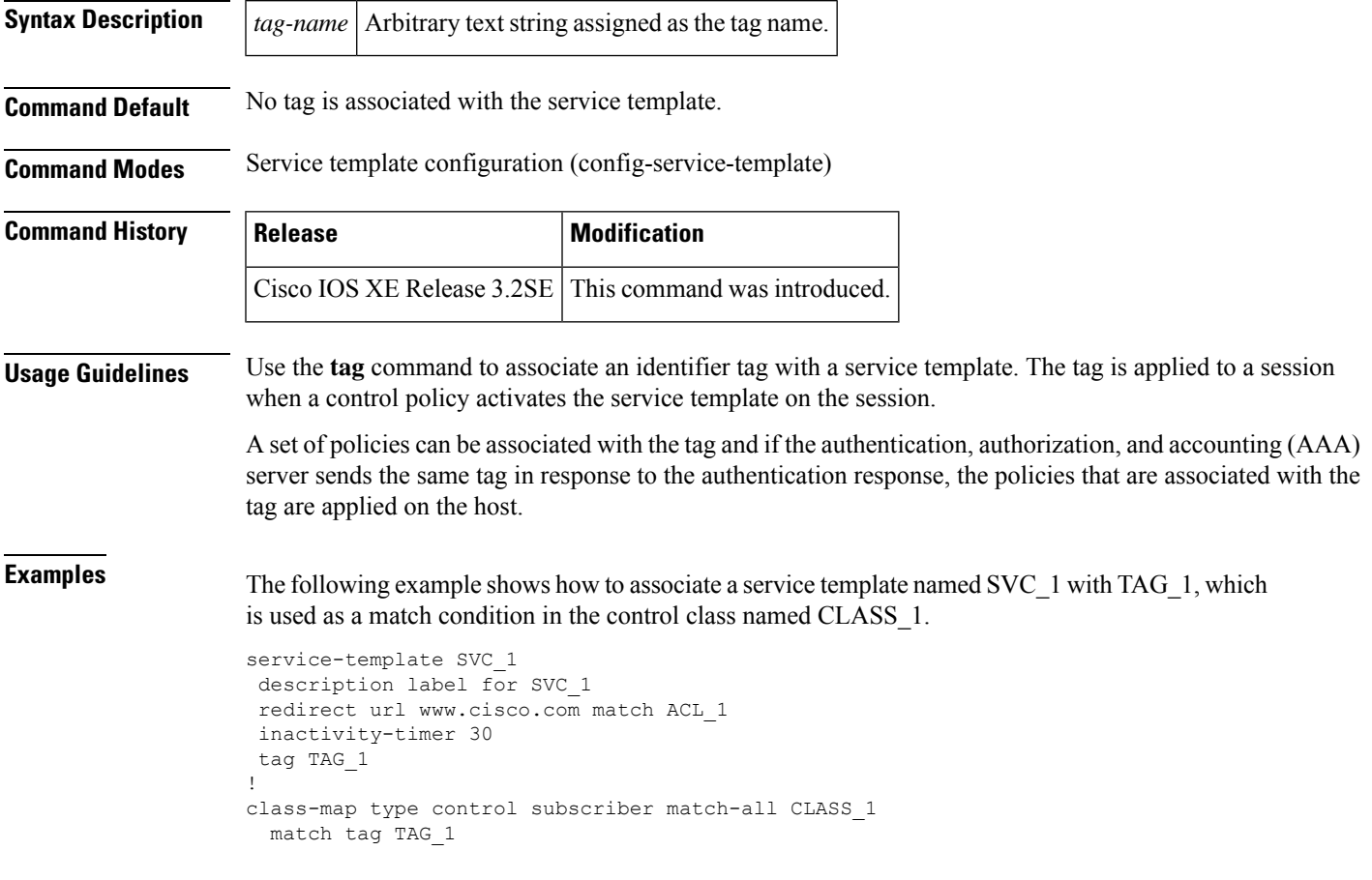

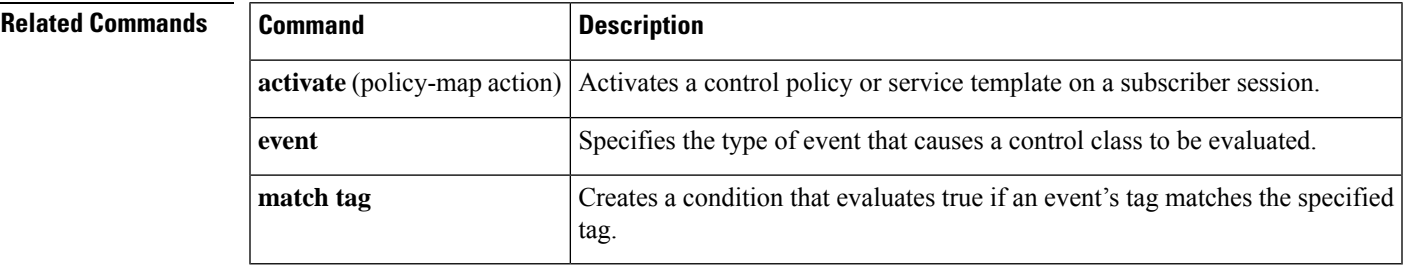

## **terminate**

To terminate an authentication method on a subscriber session, use the **terminate** command in control policy-map action configuration mode. To remove this action from a control policy, use the **no** form of this command.

*action-number* **terminate**{**dot1x** | **mab** | **webauth**} **no** *action-number*

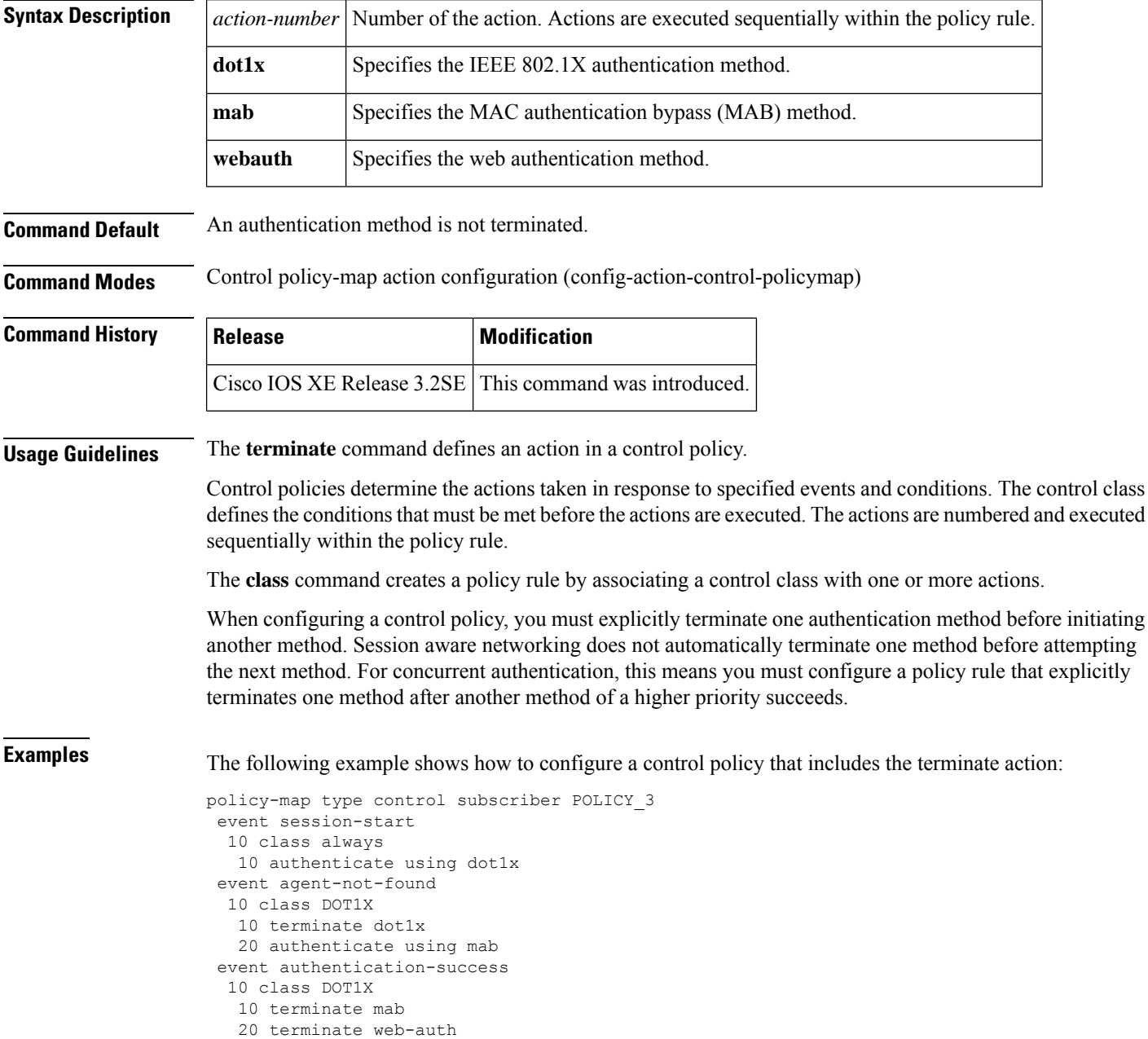

20 class MAB 10 terminate web-auth

**Related Commands** 

I

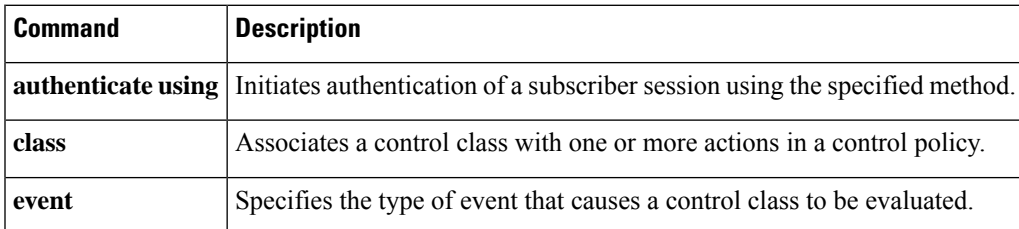

# **timeout init-state min**

To set the initialize (Init) state timeout for web authentication sessions, use the **timeout init-state min** command in parameter-map type webauth configuration mode. To reset the timeout to the default value, use the**no** form of this command.

**timeout init-state min** *minutes* **no timeout init-state min** *minutes*

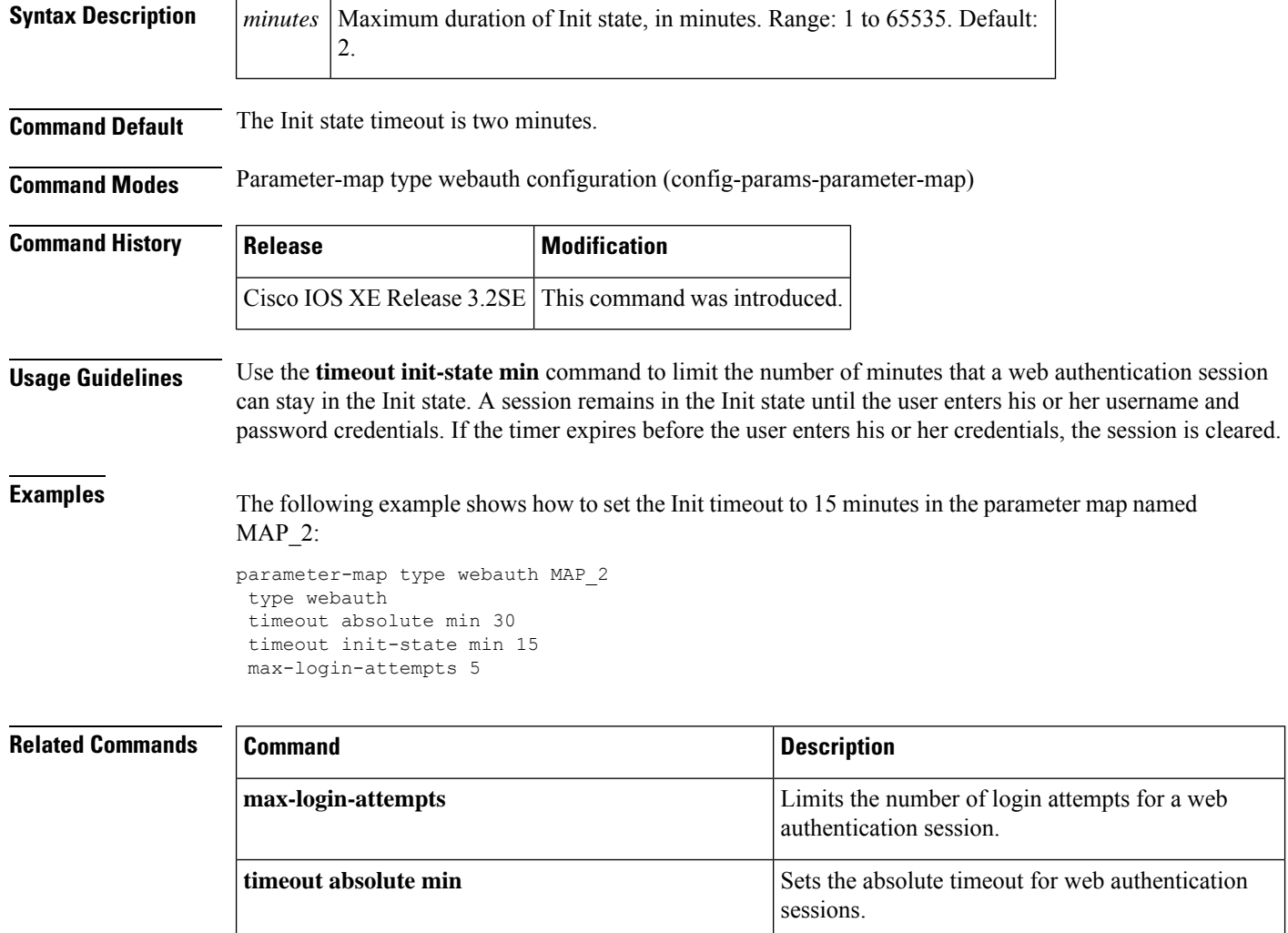

# **trust device (template)**

To set a trust state for a device, use the **trust** command in template configuration mode. To remove the trust state for a device, use the **no** form of this command.

**trust device** *device-name* **no trust device** *device-name*

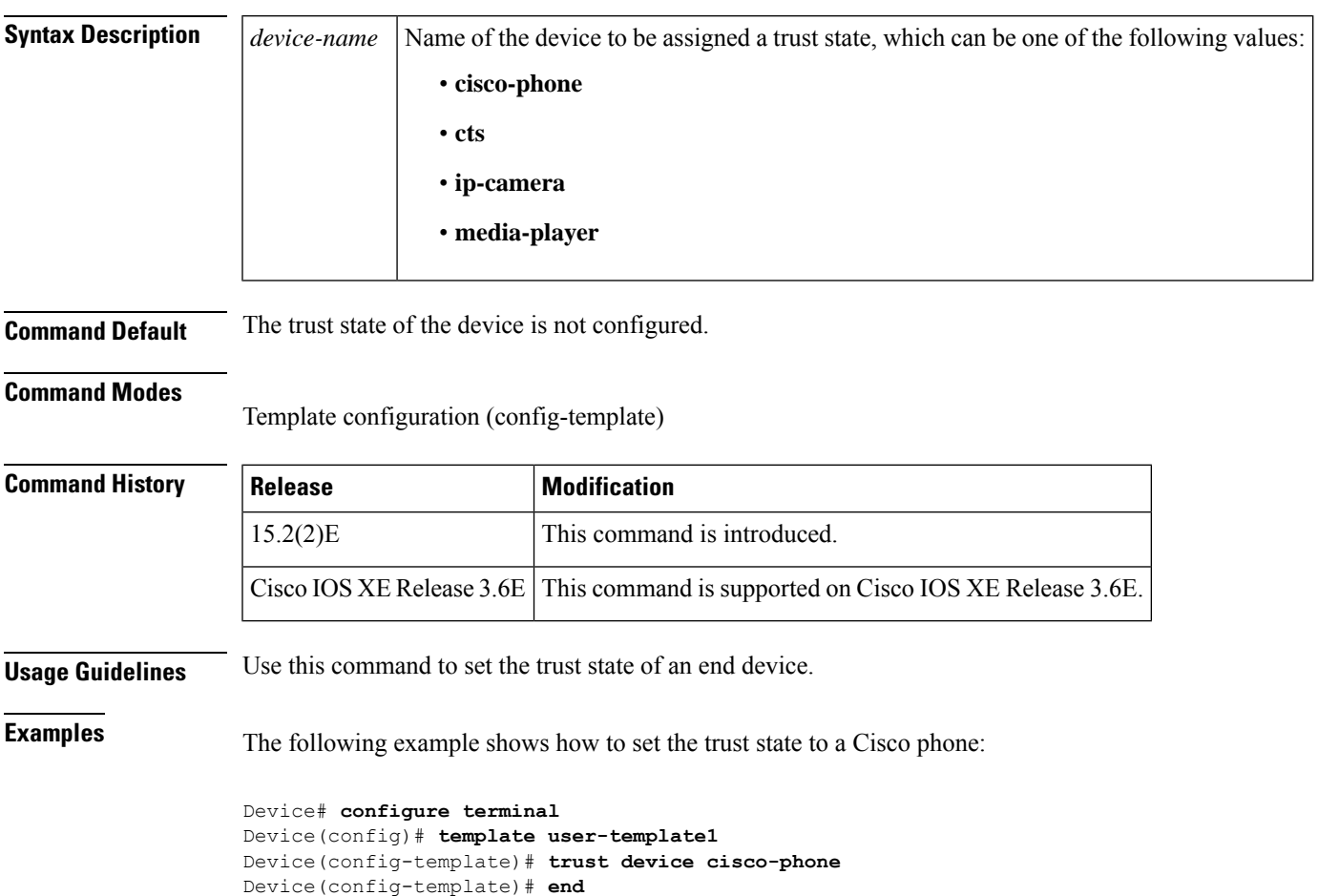

# **tunnel type capwap (service-template)**

To configure a Control And Provisioning of Wireless Access Points protocol (CAPWAP) tunnel in a service template, use the **tunnel type capwap** command in service-template configuration mode. To disable the CAPWAP tunnel, use the **no** form of this command.

**tunnel type capwap name** *tunnel-name* **no tunnel type capwap name** *tunnel-name*

sessions.

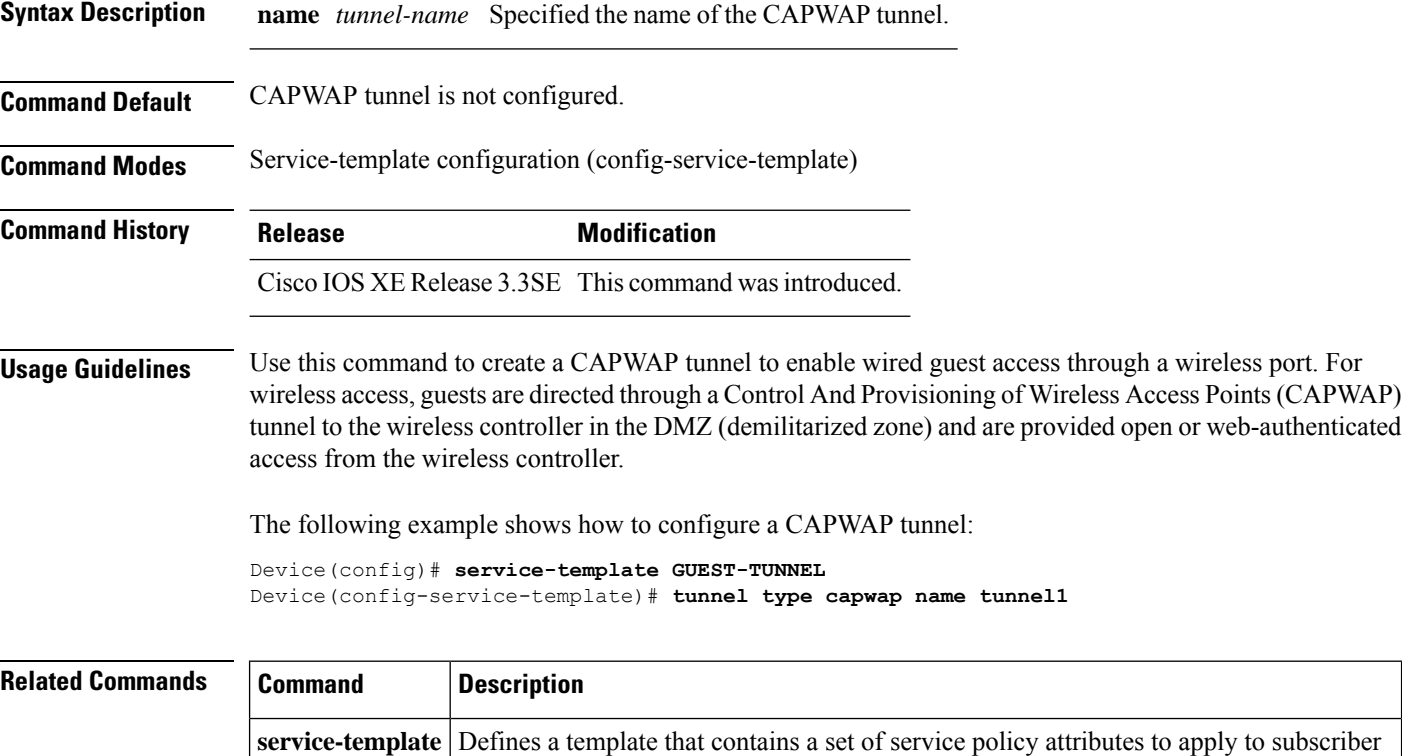

# **type (parameter-map webauth)**

To define the authentication methods supported by a parameter map, use the **type** command in parameter-map webauth configuration mode. To return to the default value, use the **no** form of this command.

**type** {**authbypass** | **consent** | **webauth** | **webconsent**} **no type** {**authbypass** | **consent** | **webauth** | **webconsent**}

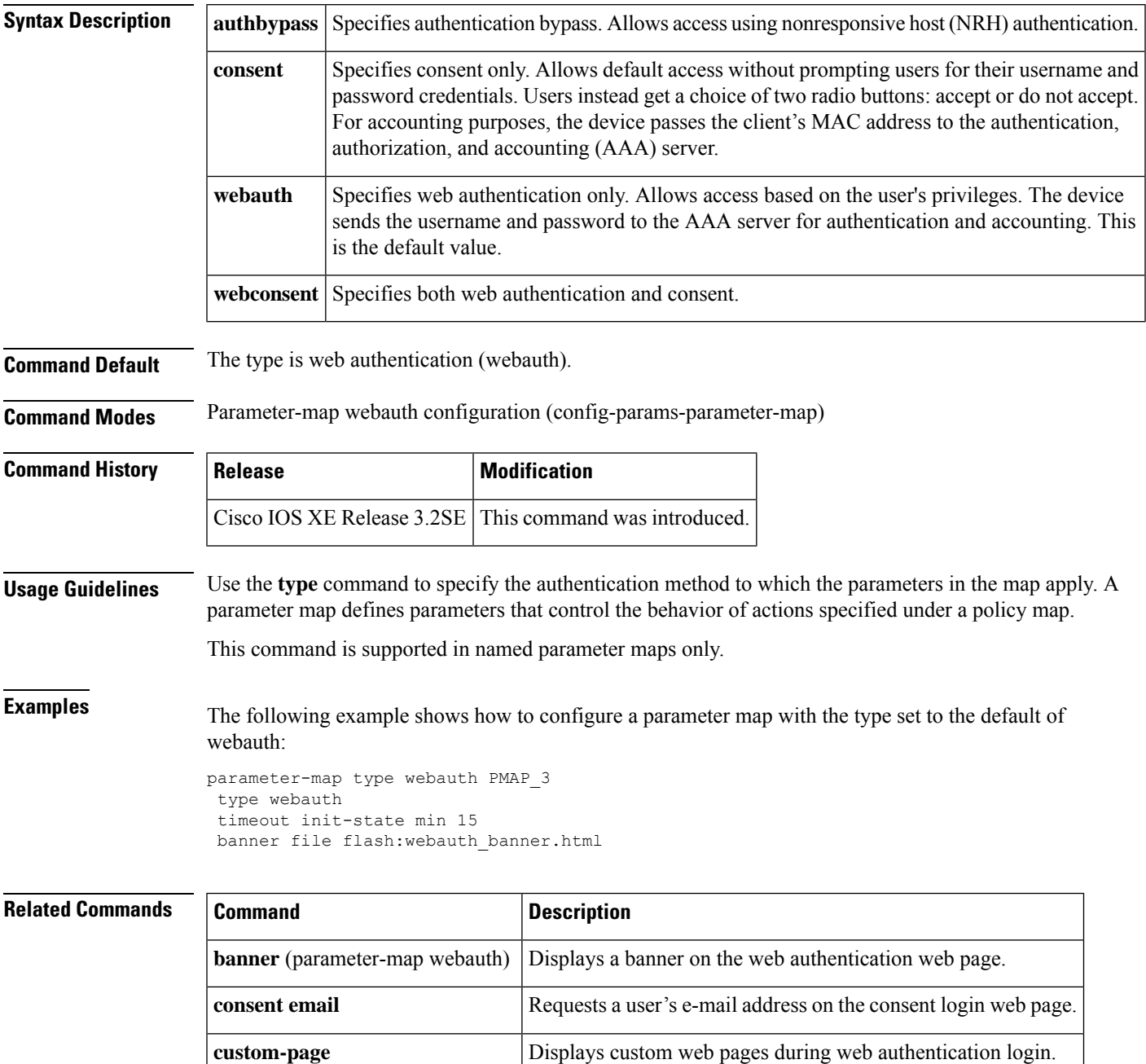

 $\mathbf I$ 

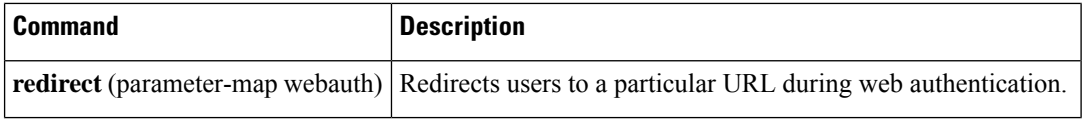

## **unauthorize**

To unauthorize a port and remove any access granted on the basis of previous authorization data, use the **unauthorize** command in control policy-map action configuration mode. To remove this action from the control policy, use the **no** form of this command.

*action-number* **unauthorize no** *action-number*

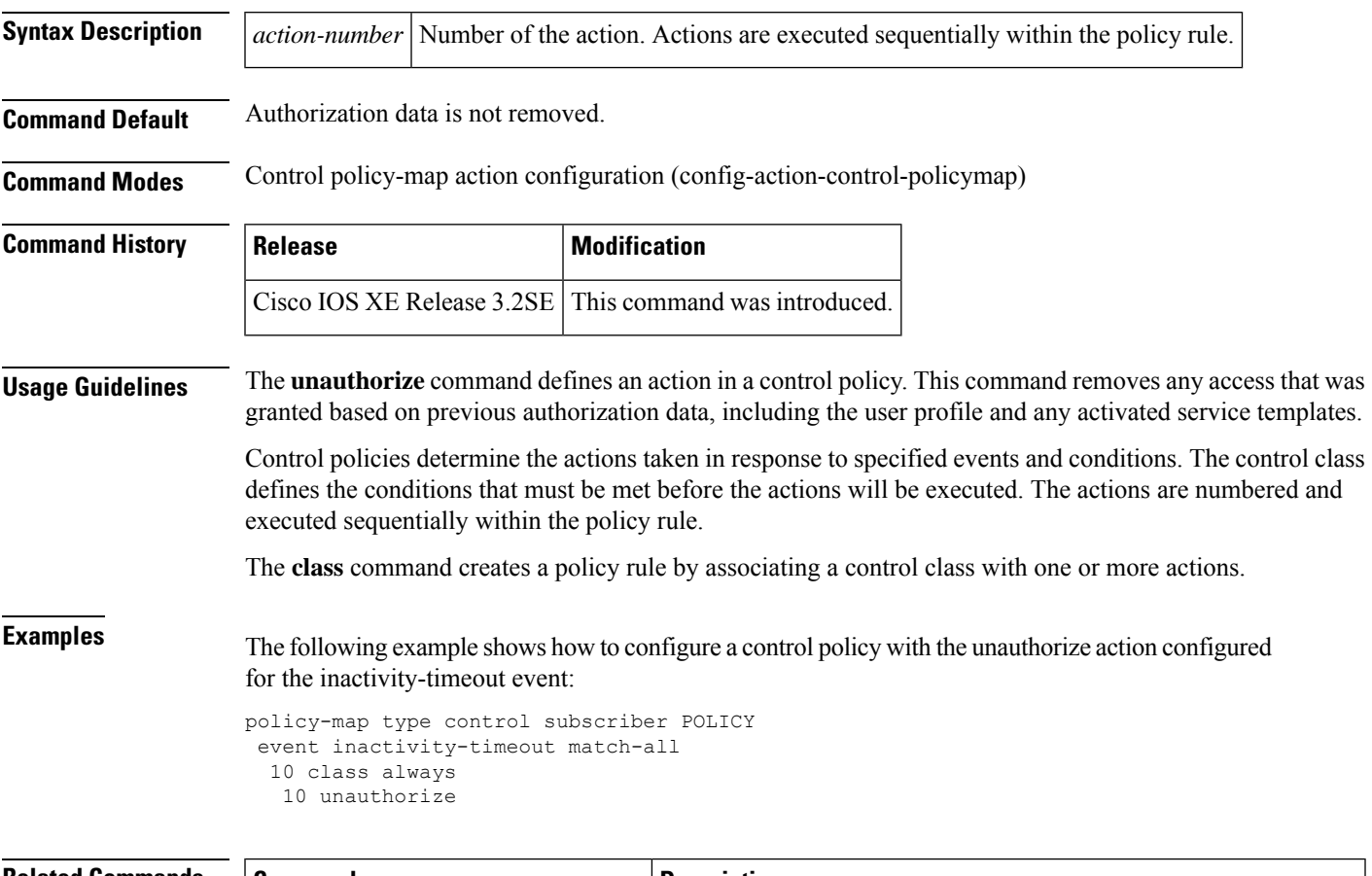

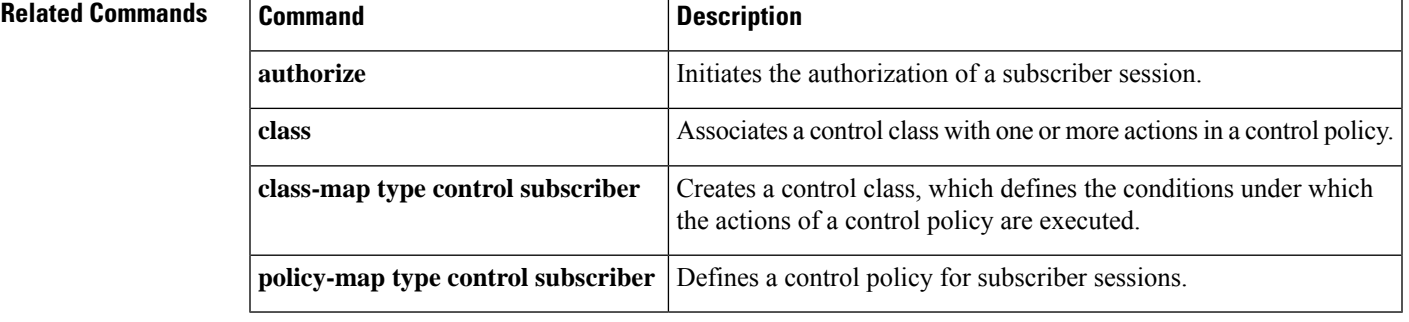

# **virtual-ip**

To specify a virtual IP address for web authentication clients, use the **virtual-ip** command in parameter-map webauth configuration mode. To remove the address, use the **no** form of this command.

**virtual-ip** {**ipv4** *ipv4-address* | **ipv6** *ipv6-address*} **no virtual-ip** {**ipv4** | **ipv6**}

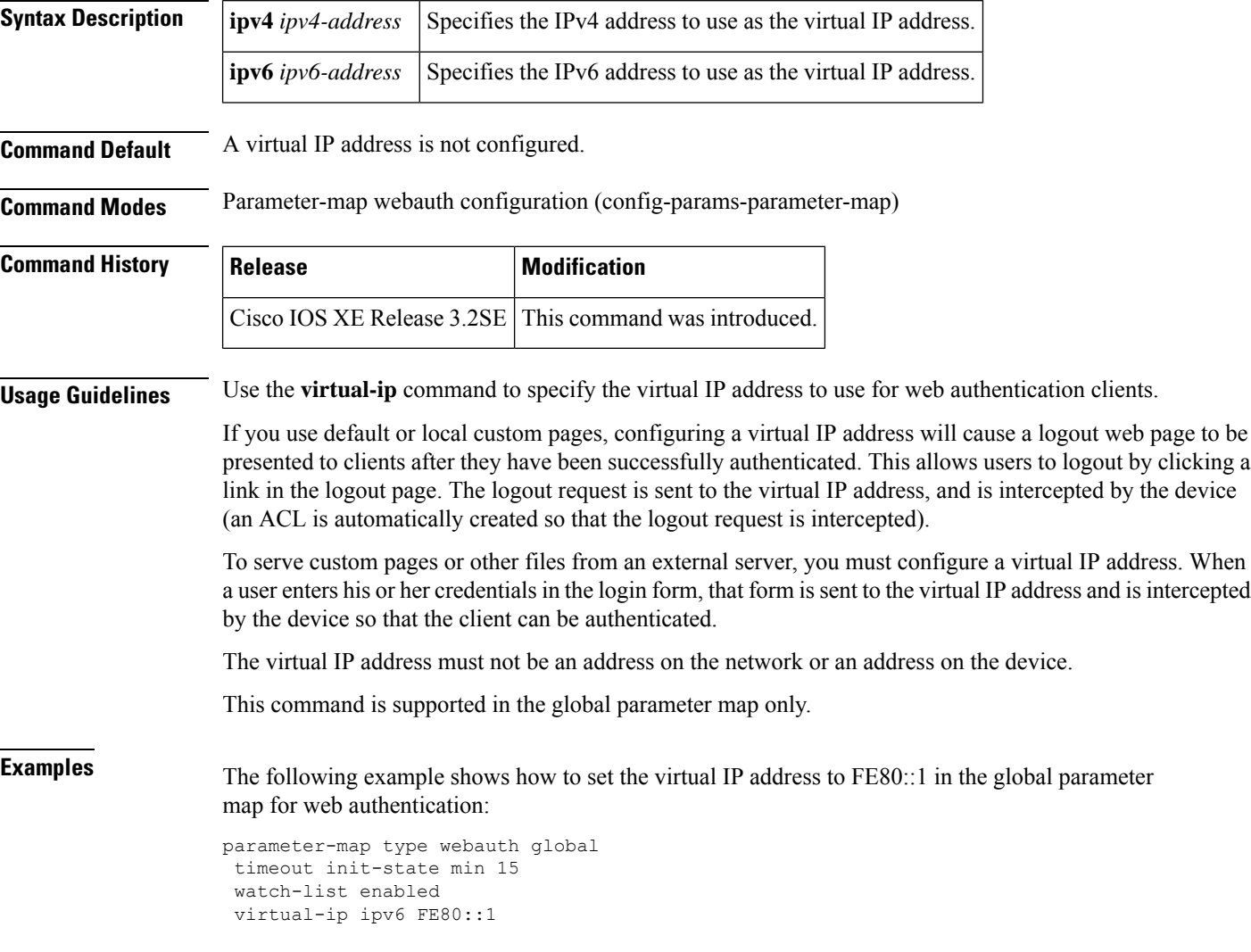

### **Related Command**

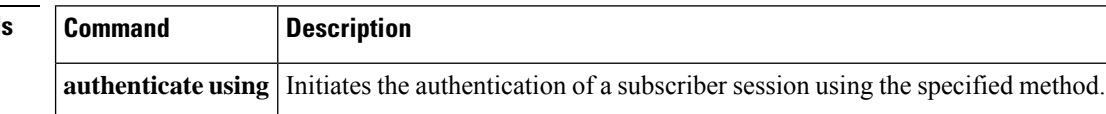

# **vlan (service template)**

To assign a VLAN to subscriber sessions, use the **vlan** command in service template configuration mode. To disable a VLAN, use the **no** form of this command.

**vlan** *vlan-id* **no vlan** *vlan-id*

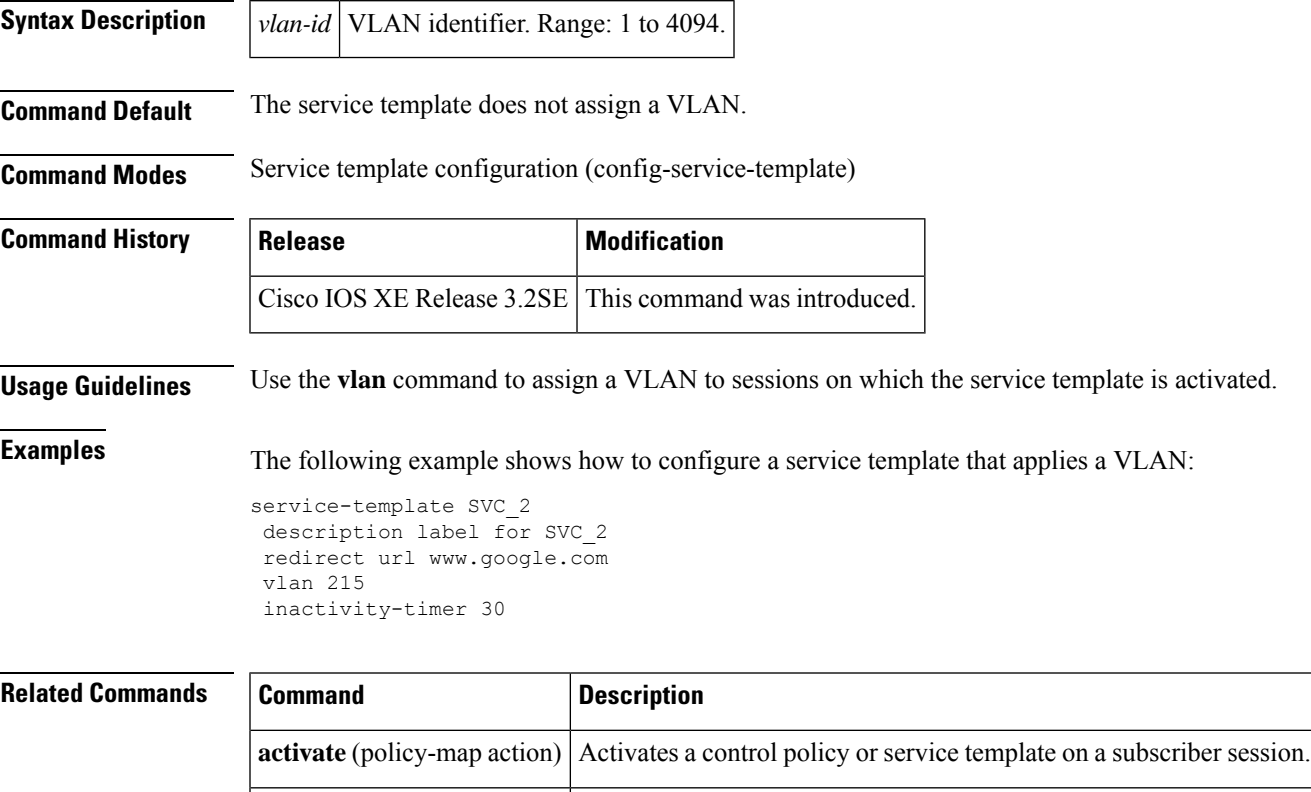

**tag** Associates a user-defined tag with a service template.

**Cisco Identity Based Networking Services Commands**

## **voice vlan (service template)**

To assign a voice VLAN to subscribersessions, use the **voice vlan**command in service template configuration mode. To disable the voice VLAN, use the **no** form of this command.

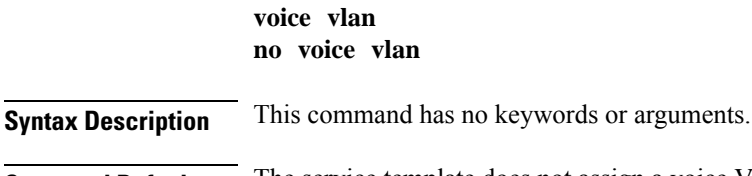

**Command Default** The service template does not assign a voice VLAN.

**Command Modes** Service template configuration (config-service-template)

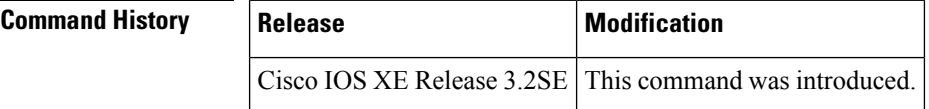

**Usage Guidelines** Use the **voice vlan** command to assign a voice VLAN to sessions on which the service template is activated.

**Examples** The following example shows how to configure a service template that applies a VLAN:

Device(config)# **service-template CRITICAL-VOICE** Device(config-service-template)# **voice vlan**

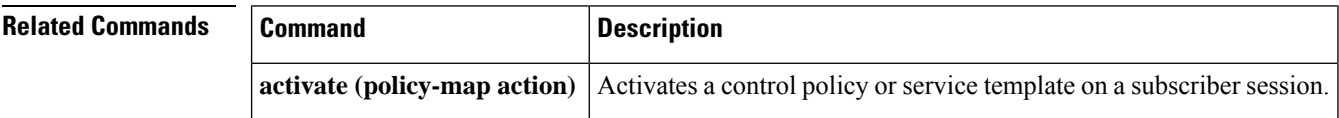

## **watch-list**

To enable a watch list of web authentication clients, use the **watch-list** command in parameter-map webauth configuration mode. To return to the default value, use the **no** form of this command.

**watch-list** {**add-item** {**ipv4** *ipv4-address* | **ipv6** *ipv6-address*} | **dynamic-expiry-timeout** *minutes* | **enabled**}

**no watch-list** {**add-item** {**ipv4** *ipv4-address* | **ipv6** *ipv6-address*} | **dynamic-expiry-timeout** *minutes* | **enabled**}

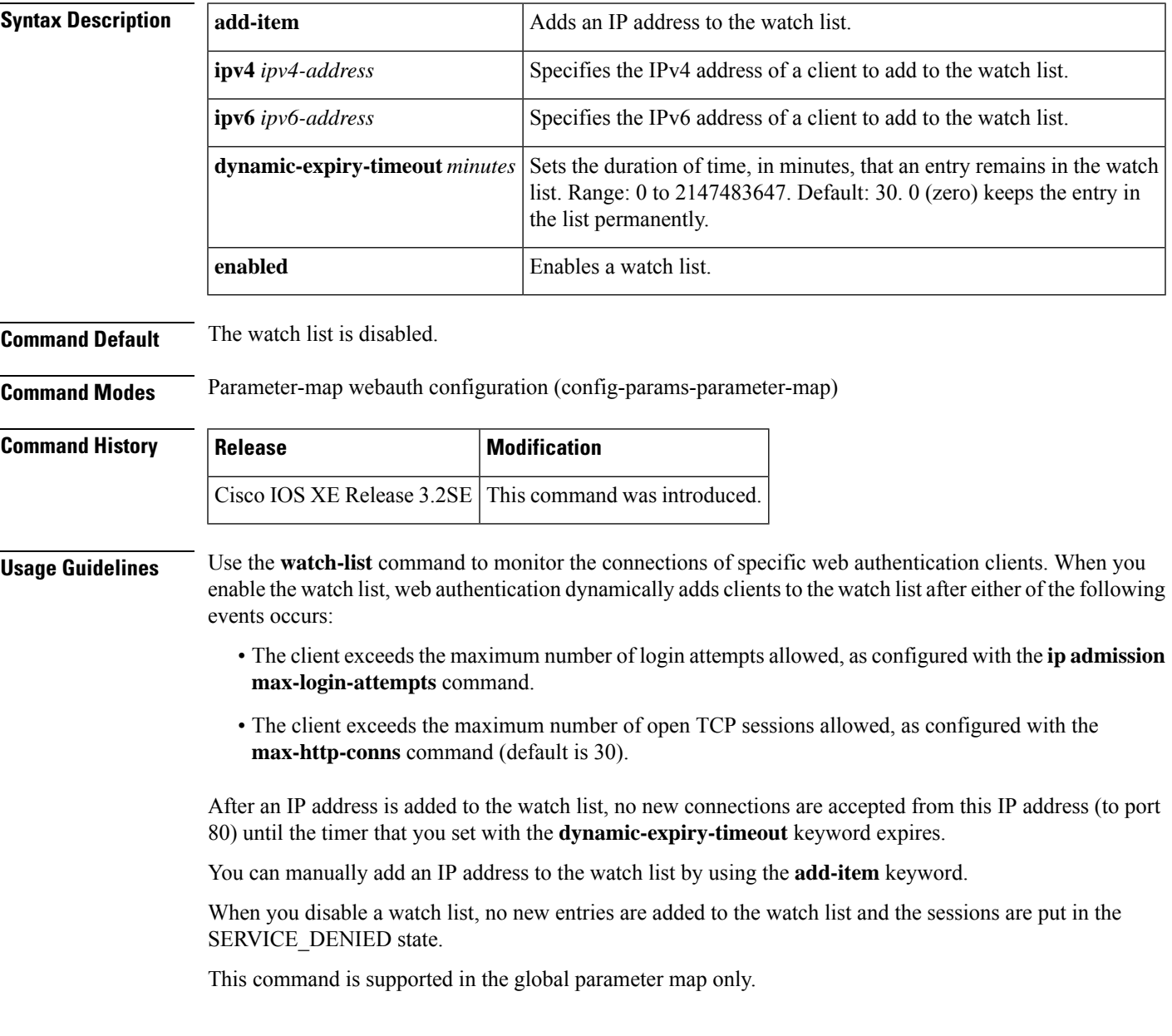

**Examples** The following example shows how to configure the global parameter map with the watch list set to enabled and the timeout set to 20 minutes:

```
parameter-map type webauth global
watch-list enabled
watch-list dynamic-expiry-timeout 20
```
 $\bigotimes$ 

Entries that you add to the watch list using the **add-item** keyword do not display in the running configuration. To view these entries, use the **show ip admission watch-list** command. **Note**

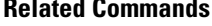

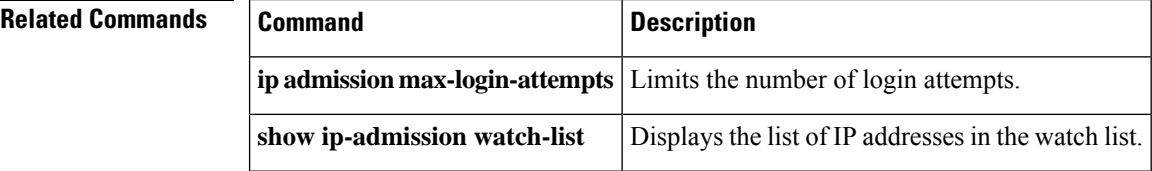